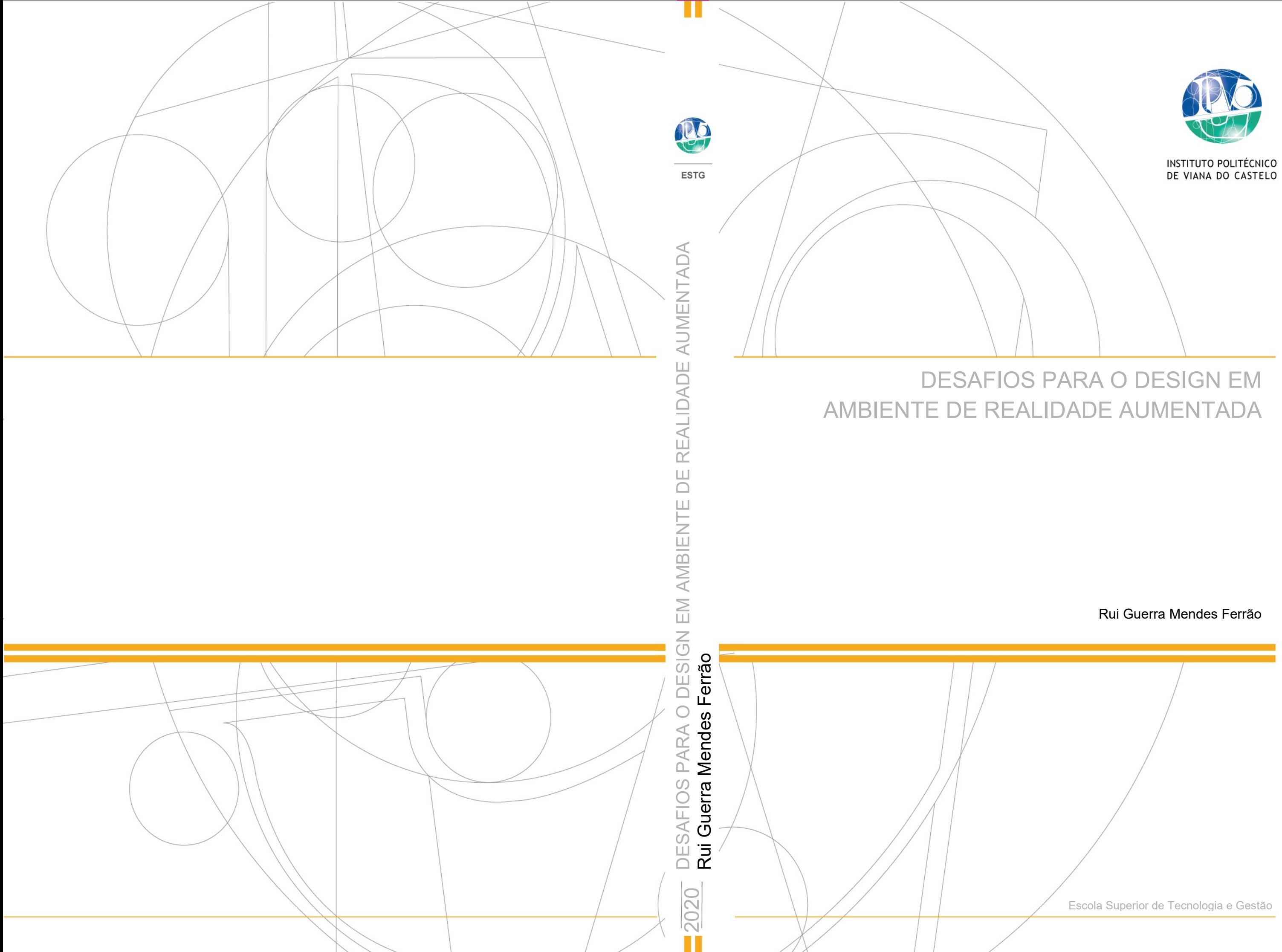

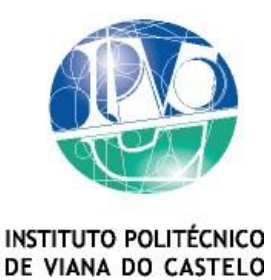

Rui Guerra Mendes Ferrão

# DESAFIOS PARA O DESIGN EM AMBIENTE DE REALIDADE AUMENTADA

Mestrado de Design Integrado Design

Trabalho realizado sob a orientação da Professora Ana Filomena Curralo Gonçalves Professor Doutor Manuel Rivas Gulías

Maio 2020

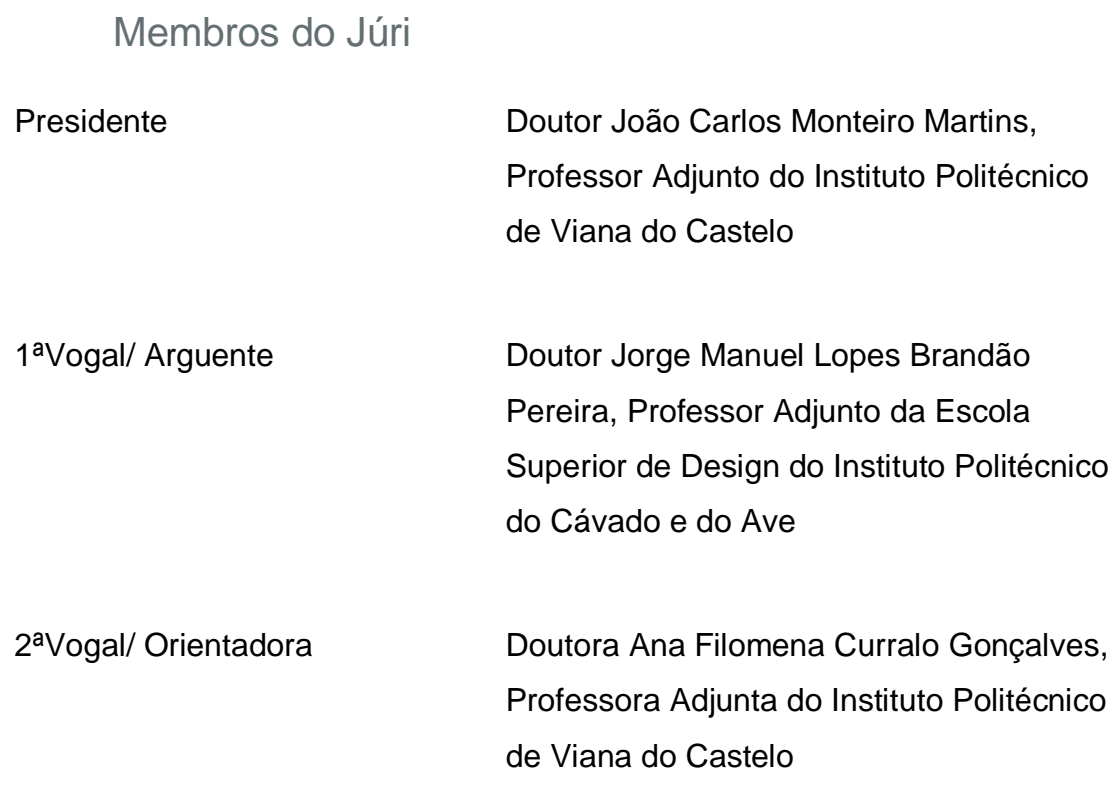

### AGRADECIMENTOS

Agradeço a todos que contribuíram para a concretização desde projeto e seu relatório. À orientadora e coorientador, professora Ana Curralo e professor Manuel Rivas, que desde o início me incentivaram e apoiaram no desenvolvimento do projeto, na escolha dos temas abordados e na elaboração da estrutura do presente relatório. A todos os professores do IPVC com quem tive oportunidade de aprender e crescer e que indiretamente me incentivaram a concretizar este projeto. Aos colaboradores do Atelier Daciano da Costa e do Laboratório Nacional de Engenharia Civil pela disponibilidade em me receber, pela ajuda na partilha de dados e pelo interesse que demostraram pelo projeto. E por último à minha família e amigos que sempre me apoiaram quando precisei.

# RESUMO

O presente relatório de projeto faz uma abordagem interativa de peças da autoria de Daciano da Costa, presentes na 1ª e 2ª Exposição de Design Português. Foi criado um método de fácil acesso que possibilita a visualização de objetos em formato 3D, ferramenta que poderá ser utilizada no ensino e estudo desses objetos, sem requerer a sua presença física. Analisaram-se as referidas peças, que foram modeladas virtualmente e aplicadas a este processo. Resultou deste projeto, a montagem digital de um catálogo que inclui imagens e informação relativas a algumas peças de design e a eventual possibilidade de uma impressão futura. Foi criado um protótipo de uma aplicação móvel que interage com os conteúdos do catálogo. Foram realizados com este protótipo testes de usabilidade envolvendo vários participantes, inquiridos posteriormente acerca do conforto, facilidade de uso e compreensão da tecnologia que experienciou. Pretendeu-se desta forma, contribuir uma maior divulgação e estudo da história do Design português de uma forma mais moderna, apelativa e de melhor compreensão. Conclui-se que esta tecnologia poderá vir a ser utilizada noutras áreas do conhecimento.

Maio 2020

Palavras-chave: Daciano da Costa, Design Português, Realidade Aumentada, Modelação 3D, POPUP.

# ABSTRACT

This project report takes an interactive approach to some pieces by Daciano da Costa, present at the 1st and 2nd Portuguese Design Exhibition. An easy-toaccess method was created that makes it possible to view objects in 3D format, a tool that can be used in the teaching and study of these objects, without requiring their physical presence. These pieces were analyzed, which were virtually modeled and applied to this method. Resulted from this project, the digital assembly of a catalog that includes images and information related to some design pieces and the possibility for a future printing. A prototype of a mobile application was created that interacts with the contents of the catalog. Usability tests were carried out with this prototype involving several participants, who were subsequently asked about comfort, ease of use and understanding of the technology they experienced. In this way, it was intended to contribute to a greater dissemination and study of the history of Portuguese Design in a more modern, appealing and better understood way. It is concluded that this technology could be used in other areas of knowledge.

May 2020

Keywords: Daciano da Costa, Portuguese Design, Augmented Reality, 3D Modelling, POPUP.

### ÍNDICE DE IMAGENS

**Imagem 1 e 2** – Da esquerda para a direita - Capa do catálogo da Longra da linha Cortez e página encontrada no mesmo ………………………...……pág. 29 Fonte: Atelier Daciano da Costa

**Imagem 3 e 4** – Da esquerda para a direita - Capa do catálogo da Longra da linha Dfi e página encontrada no mesmo ..……………………….......……pág. 30 Fonte: Atelier Daciano da Costa

**Imagem 5 e 6** – Da esquerda para a direita - Capa da ficha técnica da linha Cortez e página encontrada na mesma ....……………………….......……pág. 31 Fonte: Atelier Daciano da Costa

**Imagem 7** – *Head-Mounted Display* nomeado "The Sword of Damocles" criado em 1968 por Ivan Sutherland ...……………………………………........……pág. 36 Fonte: https://www.cise.ufl.edu/research/lok/teaching/ve-s07/papers/sutherlandheadmount.pdf

**Imagem 8** – Exemplo de funcionamento de Realidade Aumentada ..……pág. 40 Fonte: Autores

**Imagem 9** – Equipamento de RV Oculus Rift S ..………………………...…pág. 40 Fonte: https://www.oculus.com/rift-s/ (acedido a 18/01/2020)

**Imagem 10 e 11** – Da esquerda para a direita - Exemplo de Código QR associado ao projeto Viana 3D. Screenshot do vídeo "Realidade Aumentada dos nossos edifícios" do canal de Youtube da Viana 3D IPVC …….....………………………………………………………………...……...…pág. 45 Fonte: Link de Facebook: https://bit.ly/33xGDog – Youtube: https://www.youtube.com/watch?v=98cS75JGqh0#t=0m20s (acedido a 7 de junho de 2019)

**Imagem 12** –*VRBox Glasses* ....……………………..…………...……...…pág. 45 Fonte: Link de Facebook: https://bit.ly/2xYYysB (acedido a 7 de junho de 2019)

**Imagem 13 e 14** – Da esquerda para a direita – Capa dos catálogos das 1ªs Exposições de Design Português de 1971 e 1973 ......………………...…pág. 49 Fonte:

http://unidcom.iade.pt/designportugal/1%C2%AA-exposi%C3%A7%C3%A3ode-design-portugu%C3%AAs-(1971).html http://unidcom.iade.pt/designportugal/2%c2%aa-exposi%c3%a7%c3%a3o-dedesign-portugu%c3%aas-(1973).html (acedido a 21/03/20)

**Imagem 15 e 16** – Da esquerda para a direita - Móveis de apoio AP1, AP3, AP5 e AP6, cadeira CA1 e consolas AP8, AP9 e AP10 e Protótipo da cadeira CA2 Costureira ......………………...................................................................…pág. 53 Fonte: Daciano da Costa, Designer. Lisboa: Fundação Calouste Gulbenkian (2001, p. 242-243)

**Imagem 17 –** Cadeira Tripeça ......………………...................................…pág. 53 Fonte: Daciano da Costa, Designer. Lisboa: Fundação Calouste Gulbenkian (2001, p. 169)

**Imagem 18 e 19 –** Cadeiras do restaurante do Hotel Penta ......….......…pág. 54 Fonte: Daciano da Costa, Designer. Lisboa: Fundação Calouste Gulbenkian (2001, p. 164)

**Imagem 20 e 21 –** Poltronas da Autoria de Daciano da Costa......…....…pág. 55 Fonte: Catálogo da 2ª Exposição de Design Português. Lisboa, Instituto Nacional de Investigação Industrial. (1973, p. 151)

**Imagem 22** – Exemplo de uma página das fichas técnicas acima referidas. (Prestígio) ......……………………………………………………...……......…pág. 56 Fonte: Informação retirada do catálogo da 1ª Exposição de Design Português

**Imagem 23** – Exemplo de uma página das fichas técnicas acima referidas. (LNEC/Pa) ……………………………………………………………..........…pág. 57 Fonte: Informação retirada do catálogo da 1ª Exposição de Design Português

**Imagem 24 e 25** – Da esquerda para a direita – Secretária da linha Dfi encontrada na Pousada de Santa Luzia de Viana do Castelo e esboço com medidas da secretária ……………………………………………......….....…pág. 58 Fonte: Autores

**Imagem 26 -** Secretária da linha Cortez encontrada na Pousada de Santa Luzia de Viana do Castelo ……………………………………………….......…....…pág. 60 Fonte: Autores

**Imagem 27 e 28 –** Da esquerda para a direita – Foto de autor a medir a cadeira prestígio presente no atelier Daciano da Costa e foto de autor a esboçar a mesma ......…………………………………………………………………...…pág. 61 Fonte: Autores

**Imagem 29 e 30** – Da esquerda para a direita – Cadeira da linha LNEC/Quadratura encontrada no Laboratório Nacional de Engenharia Civil e esboço com medidas da cadeira ......…..................................................…pág. 63 Fonte: Autores

**Imagem 31 e 32** – Da esquerda para a direita – Cadeira e mesa da Linha LNEC/Quadratura encontradas na cafetaria do Laboratório Nacional de Engenharia Civil …………………………………………………………......…pág. 64 Fonte: Autores

**Imagem 33** – Estrutura cilíndrica da cadeira da linha Prestígio modelada em SolidWorks .............................................................................................…pág. 65 Fonte: Autores

**Imagem 34** – Modelo 3D da cadeira da linha Prestígio 1.7.440 ............…pág. 66

**Imagem 35** – Modelo 3D da cadeira LNEC/Pa ......................................…pág. 66

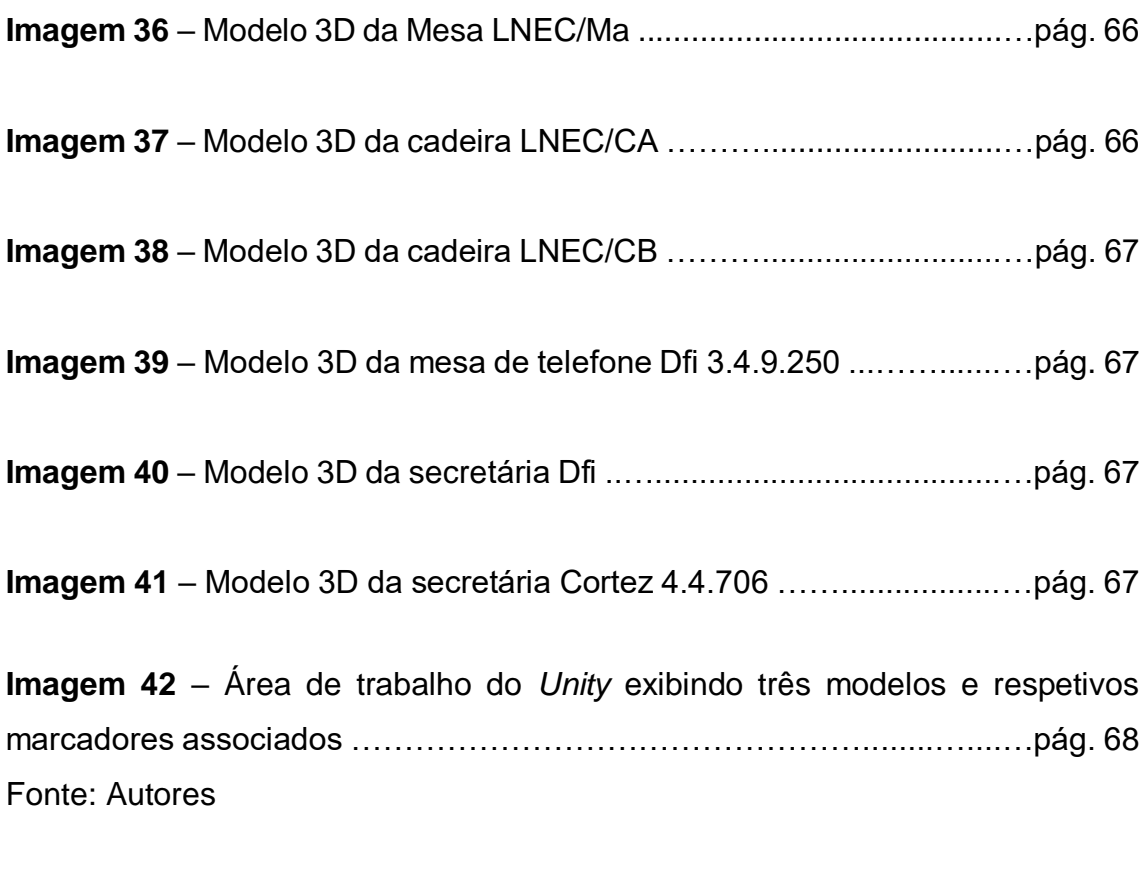

**Imagem 43** – Lista de marcadores associados ao projeto, visualizados no *website* do *Vuforia* …………………………………………………......…....…pág. 69 Fonte: Autores

**Imagem 44** – Marcador da cadeira LNEC com os pontos, a amarelo, reconhecidos pelo *Vuforia* ......…………………………………………......…pág. 70 Fonte: Autores

**Imagem 45 e 46** – Da esquerda para a direita – Teste de RA realizado em computador com uma webcam e a capa de um livro como marcador. Teste aplicação RA executada com um smartphone Android ......….................…pág. 71 Fonte: Autores

**Imagem 47 e 48** – Da esquerda para a direita - Imagem renderizada a partir do modelo da linha Prestígio em cima de um smartphone e logótipo criado a partir da imagem renderizada …………………………………………........…....…pág. 72 Fonte: Autores

**Imagem 49 e 50** – Da esquerda para a direita – Ícone da aplicação e imagem de arranque da aplicação …………………………………………….......…....…pág. 73 Fonte: Autores

**Imagem 51** – Layout do livro apresentando as páginas da esquerda e da direita presentes no livro ………………………………………………….......…....…pág. 73 Fonte: Autores

**Imagem 52** – Tipo de letra Futura ......………………………………....…pág. 74 Fonte: URL - https://www.myfonts.com/fonts/urw/futura/

**Imagem 53** – Tipo de letra Neo Sans ......….........................................…pág. 75 Fonte: URL - https://brandguide.nordan.no/en/manual/typography

**Imagem 54** – Tipo de letra Times New Roman ......…..........................…pág. 76 Fonte: URL - https://pt.wikipedia.org/wiki/Times\_New\_Roman

**Imagem 55 e 56** – Da esquerda para a direita – Página de catálogo da linha Longra e página de folheto acerca da Linha Dfi ....……………………....…pág. 76 Fonte: Atelier Daciano da Costa

**Imagem 57** – Cores utilizadas no livro e respetivos códigos hexadecimais ……………………………………………………………………………………pág. 77 Fonte: Autores

**Imagem 58** – Manual de ações para a utilização da aplicação móvel ...…pág. 77 Fonte: Autores

**Imagem 59 e 60** – Testes de impressão dos marcadores que serão reconhecidos pela aplicação ……………………………………………………........…....…pág. 78 Fonte: Autores

**Imagem 61** – Gráfico com dados relativos à questão 7 ……….......…....…pág. 83 Fonte: Autores

## ÍNDICE DE TABELAS

**Tabela 1** – Peças de mobiliário de Daciano da Costa encontradas nos catálogos das 1ªs Exposições de Design Português de 1971 e 1973 .....…….…...…pág. 51 Fonte: Autores

### LISTA DE ABREVIATURAS E SIGLAS

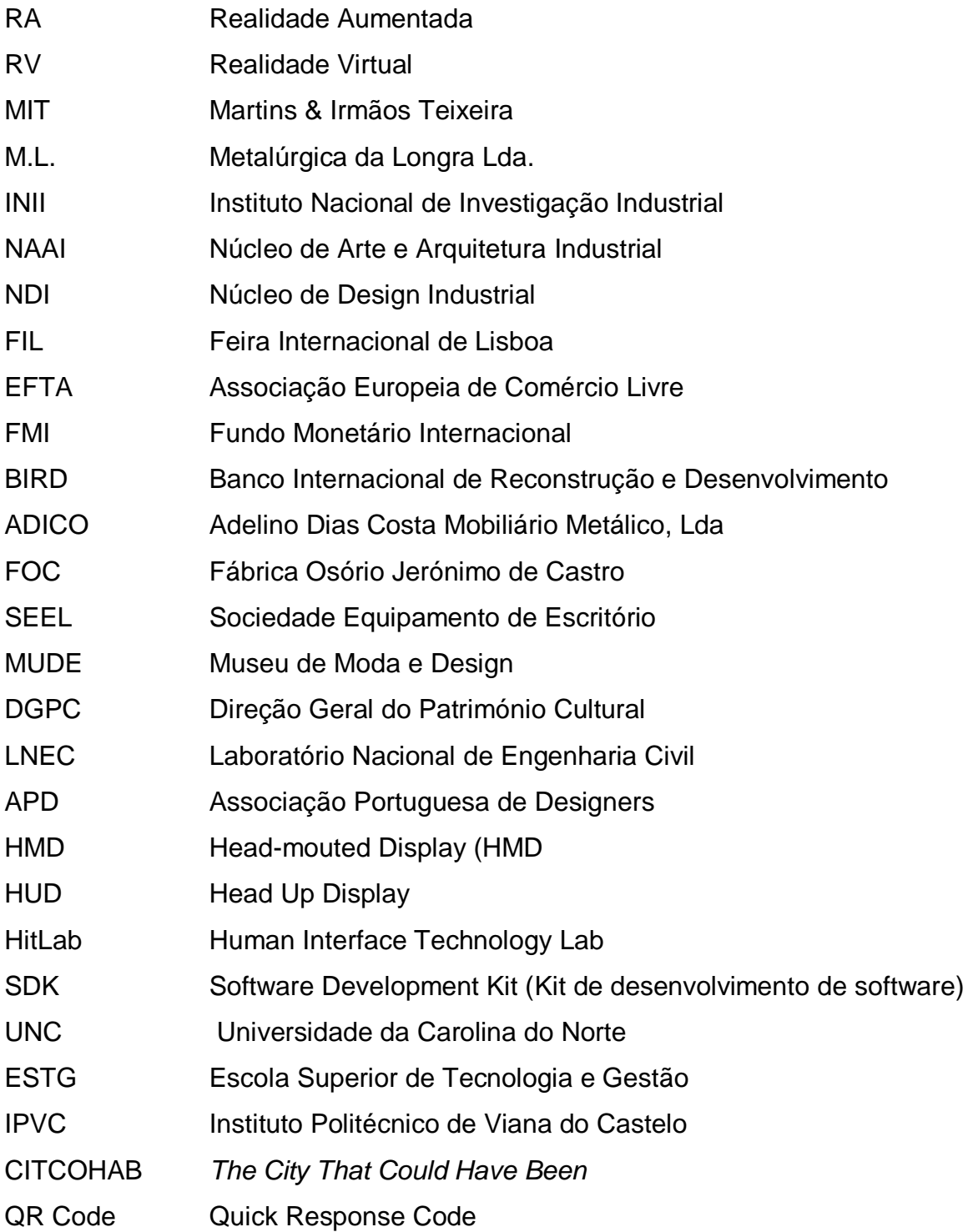

# **ÍNDICE**

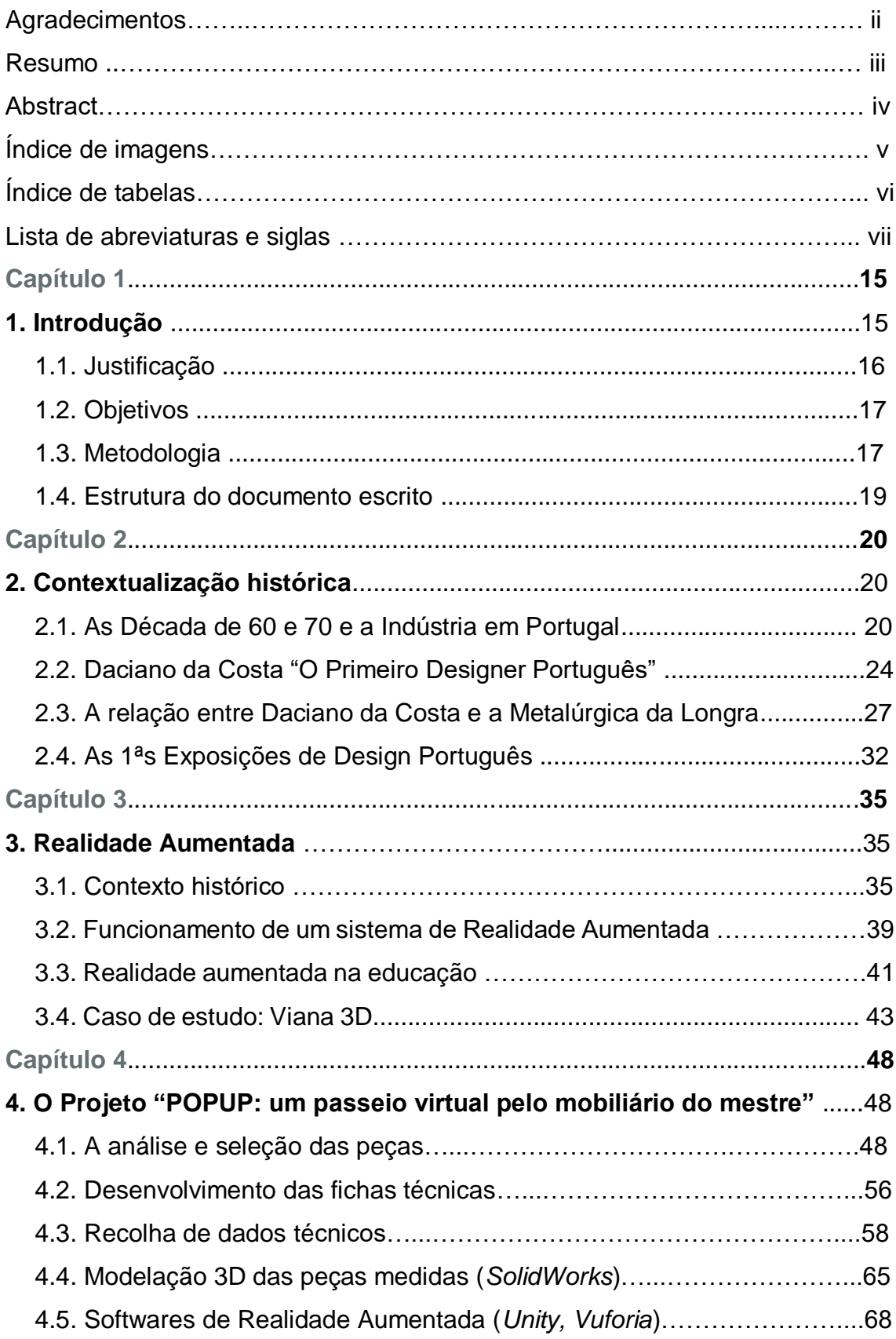

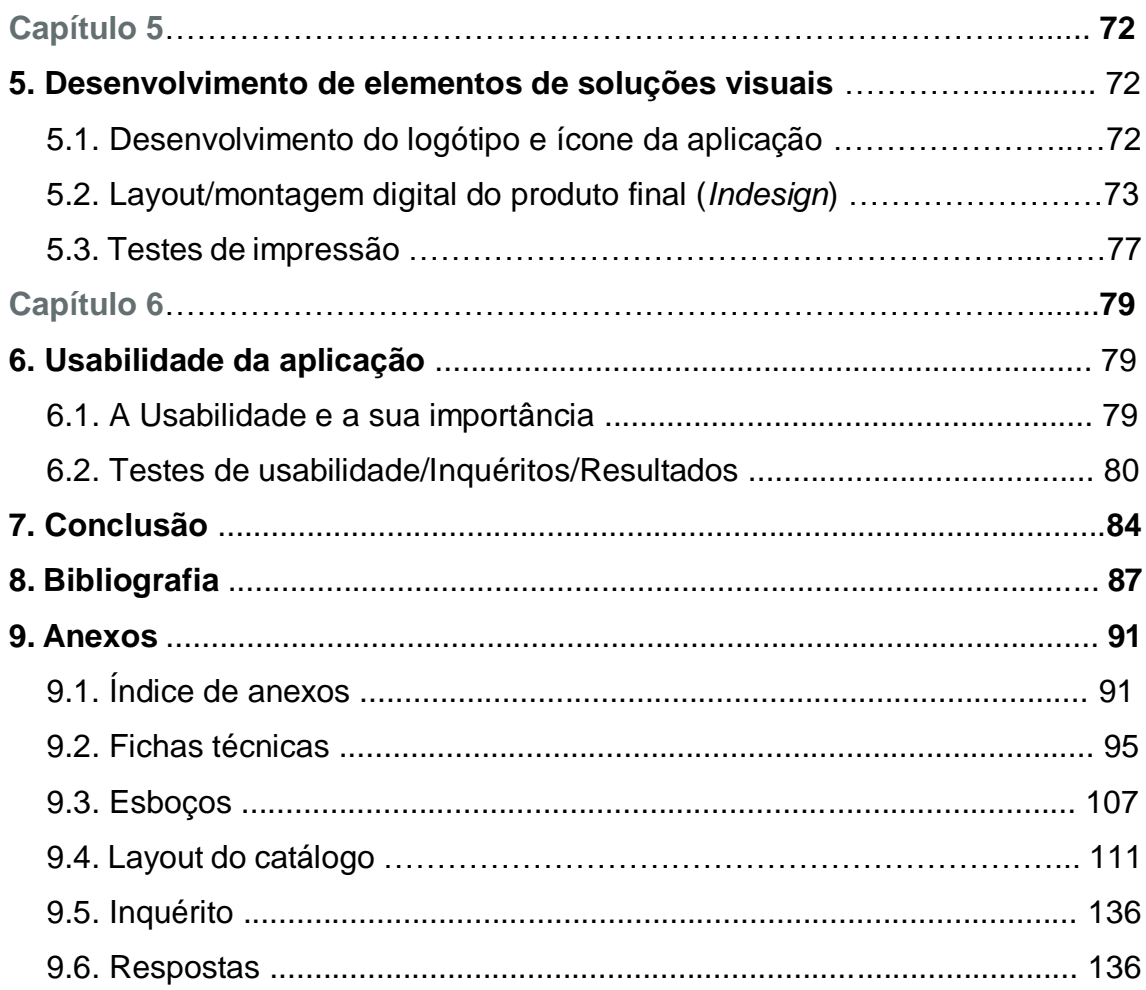

#### Capítulo 1

### **1. INTRODUÇÃO**

No presente projeto pretende-se focar a tecnologia de visualização e interação em realidade aumentada (RA), utilizando para esse fim modelos virtuais 3D de peças da história do design português, mais concretamente peças de mobiliário da autoria de Daciano da Costa, abordando-se ainda a tecnologia que a suporta.

Na sua componente prática iniciou-se o presente trabalho com a pesquisa sobre design português nas décadas de 50 a 70. A pesquisa focou-se na procura de trabalhos da autoria e coautoria de Daciano da Costa e o seu percurso profissional, empresas com que colaborou e peças de mobiliário com as quais participara nas Primeiras Exposições de Design Português de 1971 e 1973.

O capítulo seguinte debruça-se sobre o tema da RA, o seu contexto histórico, como funciona, as vantagens do seu uso como recurso no processo de ensinoaprendizagem e a referência ao projeto "Viana 3D".

Realizada uma listagem de peças de mobiliário da autoria deste designer, procurou-se contactar com as eventuais entidades ainda detentoras de exemplares das peças pretendidas. Após o contacto com essas entidades, foram agendadas visitas presenciais, durante as quais se pôde observar, estudar e registar as características físicas das peças, nomeadamente as suas medidas exatas e os materiais utilizados. Após a realização destas visitas e já com os dados necessários obtidos, realizou-se, no software SolidWorks, a modelação tridimensional de cada uma das peças.

Criou-se um conjunto de imagens que vão posteriormente interagir com a aplicação "POPUP", compatível com dispositivos móveis. A aplicação foi criada com o software *Unity* e o SDK *Vuforia*, que possibilitam o uso da tecnologia de realidade aumentada.

Foi ainda criado, um layout/montagem digital de um suporte físico, neste caso um catálogo, que irá conter o conjunto das imagens referidas, com a adição de

informação detalhada e específica associada a cada uma. O catálogo contém um código QR que permitirá o download da aplicação "POPUP" para dispositivos móveis. Contém também uma breve explicação de como a aplicação interage, permitindo a visualização tridimensional de algumas peças de mobiliário de Daciano da Costa.

#### 1.1. JUSTIFICAÇÃO

Considerando que os métodos de representação visual mais comuns são a imagem e vídeo, a realidade aumentada apresenta-se como uma ferramenta que pode ir além da perspetiva estática ou limitadora da imagem e vídeo.

A utilização da realidade aumentada permite uma nova perspetiva que oferece ao utilizador a possibilidade de visualizar algo de uma forma mais livre e de fácil manipulação. Em contexto de sala de aula, este tipo de tecnologia pode estimular e potencializar a aprendizagem dos alunos. Com ela nasce a possibilidade de analisar e melhor compreender alguns conceitos e características das várias áreas do saber, de uma forma mais inovadora e cativante. Apresenta-se assim, como mais uma ferramenta de apoio na sala de aula que facilita o processo de ensino-aprendizagem tanto para docentes como discentes.

A realidade aumentada oferece-nos um mundo infinito de possibilidades onde a sua aplicabilidade é tão vasta que se considera como o único limitador, a imaginação.

Esta tecnologia tem tido recentemente um desenvolvimento significativo, tornando-se bastante acessível, ao ponto de conseguirmos experienciá-la nas nossas próprias mãos, a partir de um dispositivo móvel. Considero por isso, que desenvolver um projeto tendo por base a utilização desta nova tecnologia, seria um trabalho estimulante e desafiador.

#### 1.2. OBJETIVOS

O presente projeto tem como principal objetivo a catalogação física e virtual de uma seleção de peças de mobiliário do designer português Daciano da Costa, que foram exibidas nas Primeiras Exposições de Design Português de 1971 e 1973, com recurso à tecnologia de realidade aumentada. Pretende-se ainda quebrar barreiras de comunicação e proporcionar uma visualização mais dinâmica e tridimensional dos objetos em estudo. Documentar e compilar uma fase importante da história do Design Português, facultando mais um recurso de estudo e ensino. Tornar esta tecnologia uma ferramenta ao alcance de todos com a utilização de um simples dispositivo móvel (ex. *smartphone*) e a instalação de uma aplicação específica. Auxiliar os docentes no ensino da história do design e facultar ao público em geral uma melhor compreensão e visualização das peças de mobiliário de Daciano da Costa.

Neste sentido, para além da modelação digital em 3D de peças de Daciano da Costa, procura-se aprofundar os seguintes tópicos:

- Contribuir para a divulgação da História do Design Português;
- Estudar uma seleção de obras de Daciano da Costa e a sua biografia;
- Facilitar a aprendizagem e compreensão das peças de Daciano da Costa;
- Compreender como funciona a realidade aumentada;
- Explorar as oportunidades que esta tecnologia nos oferece;
- Compreender as vantagens da utilização da realidade aumentada para o ensino-aprendizagem do Design;
- Demonstrar como a realidade aumentada se pode tornar acessível ao público em geral.

#### 1.3. METODOLOGIA

Inicialmente realizou-se uma pesquisa geral, em documentos específicos, físicos e virtuais e fez-se um levantamento de obras da autoria de Daciano da Costa. Dentro das obras da autoria deste designer, decidiu-se optar pela categoria de mobiliário e procedeu-se à seleção das linhas e modelos que se pretendiam estudar, presentes nas 1ªs Exposições de Design Português. Deu-se início à procura dos locais onde essas peças ainda poderiam existir e estabeleceram-se os contactos necessários, com as entidades detentoras dessas peças, com o objetivo de presencialmente fazer o registo fotográfico e recolha das medidas exatas de cada uma delas.

Depois de recolhidos os dados necessários das peças encontradas, realizou-se a modelação tridimensional com o *software SolidWorks* e a renderização de um conjunto de imagens criadas a partir desses modelos. Com a ajuda do *software Unity* e o *software development kit* (SDK) "*Vuforia",* desenvolveu-se uma aplicação móvel que usa a tecnologia de realidade aumentada, recorrendo aos modelos 3D e às imagens renderizadas, que foram usadas como marcadores reconhecidos por esta aplicação.

Por fim, com recurso aos *softwares* da *Adobe (Illustrator e InDesign)* elaborouse um logótipo e um catálogo físico (com descrição do aspeto visual relativo ao formato e layout), que contém todas as peças trabalhadas e respetiva informação assim como, os marcadores necessários.

#### 1.4. ESTRUTURA DO DOCUMENTO ESCRITO

- **Capítulo 1 Introdução** Este capítulo tem o intuito de fazer uma introdução ao relatório deste projeto, explicando no que é que se baseia, a sua justificação, objetivos que pretende alcançar, as delimitações e metodologia aplicada durante a parte prática.
- **Capítulo 2 Contextualização histórica** Tratando-se de um projeto relacionado com o design português, este capítulo aborda de uma forma breve alguns dos eventos que contribuíram para o seu desenvolvimento, focando mais concretamente, a década de 60 e 70 e o desenvolvimento industrial em Portugal, o designer Daciano da Costa e a sua relação com a Metalúrgica da Longra e ainda as 1ªs Exposições de Design Português de 1971 e 1973.
- **Capítulo 3 Realidade Aumentada** Neste capítulo faz-se um apanhado resumido da história da realidade aumentada desde os seus primórdios até aos dias de hoje, mencionando o desenvolvimento e mutações que tem sofrido. Fala sobre os conceitos básicos necessários para o seu funcionamento e também sobre o modo como a realidade aumentada pode contribuir para o ensinoaprendizagem em contexto de sala de aula. Apresenta ainda um caso de estudo do projeto Viana3D, que utiliza esta tecnologia.
- **Capítulo 4 O Projeto "POPUP: um passeio virtual pelo mobiliário do mestre"** Este capítulo apresenta a componente prática do presente projeto, demostrando passo a passo o seu percurso desde o início à realização do protótipo final. Foca-se numa seleção de peças que vão ser trabalhadas, o levantamento e recolha dos dados técnicos dessas peças, a modelação digital tridimensional das mesmas, e a utilização desses modelos para desenvolver uma aplicação específica de realidade aumentada para dispositivos móveis.
- **Capítulo 5 Desenvolvimento de elementos de soluções visuais** Este capítulo fala sobre a montagem digital de um logótipo e de um catálogo com imagens que irão interagir com a aplicação referida, apresentando a sua estrutura visual e posteriormente testes de impressão e encadernação.
- **Capítulo 6 Usabilidade da aplicação –** Este capítulo fala sobre a necessidade de realização de testes de usabilidade e inquéritos sobre tecnologia utilizada envolvendo pessoas de vários quadrantes e idades.

#### Capítulo 2

#### **2. CONTEXTUALIZAÇÃO TEÓRICA**

#### 2.1. AS DÉCADAS DE 60 E 70 E A INDÚSTRIA EM PORTUGAL

Portugal encontrava-se em ditadura, iniciada em 1933, e o país estava ainda fechado à economia e às ideias inovadoras vindas do exterior (Colejo, 2011, p. 7). A partir do terceiro quartel do século XX ocorre uma profunda mudança na sociedade portuguesa que veio refletir-se no modo de vida e consequentemente no mobiliário (Pedroso, 2016, p. 463). No final dos anos cinquenta, mas principalmente durante a década de sessenta deu-se, nas cidades de Lisboa e Porto, um visível desenvolvimento urbano, que viria a ter consequências ao nível social e cultural. Portugal passou a ter mais serviços, existia uma progressiva alfabetização, um acesso mais amplo à educação, à cultura e aos meios de informação (2016, p. 465). A produção de mobiliário, até aí quase exclusivamente artesanal, viu-se obrigada a iniciar uma progressiva industrialização dirigida à produção em série. A passagem de uma sociedade tradicionalista e conservadora para uma sociedade moderna foi lenta e nunca chegou a ser integralmente cumprida nos meados do século XX, o que permitiu a coexistência de ambos os processos (produção industrial e artesanal) (2016, p. 463).

Os principais produtores que até aqui recorriam a pequenas oficinas para obter as peças que comercializavam souberam adequar-se ao momento. Atentos ao que acontecia no estrangeiro atualizaram-se e souberam tirar partido da atitude de certos criadores. O estatuto de designers é reconhecido e com eles formam equipas que cooperam entre si. O mobiliário tradicional até aí produzido já não satisfazia as necessidades de uma, cada vez maior, parte da sociedade. A produção nacional ia progressivamente apresentando no mercado as novas tendências vindas do estrangeiro, a preços que permitiam a sua aquisição, ou seja, compatíveis com a sua condição económica (Pedroso, 2016, p. 463).

No terceiro quartel do século XX, apresentou profundas alterações na indústria de mobiliário. A indústria portuguesa respondeu de forma eficaz ao volume de trabalho e às exigências que se colocaram. Há que entender o móvel não só como uma peça de mobiliário a ser utilizada pela sociedade, mas também como um objeto produzido pela indústria portuguesa (Pedroso, 2016, p. 464).

As mudanças no mobiliário, tanto no aspeto construtivo como na conceção formal, dão resposta às variadas exigências culturais porque o mobiliário foi sempre definido por produtores e autores, mas resultou invariavelmente de necessidades culturais.

Em 1960 surge um sinal de abertura do regime, quando Portugal adere à Associação Europeia de Comércio Livre (EFTA) (Bártolo, 2017). Posteriormente Portugal aderiu também a outras importantes instituições económicas e financeiras, criadas no pós-guerra, como por exemplo o Fundo Monetário Internacional (FMI) e o Banco Internacional de Reconstrução e Desenvolvimento (BIRD). Será no entanto, durante a vigência do III Plano de Fomento<sup>1</sup> que a realidade portuguesa e a estratégia política serão debatidas e repensadas.

Neste sentido, é criado pelo Estado Novo (1933-1974) o Instituto Nacional de Investigação Industrial (INII), sob a direção da escultora Maria Helena Matos<sup>2</sup> (n. 1924) que tinha como objetivo:

*"promover, auxiliar e coordenar a investigação e assistência que interessem ao aperfeiçoamento e desenvolvimento industriais do País"* (*Diário do Governo,* 1957, p. 595).

 $\overline{a}$ 1 III Plano de Fomento (1968-1973) evidencia o reforço de uma nova política económica do Estado Novo. A implementação deste novo Plano veio confirmar a internacionalização da economia portuguesa, o desenvolvimento da indústria, a consolidação dos grandes grupos económicofinanceiros, o crescimento do sector terciário.

<sup>2</sup> Maria Helena Matos nasceu em Lisboa no ano de 1924. Em 1960 entra para o INII, assumindo a direção do Núcleo de Arte e Arquitetura Industrial.

O INII, caracterizado então como um organismo cujas ações viriam a contribuir para a necessidade de estimular o Design em Portugal por parte do poder público. É através do INII, que o Governo viria a compreender a necessidade de investir na qualidade do produto industrial. Alguns sectores do poder público e industrial português, interessados em modernizar a indústria e produzir melhores e mais produtos qualificados, começam então a entender o papel estratégico do Design (Coutinho; Souto, 2017, p. 19).

Para dar resposta às solicitações da sociedade de consumo da época, surge assim, na década de 60, uma nova corrente de design, denominada "novo modernismo", que se veio a afirmar como uma nova visão sobre o design e que vem confrontar o tradicionalismo e estagnação do Estado Novo (Cruz; Pombo, 2018, p. 121).

Dentro do Instituto Nacional de Investigação Industrial (INII) foi então criado um Núcleo de Arte e Arquitetura Industrial (NAAI)<sup>3</sup> *,* cuja primeira ação foi a criação de um sector de desenho industrial, destinado a desenvolver os processos relacionados com o Design de produto e respetivos métodos de produção industrial. Um dos objetivos deste núcleo era incentivar a aproximação dos artesãos aos arquitetos e designers portugueses (Coutinho; Souto, 2017, p. 20).

Em 1972, o NAAI mudou a sua designação para Núcleo de Design Industrial, (NDI) continuando como líder Maria Helena Matos (Pato, 2013, p. 86). Outras iniciativas pertinentes do Instituto Nacional de Investigação Industrial foram a introdução da disciplina de Design Básico na Escola Superior de Belas-Artes do Porto, a criação das primeiras licenciaturas em Design nas Escolas Superiores de Belas Artes de Lisboa e do Porto em 1974 e ainda, a criação da Associação Portuguesa de Designers (Bártolo; Ferrão, 2017, p. 20).

<sup>3</sup> NAAI criado em 1960 sob proposta do arquiteto António Teixeira Guerra (1929-2012) ao Diretor do INII, engenheiro Magalhães Ramalho, encarregado de investigar questões associadas em torno da Arte e da Técnica.

O período compreendido entre 1960 e 1975, é um período de transformação e de referência para o design português, principalmente em mobiliário de escritório, marcado por toda uma geração de designers que, nas décadas de 60 e 70, se viria a destacar com trabalho reconhecido internacionalmente (Cruz; Pombo, 2018).

As empresas como a Martins & Irmãos Teixeira (MIT)<sup>4</sup>, fundada em 1920, a Adelino Dias Costa Mobiliário Metálico, Lda. (ADICO)<sup>5</sup> fundada em 1920, a Olaio<sup>6</sup> (fundada em 1886), a Fábrica de Portugal (fundada em 1890), a FOC (Fábrica Osório Jerónimo de Castro, fundada em 1930) e a SEEL (Sociedade Equipamento de Escritório, fundada em 1942), foram algumas das empresas envolvidas na fabricação e comercialização de mobiliário, impulsionadas pelas encomendas do Estado e que vieram a estimular a indústria e economia do setor (p. 121).

Portugal, como outros países periféricos da Europa, de escassos recursos em matérias-primas, não tinha conhecido a Revolução Industrial e, naturalmente, não era por acaso que o desenho industrial se tinha consolidado justamente em países como a Inglaterra, os Estados Unidos e a Alemanha, que mais cedo a tinham vivido. Por outro lado, este desvio parecia constituir uma vantagem, já que nos permitia evitar muitos erros que os outros tinham cometido e aprender com a sua experiência. Na nossa situação de possuidores de uma indústria com tecnologias intermédias, o desenho industrial poderia acrescentar uma maisvalia importante para a conquista de mercados em áreas como o mobiliário, a cerâmica, o vidro, em diferentes tipos de máquinas e ferramentas e entre outras. Assim tivéssemos a lucidez e a tenacidade suficientes para criar condições para isso. Esta foi uma época de descobertas intelectuais essenciais à formação dos que se interessavam pela Arquitetura e o Design (Duarte, 2001, p. 55).

<sup>4</sup> Martins & Irmãos Teixeira, mais tarde renomeada Metalúrgica Longra

<sup>5</sup> ADICO fabrico de mobiliário metálico para hospitais, escolas bares e esplanadas.

<sup>6</sup> Móveis Olaio, produtora de mobiliário em madeira

#### 2.2. DACIANO DA COSTA "O PRIMEIRO DESIGNER PORTUGUÊS"

Daciano da Costa (1930-2005) nasceu em Lisboa, frequenta a Escola Artística de António Arroio entre 1943 a 1948 onde mais tarde se tornará docente. Também Estudou Pintura, na Escola Superior de Belas Artes de Lisboa de 1947 a 1959, tendo como professor-mestre arquiteto Frederico George<sup>7</sup> (1915-1994) (Bártolo; Ferrão, 2017, p. 79). Daciano da Costa foi, ao longo da sua carreira profissional, acompanhado por Frederico George que o influenciou bastante, transmitindo-lhe "*tudo quanto fui capaz de aprender*" (Souto, 1994, p. 5). Dele ficou também, o modo de *"aprender fazendo"* (1994, p. 43).

Sendo Frederico George um dos principais influenciadores de Daciano da Costa, é pertinente falarmos um pouco sobre esta personagem. Frederico George era diplomado em pintura (1937) e em arquitetura (1950), tendo sido um dos primeiros divulgadores do design no nosso país (Manaças, 2005, p.149). No início dos anos cinquenta, Frederico George, trouxe para Portugal o conhecimento do movimento *Arts and Crafts* e nos Estado Unidos da América para onde teve oportunidade de se deslocar, teve contacto com alguns dos membros da Bauhaus, nomeadamente Ludwig Mies van der Rohe<sup>8</sup>(1886-1969) (Manaças, 2005, p.190) e fundador Walter Gropius<sup>9</sup> (1883-1969) (Duarte, 2001, p. 56). Transportou assim, para Portugal toda a tradição do *Arts and Crafts*, a ideologia do design e da própria Bauhaus (Manaças, 2005, p.38).

Em 1959, Daciano da Costa inaugura o seu próprio atelier e em 1962, com a participação de Frederico George e o apoio financeiro do empresário Fernando Seixas da Metalúrgica de Longra, promove a abertura de um curso de Design Básico no seu próprio atelier, sendo este curso:

<sup>7</sup> Frederico George (1915-1994) foi um arquiteto e pintor português, professor-mestre de Daciano da Costa acompanhando-o e influenciando-o durante parte da sua vida.

<sup>8</sup> Ludwig Mies van der Rohe foi um arquiteto alemão naturalizado americano, considerado um dos principais nomes da arquitetura do século XX. Foi professor da Bauhaus.

<sup>9</sup> Walter Gropius, arquiteto e fundador da Bauhaus, escola que foi um marco no design, arquitetura e arte moderna

*"*um momento central no gradual processo de institucionalização do design português e da sua autonomização disciplinar*"* (Bártolo; Ferrão, 2017, p. 20).

Com uma formação inicial muito influenciada pelos princípios "*bauhausianos*" demarca-se posteriormente, de uma forma crítica, desta corrente e encontra uma metodologia que, adotando o design como método e prática racionais no processo criativo não fica refém de um "fundamentalismo funcionalista" (Souto, 1994, p. 13).

Atualmente é valorizado pela crítica devido à sua coerência, rigor profissional e maturidade de desenho; pelo equilíbrio no uso dos materiais, pelo acerto da proporção, a elegância do detalhe; pela exemplar ligação que estabeleceu com a indústria e pela forma inteligente de como soube integrar a cultura do seu tempo (Martins, 2001).

O que conferiu notoriedade pública ao atelier de Daciano da Costa foi, entre outras coisas, a colaboração com diversos arquitetos que deu origem a encomendas "maiores" de arquitetura de interiores e mobiliário para diversos estabelecimentos da cidade de Lisboa. Durante a década de 60, a colaboração com a Metalúrgica da Longra foi uma das mais longas e importantes, para a qual desenvolveu diversas linhas de mobiliário de escritório de grande série, como por exemplo as peças das linhas Cortez e Prestígio, ambas de 1962, que ficaram para a história do design português (Bártolo; Ferrão, 2017, p. 52-53).

É considerado um homem culto, persistente, de imaginação fértil e com um sentido crítico apurado que não separava a capacidade de fazer da capacidade de pensar, o que lhe permitiu realizar um design compreensivo, i.e. que partia do reconhecimento do contexto de produção, procurando tirar o máximo partido das competências específicas da mão-de-obra disponível e de outros materiais e tecnologias existentes e incapaz de recusar uma proposta de trabalho, independentemente da sua dimensão ou importância (p. 38-43).

A obra de Daciano da Costa inclui arquitetura de interiores, design de mobiliário, expositivo e gráfico, para além de cenografia e figurinos e a sua vasta produção ainda persiste em uso nos interiores de museus, instituições e exposições, como a Centre Pompidou em Paris, Museu de Moda e Design (MUDE) em Lisboa, Direção Geral do Património Cultural (DGPC), Reitoria e Aula Magna da Universidade de Lisboa, na Biblioteca Nacional de Lisboa, Laboratório Nacional de Engenharia Civil (LNEC), Coliseu de Recreios, Casa da Música do Porto, Edifício dos Paços de Concelho de Lisboa no edifício-sede da Fundação Calouste Gulbenkian, no Centro Cultural de Belém, Casino Park Hotel na Madeira, entre outros.<sup>10</sup>

Foi sócio da Academia Nacional de Belas Artes, sócio fundador da Associação Portuguesa de Designers (APD) e membro do Conselho Consultivo do Centro Português de Design. É considerado assim, por muitos autores, o primeiro designer português que muito contribuiu para o reconhecimento do design em Portugal (Martins, 2001; Cruz; Pombo, 2018).

Daciano da Costa conta-nos que o seu trabalho diário se baseava no desenvolvimento do que é possível fazer, projetou ambientes interiores, de exposições, de móveis, de coisas e de equipamentos com a sua equipa ou com outros especialistas exteriores ao seu atelier, e nos outros dias ia para a escola onde lecionava, ensinar design (Costa cit in Bártolo; Ferrão, 2017, p. 6).

Defendia uma aprendizagem ao longo da vida e uma permanente adequação aos novos paradigmas. Afirmava que:

"Duma formação escolar apenas se pode esperar que nos ensinem a aprender e que todos teremos de voltar atrás, a novas especializações, à vista de novas tarefas que o desenvolvimento tecnológico e a evolução social farão surgir." (Costa cit in Silva, 2011, p. 120).

<sup>10</sup> Lista retirada de: https://www.dacianodacosta.pt/pt/onde-encontrar/museus-e-instituicoes/ (Acedido a 09/01/2020)

### 2.3. A RELAÇÃO ENTRE DACIANO DA COSTA E A METALÚRGICA DA LONGRA

Com a implementação do Estado Novo em 1933, António Oliveira Salazar (1889- 1970) para consolidar o novo regime político e social, desencadeia uma série de investimentos onde se promove a política de obras públicas e a organização de uma série de investimentos e exposições com o intuito de mostrar os ideais do regime (Fragoso, 2012, p. 114). Inicia-se assim em Portugal um período de forte investimento em edifícios públicos que conduziu a uma alteração do paradigma das indústrias de mobiliário, desde a atualização dos processos produtivos ao investimento que fazem no design (Cruz; Pombo, 2018, 120).

Contudo foi na década de 1930, que começa a produzir-se mobiliário metálico com características higienistas, ou seja, de fácil limpeza, para espaços públicos e comerciais, desde farmácias, escritórios, escolas, bibliotecas, cantinas, cafés, restaurantes e salas de chá, fortemente impulsionada pelos programas da área da saúde (Pato, 2013, p.49).

Numa época em que ainda predominava a agricultura como a principal atividade económica do país, esta metalúrgica que de início produzia essencialmente ferramentas para o sector primário, artigos e utensílios domésticos e camas de ferro simples, afirmou-se e começa a produzir em maior quantidade camas de campanha e "caixas de pronto-socorro", no período entre as duas guerras mundiais, durante a Guerra Civil de Espanha e, a partir da década de 60, durante a Guerra Colonial Portuguesa. A metalúrgica teve a perceção perspicaz destes conflitos de que indiretamente viria a beneficiar (Lage, 2007, p. 225).

A Metalúrgica Martins & Irmãos Teixeira (MIT) (1920-1995), que mais tarde passou a ser conhecida como Metalúrgica da Longra Lda. (M.L.) viria a tornarse a principal fornecedora de equipamentos para os novos hospitais (Pato, 2013, p. 79). Esta metalúrgica, vem a afirmar-se como nome de marca de uma geração de móveis que a consagra a nível nacional como marca prestigiada de mobiliário metálico para escritórios.

A partir de uma determinada altura, embora tivesse sido uma metalúrgica sólida e a sua produção fosse especializada na produção de mobiliário hospitalar em tubo metálico, com o enfraquecimento de encomendas e a quebra de vendas, a empresa viu-se obrigada a proceder a uma restruturação (Lage, 2007, p. 232).

Face à regressão registada no mercado do mobiliário hospitalar – aquele em que a Metalúrgica da Longra mais se destacara desde a década de 1930 – a empresa orientou-se para a produção de mobiliário para escritório, de alguma forma antecipando a importância crescente que o sector terciário viria a adquirir no país ao longo dos anos seguintes. (Martins, 2001, p. 252)

A estratégia de restruturação da empresa passou pela adoção das políticas económicas do Estado Novo, por aplicação dos Planos de Fomento, encontrando a solução no fabrico de mobiliário de escritório. Convidou Frederico George para elaborar o projeto de remodelação e em 1962, é criado o Gabinete de Estética Industrial da responsabilidade de Daciano da Costa que introduz na empresa o sistema de [uniformização,](https://www.dicionarioinformal.com.br/uniformiza%C3%A7%C3%A3o/) afastando-a do processo produtivo de caráter artesanal (Pato, 2013, p. 79). A partir do final da década de 50, a Metalúrgica da Longra a partir de protótipos com a produção em série de peças e componentes para montagem final, mantém ainda características artesanais, devido à semi-mecanização da produção (Lage, 2007, p. 232).

A adoção de uma política de trabalho empresarial, a criação de novas linhas de mobiliário, designadamente a linha Prestígio e a linha Cortez (1962), a formação dos trabalhadores e a melhoria do ambiente de trabalho, contribuíram para que a empresa se modernizasse, ganhando notoriedade na indústria nacional e no mercado de mobiliário metálico (Pato, 2013, p.79).

Esta metalúrgica introduz em Portugal as secretárias de madeira com componentes metálicas da linha Cortez, modernizando os gostos e hábitos da época, e que se tornaram rapidamente o principal instrumento de publicidade (Lage, 2007, p. 232).

A aceitação imediata dos consumidores viria a determinar a transformação do mercado português de mobiliário metálico. Encerrava-se assim o período da produção artesanal e reconhecia-se o Design como um instrumento fundamental do processo industrial (Martins, 2001, p. 252).

As linhas de fabrico mais significativas da Metalúrgica da Longra são a Quadratura (1971), D'fi (1971), Mitnova (1975), Logos (1988), Metropolis (1989), e Praxis (1990/91), e ainda a linha MIT (1962), a primeira a combinar madeira e metal (p. 230). Das linhas de mobiliário referidas, destacamos as linhas Prestígio, Cortez, Quadratura e Dfi, presentes nas Exposições de Design Português de 1971 e 1973, que focaremos mais pormenorizadamente na parte prática deste projeto.

A Metalúrgica da Longra também desenvolveu os catálogos das linhas Cortez e Dfi, para comercialização dos seus produtos<sup>11</sup>, conforme as imagens 1, 2, 3 e 4.

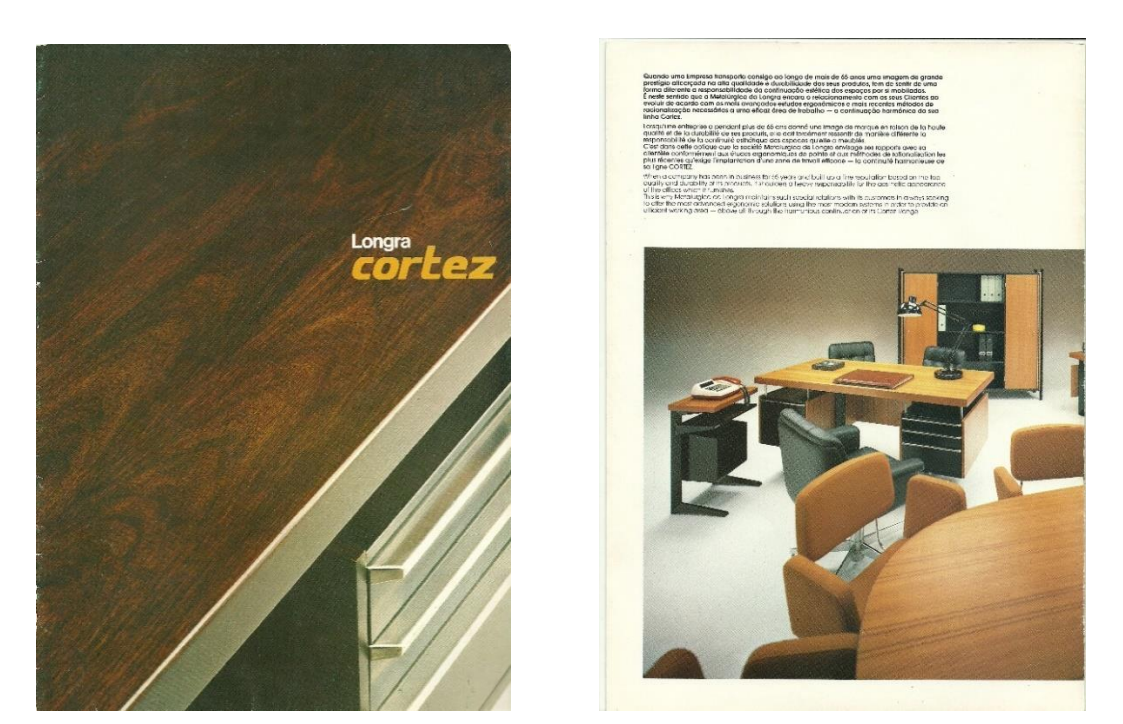

**Imagem 1 e 2** – Da esquerda para a direita - Capa do catálogo da Longra da linha Cortez e página encontrada no mesmo. Fonte: Atelier Daciano da Costa

 $\ddot{ }$ 

<sup>11</sup> Catálogos cujo Design foi atribuído a Daciano da Costa

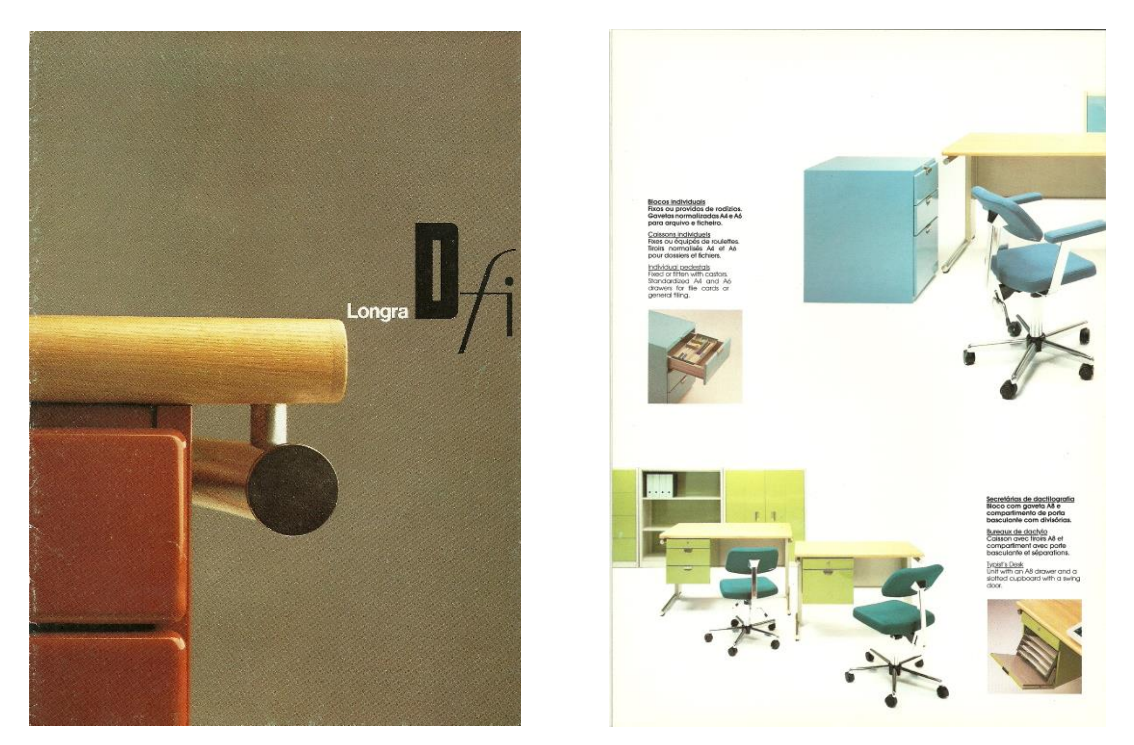

**Imagem 3 e 4** – Da esquerda para a direita - Capa do catálogo da Longra da linha Dfi e página encontrada no mesmo. Fonte: Atelier Daciano da Costa

Estes catálogos não contêm data visível, mas pensa-se que o da linha Cortez foi criado nos anos 60 e o da linha Dfi nos anos 70, com datas aproximadas aos respetivos anos de produção das linhas. Contêm fotografias das peças das linhas, posicionadas de forma a dar a ideia de um dia normal de trabalho, acompanhadas por um conjunto de pequenos textos explicativos, em português, inglês e francês, com as características de cada uma. A impressão do catálogo da linha Cortez parece estar creditado à Litografia Amorim em Lisboa.

Também foram desenvolvidas pela Metalúrgica da Longra fichas técnicas das diversas variantes de peças das linhas Cortez e Dfi, conforme as imagens 5 e 6.

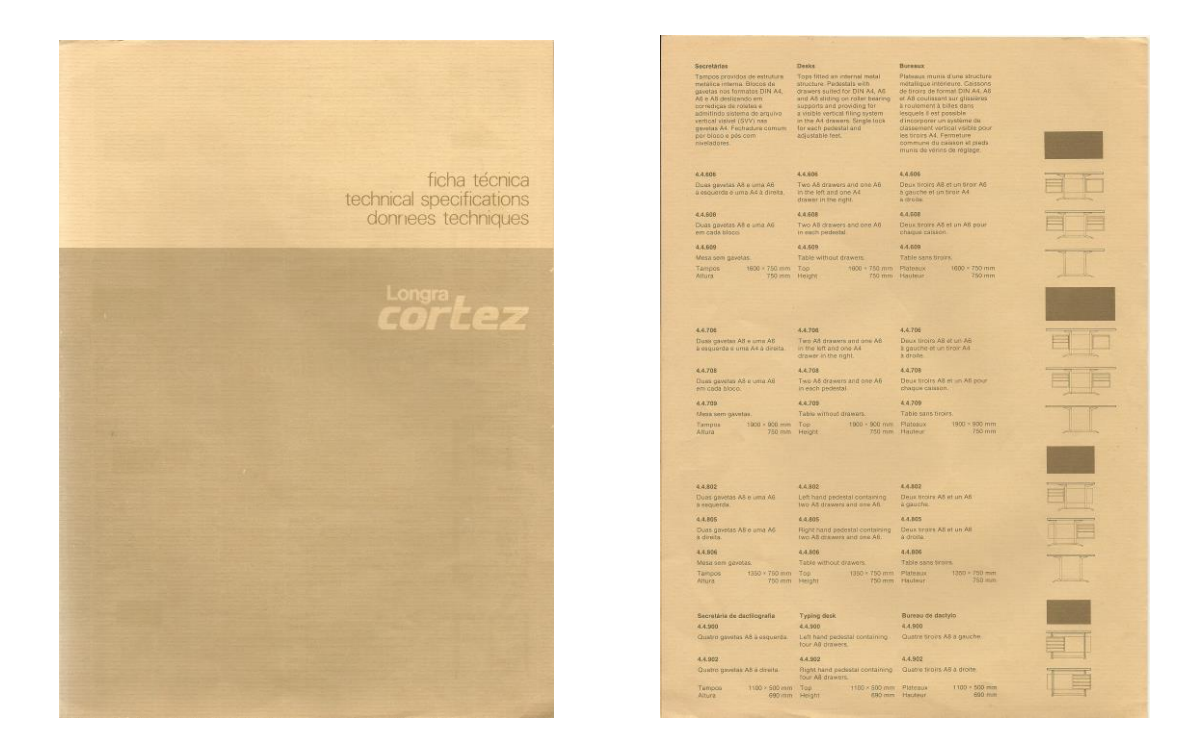

**Imagem 5 e 6** – Da esquerda para a direita - Capa da ficha técnica da linha Cortez e página encontrada na mesma.

Fonte: Atelier Daciano da Costa

À semelhança dos catálogos anteriormente mencionados, também estas fichas se encontram em português, inglês e francês com descrições técnicas das peças, o número de série e medidas gerais (cumprimento, largura, altura). Estas fichas talvez tivessem como objetivo permitir aos consumidores a escolha dos modelos com as dimensões que mais se adequavam às suas necessidades.

A revolução de 25 de Abril de 1974 mudou profundamente o país e a sociedade portuguesa. As transformações políticas, económicas e sociais associadas à crise e à recessão a nível mundial, refletiram-se negativamente na empresa, que a partir de 1978 entra em processo de crise. Após a alteração da estrutura acionista, inicia a sua recuperação e reorganização. São assim lançados novos produtos de melhor qualidade e ocorre uma transformação do sistema produtivo. Contudo, o processo de falência viria a tornar-se irreversível e, em 1995, é decretado o encerramento da fábrica e o despedimento dos seus 189 trabalhadores (Lage, 2007, p. 226-228).

#### 2.4. AS 1ªS EXPOSIÇÕES DE DESIGN PORTUGUÊS

A 1ª Exposição de Design Português realiza-se em 1971, sendo uma das iniciativas do INII com vista à aproximação estratégica à indústria e à promoção do design português. É organizada na Feira Internacional de Lisboa<sup>12</sup> (FIL), uma iniciativa histórica a cargo de Maria Helena Matos, como responsável do ainda Núcleo de Arte e Arquitetura Industrial (NAAI) (Coutinho; Souto, 2017, p.21). Foi nesta exposição que a palavra "Design" se "oficializou". Nela foram expostos vários projetos e na qual se afirmou a credibilidade dos produtos, concebidos para a mudança da sociedade. Afirma-se que é nesta data que o Design adquire em Portugal a sua "certidão de registo civil" (Martins, 2001, p. 17).

O apoio do INII através do NAAI deu uma nova dimensão ao projeto inicial, que contou com os apoios do Fundo de Fomento de Exportação, da Associação Industrial Portuguesa e da Metalúrgica da Longra. Nesta 1ª exposição estiveram presentes 67 designers, num total de 260 produtos, a maioria da responsabilidade de 45 fabricantes. O Núcleo estabeleceu como principal propósito do design a democratização de projetos úteis, agradáveis e confortáveis que deixam de ser um privilégio de elites, tornando-os acessíveis ao público (Souto, 2014). Foi como que, uma primeira acumulação de trabalhos de alguns profissionais em "*part-time*" e que dava a ideia de que o design era apenas uma nova designação para as artes gráficas e decorativas, com especial incidência no desenho de mobiliário e objetos de adorno doméstico. Quando esta exposição se repetiu no Porto, o Núcleo de Design do INII procurou alterar esta visão que o público tinha, expondo um conjunto de imagens gráficas e verbais bastante condensado, chamando a atenção para alguns aspetos elementares do design. Pretendia-se assim, que o público se consciencializasse que o design era mais do que uma moda e respondia a problemas mais sérios que o adorno ou a competição comercial (Souto, 1973, p. 10).

A 1.ª Exposição de Design Português, manifestou a certeza nas possibilidades industriais e na utopia das formas e objetos racionalmente concebidos como

 $\ddot{ }$ 

<sup>12</sup> Feira Internacional de Lisboa, inaugurada em 1957, é um espaço localizado na Junqueira inteiramente desenhado para a realização de eventos.

meio de transformação da sociedade e do mundo, já a 2.ª imprimiu um carácter polémico e globalizante, que resulta numa exposição de Design extremamente consistente (Martins, 2001, p. 73).

A 2ª Exposição de Design Português em 1973, realizada pelo Núcleo de Design Industrial<sup>13</sup> (NDI), outrora NAAI, cuja montagem ficou a cargo da PRAXIS<sup>14</sup>. Sena da Silva<sup>15</sup> (1926-2001) e outros elementos desta cooperativa, contando com a participação de vários especialistas em diferentes áreas do design e da arquitetura, contribuíram para que esta servisse de afirmação do design produzido em Portugal, ao invés da primeira na qual se verificou ainda, uma forte influência de outros países (Cruz; Pombo, 2018, p. 124). Com a realização desta 2ª Exposição, desejava-se e esperava-se que esta facultasse uma oportunidade para se contemplarem as nossas potencialidades, num domínio cada vez mais consciente do que pudesse vir a ser o nosso destino (Campos, 1973, p. 5). Nela procurou-se integrar as contribuições dos expositores convidados, com alguma estruturação informativa, que impedisse mais uma leitura errada, dos testemunhos de uma atividade cuja divulgação tem sido feita quase exclusivamente através de aspetos superficiais de "moda", servindo interesses sectoriais, que pouco ou nada têm a ver com o progresso socioeconómico da sociedade ou do bem-estar dos indivíduos (Souto, 1973, p. 10).

A seleção dos trabalhos de Daciano da Costa, para participar em ambos os eventos, veio confirmar a maturidade internacional deste designer português (Martins, 2001, p. 73). As referidas exposições representaram uma década produtiva do Design português e evidenciaram a visão que os profissionais faziam da sua atividade. Os projetos e os produtos expostos destinavam-se a um mercado definido, demostrando o diálogo existente entre profissionais e designers. Nelas se destacaram algumas indústrias de mobiliário, tais como a Longra, a Olaio e a Sousa Braga (Pato, 2013, p. 86). Destas duas exposições

 $\ddot{ }$ 

<sup>13</sup> O Núcleo de Arte e Arquitetura Industrial, na sequência da 1ª Exposição de Design, muda a sua designação para Núcleo de Design Industrial.

<sup>14</sup> PRAXIS – cooperativa de estúdios técnicos, S.C.A.R.L.

<sup>15</sup> Sena da Silv[a designer,](https://pt.wikipedia.org/wiki/Designer) [arquiteto,](https://pt.wikipedia.org/wiki/Arquiteto) [artista plástico,](https://pt.wikipedia.org/wiki/Artista_pl%C3%A1stico) [fotógrafo,](https://pt.wikipedia.org/wiki/Fot%C3%B3grafo) [cronista,](https://pt.wikipedia.org/wiki/Cronista) [pedagogo](https://pt.wikipedia.org/wiki/Pedagogo) e [empresário,](https://pt.wikipedia.org/wiki/Empres%C3%A1rio) foi um dos principais divulgadores do [design](https://pt.wikipedia.org/wiki/Design) em [Portugal.](https://pt.wikipedia.org/wiki/Portugal)

foram posteriormente elaborados catálogos, onde foram listados todos os projetos e seus autores.

Os intervenientes destas exposições foram:

- António Sobral Mendes de Magalhães Ramalho (1907-1972) criou do Instituto Nacional de Investigação Industrial (INII), do qual foi diretor entre 1959 e 1969.
- José de Melo Torres Campos (1932-) diretor-geral dos Serviços Industriais do Instituto Nacional de Investigação Industrial (INII). A partir de 1969 passou a dirigir este instituto e foi sob a sua tutela, que se realizaram as primeiras exposições de design português (1971 e 1973) produzidas pelo Núcleo de Design Industrial.
- [António Maria de Calça](http://unidcom.iade.pt/designportugal/assets/fichas-intervenientes_tg.pdf) [e Pina Teixeira Guerra](http://unidcom.iade.pt/designportugal/assets/fichas-intervenientes_tg.pdf) [\(1929-2012\)](http://unidcom.iade.pt/designportugal/assets/fichas-intervenientes_tg.pdf) responsável pela criação do Núcleo de Arte e Arquitetura Industrial (NAAI) em 1960.
- [Maria Helena Matos](http://unidcom.iade.pt/designportugal/assets/fichas-intervenientes_mhm.pdf) [\(1924-\),](http://unidcom.iade.pt/designportugal/assets/fichas-intervenientes_mhm.pdf) responsável e diretora dos Núcleos (1960- 1978).
- Alda L. Cruz Rosa (1936-), integrou a comissão organizadora das primeiras exposições de design português produzida pelo Núcleo de Design Industrial (NDI) do Instituto Nacional de Investigação Industrial (INII).
- Cristina Reis (1945-), ingressou no Instituto Nacional de Investigação Industrial (INII) para a realização da 1ª Exposição de Design Português (1971) organizada pelo Núcleo de Design Industrial, onde trabalhou até 1974.

(UNIDCOM, 2014)

Tendo sido feita uma breve abordagem acerca do desenvolvimento industrial em Portugal nas décadas de 60 e 70, da empresa de mobiliário envolvida e do surgimento do designer Daciano da Costa neste contexto social e político, faz todo o sentido proceder a uma seleção de peças de mobiliário desse tempo e apresentá-las de uma forma inovadora recorrendo a ferramentas digitais.

#### Capítulo 3

 $\ddot{ }$ 

#### **3. REALIDADE AUMENTADA**

#### 3.1. CONTEXTO HISTÓRICO

Na década de 60 surgiram as primeiras manifestações técnicas da realidade aumentada (RA), cuja aplicação se afirma como um processo dinâmico (Eliseu, 2016, p.27), mas que exigia então equipamentos altamente especializados e pouco portáteis. Hoje em dia, conseguimos obter com um simples *smartphone* os mesmos ou melhores resultados. Um produto acessível e ao alcance do público em geral e com capacidade suficiente para suportar a RA nos nossos próprios bolsos (Papagiannis, 2017, p. 4).

O termo "realidade aumentada" remonta, a 1990 e encontra-se atribuído a Tom Claudell<sup>16</sup>, criador do sistema de *Head-mouted Display* (HMD)<sup>17</sup> *.* Através deste era possível exibir informação digital que permitia orientar, em tempo real, os trabalhadores de uma fábrica de aviões da companhia *Boeing.* (Eliseu, 2016, p. 27). Vamos referir-nos a algumas etapas desse processo, identificando as origens do conceito e as suas alterações desde então.

O primeiro estudo técnico e académico registado em torno de um sistema de RA, encontra-se atribuído a Ivan Sutherland<sup>18</sup> (1938-). Recorrendo a um Head-*Mounted Display* denominado *"The Sword of Damocles"*, que desenvolveu em 1968, visualizou gráficos tridimensionais (um cubo) sobrepostos com objetos reais. Desde então, o desenvolvimento deste tipo de sistemas teve múltiplas abordagens, não passando, contudo, nas primeiras décadas da fase de protótipo (Eliseu, 2016, p.31).

<sup>16</sup> Tom Caudell é um Investigador da Boeing, uma corporação multinacional norte-americana de desenvolvimento aeroespacial e de defesa.

<sup>17</sup> *Head-Mounted Display* é o termo usado para descrever um dispositivo usado na cabeça ou como parte de um capacete, com um exibidor ótico à frente dos olhos.

<sup>18</sup> Ivan Edward Sutherland é um cientista da computação americano e pioneiro da *Internet*, amplamente considerado o "pai da computação gráfica".
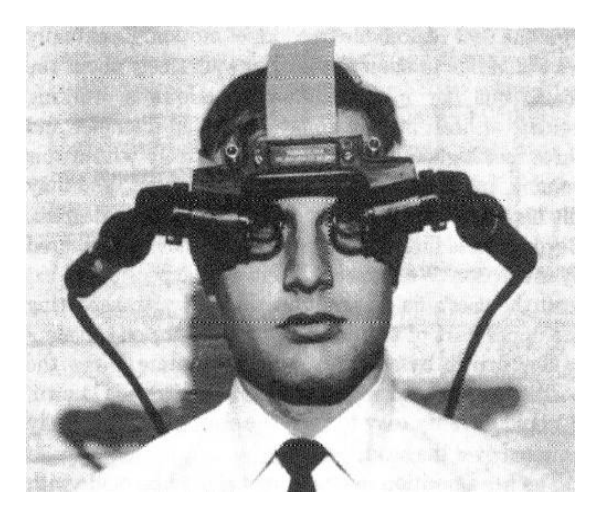

**Imagem 7** – *Head-Mounted Display* nomeado "The Sword of Damocles" criado em 1968 por Ivan Sutherland

Fonte: https://www.cise.ufl.edu/research/lok/teaching/ve-s07/papers/sutherland-headmount.pdf

A *Human Interface Technology Lab<sup>19</sup>* (*HitLab*), foi um dos pioneiros a desenvolver e a fornecer dispositivos de visualização *"Head Up Display"*<sup>20</sup> (HUD). Graças ao financiamento militar surgiram os primeiros sistemas práticos de RA para a força aérea norte-americana. Este tipo de *interfaces*, que permitem visualizar imagens sintéticas combinadas com a visão da cena real, são hoje em dia, uma ferramenta indispensável de voo tanto a nível militar como comercial. (Eliseu, 2016, p. 31). Também no campo da medicina houve financiamento para a investigação em torno de sistemas de RA. Foi no Departamento de Informática da Universidade da Carolina do Norte (UNC) que surgiram as primeiras experiências na área da imagiologia médica, mas foi na Universidade Tecnológica de Munique que são já desenvolvidos estudos sobre o uso da RA em cirurgias. No Laboratório de Inteligência Artificial do Instituto de Tecnologia de Massachusetts<sup>21</sup> (MIT) em conjunto com o *Brigham and Women's Hospital*, a

<sup>19</sup> HitLab é um dos principais centros de investigação em realidade aumentada sediado em Washington.

<sup>20</sup> O termo HUD é um instrumento inicialmente desenvolvido para utilização em [aeronaves](https://pt.wikipedia.org/wiki/Aeronave) visando a fornecer informações visuais ao piloto sem que este tenha que desviar os olhos do alvo à frente da aeronave.

<sup>21</sup> MIT é uma universidade criada em resposta à crescente industrialização dos Estados Unidos que salienta a instrução laboratorial em ciência aplicada e engenharia.

RA foi também já utilizada com sucesso no tratamento de tumores cerebrais (Eliseu, 2016, p. 31).

Enquanto a primeira geração de realidade aumentada se focava na tecnologia em si e não no conteúdo ou no design de experiência, já a segunda questiona o que é possível fazer com essa tecnologia. O destaque passa a ser a aplicação da tecnologia para criar experiências significantes para o utilizador (Papagiannis, 2017,p. 123).

Em 2000, esta tecnologia é utilizada nos videojogos mantendo-se no entanto, inicialmente, apenas em fase de protótipo. Desde então foram desenvolvidos imensos videojogos em RA para várias plataformas, sendo um deles o *Eyepet*  desenvolvido pela *Sony*<sup>22</sup>, um jogo lançado em 2009, para a consola de jogos *Playstation 3* (Eliseu, 2016, p. 32).

Até ao final do séc. XX, os projetos em RA, dependiam de computadores com elevada capacidade de processamento, capazes de combinar gráficos tridimensionais em função de imagens capturadas em tempo real. Juntamente com os necessários conhecimentos de programação, aumentava os custos de desenvolvimento, dificultando a expansão desta tecnologia.

Esta tecnologia que surgiu, na sua grande maioria, em sistemas fixos desenvolvidos em ambientes laboratoriais, só se alterou no início do séc. XXI, graças ao aparecimento dos atuais equipamentos móveis (*smartphones* e *tablets*) dotados de uma boa capacidade de processamento e múltiplos sensores. Estes equipamentos permitem que os elementos virtuais possam sobrepor-se a um ambiente real, em qualquer lugar e em tempo real, sem grandes custos.

<sup>22</sup> SONY é uma empresa multinacional japonesa que fabrica produtos eletrônicos, tal como televisões, aparelhos de som, CDs/DVDs/Blu-rays e leitores de CDs/DVDs/Blue-rays.

A popularização da primeira vaga de RA deve-se ao desenvolvimento de *software* acessível e gratuito (*opensource<sup>23</sup>)* (Eliseu, 2016, p. 33). A disponibilização de versões gratuitas funcionais permitiram democratizar o desenvolvimento de aplicações RV e RA, tanto para dispositivos fixos como para dispositivos móveis. Salientam-se com estas características os motores de jogo, *Unity*<sup>24</sup> e *Unreal*. É notável o número de utilizadores e a articulação que estas plataformas apresentam na comunidade ativa e educativa (Eliseu, 2016, p. 33). Um outro fator que popularizou o *Unity* foi também a compatibilidade e capacidade de desenvolvimento para várias plataformas, sejam elas navegadora *web,* consolas de videojogos, dispositivos móveis e programas de modelação 3D.

A RA encontrou nos dispositivos móveis um grande aliado para a sua propagação. A inserção de um conteúdo virtual sobre uma imagem do mundo real ocorre de forma mais natural e intuitiva. O utilizador pode posicionar o seu dispositivo móvel, aproximando-o e inclinando-o na procura do melhor ângulo possível. (Andrade, 2017)

A consciencialização e a fase de desenvolvimento da RA evoluíram consideravelmente na última década. Atualmente, o que nos seduz já não é apenas a utilização desta tecnologia, mas a projeção e definição de como queremos viver no mundo real e como projetamos eventuais experiências significativas que ajudarão o avanço da Humanidade (Papagiannis, 2017, p. 10).

<sup>23</sup> O termo *"opensource"*, ou código livre significa que os utilizadores possuem a liberdade de executar, copiar, distribuir, estudar, mudar e melhorar o *software*.

<sup>&</sup>lt;sup>24</sup> https://unity3d.com/pt/public-relations (Acedido a 09/01/2020)

#### 3.2. FUNCIONAMENTO DE UM SISTEMA DE REALIDADE AUMENTADA

A RA surge com três características essenciais: combina o real com o virtual; é interativo em tempo real e é sempre registado em três dimensões (Azuma, 1997, p. 356). No entanto, é-lhe mais tarde acrescentado o fator contexto que transforma o conteúdo e a experiência da RA dependente dos nossos interesses e necessidades. Com o fator contexto são criados dados relevantes e significativos para criar experiências personalizadas, isto é, torna uma eventual experiência igual para todos para uma mais específica e pessoal (Papagiannis, 2017, p. 4). Tradicionalmente a tecnologia de RA funciona detetando um marcador alvo no mundo real, que poderá ser um ícone, uma imagem, um objeto, um som, um local ou até uma pessoa. Usando uma câmara e um software específico num dispositivo eletrónico, como por exemplo um smartphone, a deteção desse alvo é processada pelo software e comparado com uma base de dados de informação procurando um correspondente. Caso haja uma correspondência, a experiência de RA ativa-se e o conteúdo pretendido é sobreposto no mundo real (2017, p. 3). Quebram-se assim, barreiras de comunicação e cria-se uma nova consciência sensorial que torna a visão totalmente nova (2017, p. 1). A definição de RA mais usada é a sobreposição digital ao mundo real, composta por gráficos computacionais, texto, vídeo, áudio, que interagem em tempo real (2017, p. 3).

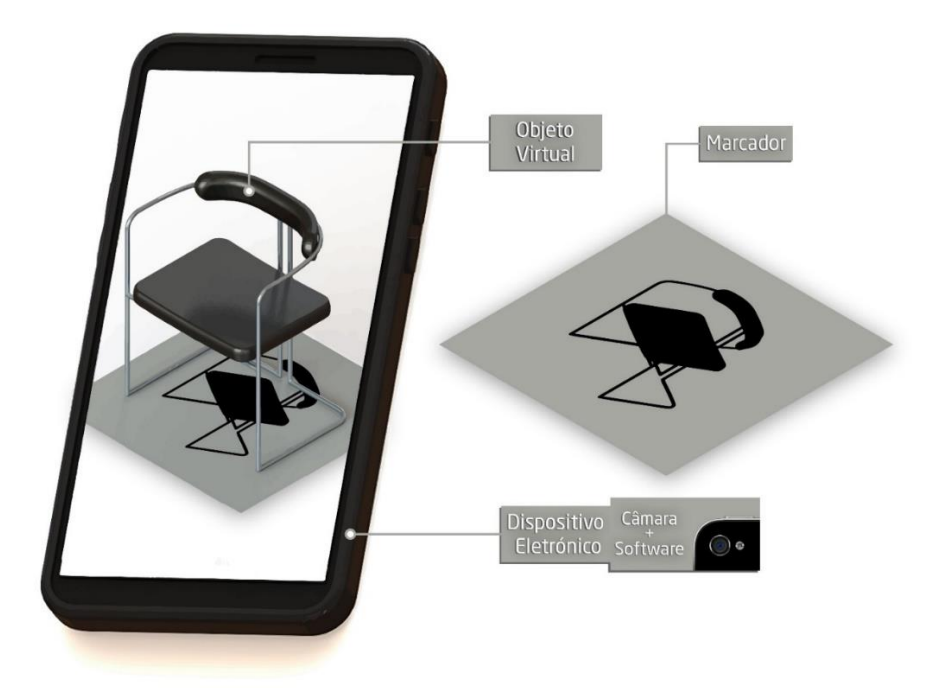

**Imagem 8** – Exemplo de funcionamento de Realidade Aumentada Fonte: Autores

Um aspeto que parece ser importante mencionar é a diferença entre realidade aumentada e realidade virtual. Devido às suas semelhanças, poderá causar alguma confusão ou até dar a ilusão de se tratar do mesmo conceito. Na realidade virtual (RV), o aparelho eletrónico bloqueia a visão do mundo real trocando-a por um ambiente criado em computador. A RV dá-nos a ilusão de imersão noutro espaço e tempo, removendo-lhe toda a sua realidade visual. A imagem 9 representa um exemplar de equipamento de RV.

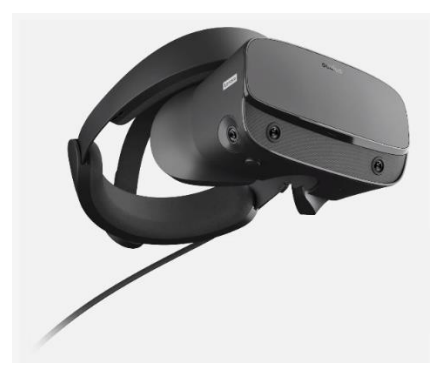

**Imagem 9** – Equipamento de RV Oculus Rift S Fonte: https://www.oculus.com/rift-s/ (acedido a 18/01/2020)

No RA, permanecemos no mundo físico onde o virtual entra sobreposto no ambiente. Através de um par de óculos digitais transparentes, um *smartphone*, um *tablet* ou um computador vemos e experienciamos o mundo real com todos os nossos sentidos, ao qual são apenas acrescentados elementos digitais com os quais podemos interagir (Papagiannis, 2017, p. 1-2). Portanto, a RA complementa a realidade, em vez de substituí-la completamente (Azuma, 1997, p. 356).

#### 3.3. REALIDADE AUMENTADA NA EDUCAÇÃO

Com a rápida evolução da tecnologia e os novos desafios impostos pela globalização é necessário que as instituições também se modernizem e acompanhem o crescimento tecnológico proveniente da indústria. A *internet* trouxe na década de 90 inovações tecnológicas e uma nova abordagem à instrução e aprendizagem.

As novas tecnologias de informação e comunicação com o surgimento dos computadores e da *internet* têm sido determinantes para as transformações sociais. A "sociedade da informação" não se caracteriza apenas com o surgimento destas novas tecnologias, mas da sua apropriação. A forma de projetar e as ferramentas utilizadas hoje, alteraram-se. O bloco de desenho, o lápis e a régua foram esporadicamente e gradualmente substituídos por computadores e *softwares* de modelação tridimensional. No entanto estas tecnologias, acessíveis aos utilizadores, dão a falsa impressão de que se podem resolver completamente os problemas de desenho. Não se pode pensar que as novas tecnologias resolvem todos os problemas, pois estas são apenas ferramentas articuladas com o olhar crítico e criativo. Devem ser apenas, instrumentos que potencializam a aprendizagem da realização de um desenho técnico mas que não a substitua. Apesar do computador ser uma ferramenta que auxilia os alunos no processo de aprendizagem estes continuam a demonstrar alguma dificuldade em visualizar os objetos tridimensionalmente, na interpretação dos seus desenhos técnicos, ou seja, os alunos demonstram ter dificuldade na perceção dos objetos mas não na habilidade motora para realizar um desenho técnico. (Fernandes, 2013).

A utilização da RA estimula e potencializa a aprendizagem dos alunos. É apelativa, desperta a curiosidade dos utilizadores pode apresentar-se como facilitadora no processo de ensino e aprendizagem, uma vez que o número de alunos com acesso a dispositivos móveis é cada vez maior. A RA poderá demonstrar-se como uma ferramenta de apoio na sala de aula (Panegalli, 2015).

A RA poderá apresentar-se como uma solução que pode garantir melhores resultados nas representações 3D, já que cria representações visuais, de fácil manipulação, de forma mais real e adequada para o seu estudo.

Resumindo a RA aplicada ao processo de ensino-aprendizagem permite: envolver, estimular e motivar os alunos na exploração de objetos de diferentes ângulos; ajudar a visualizar conteúdos do mundo real que não estão disponíveis; desenvolver a imaginação e a criatividade dos alunos e promover uma aprendizagem efetiva. Outra vantagem na adoção desta tecnologia no ensino é a de proporcionar aos alunos uma aprendizagem mais interativa, participativa e colaborativa e estimular uma aprendizagem baseada na investigação e descoberta.

O raciocínio que se desenvolve com a visualização de modelos 3D, com recurso a RA, permite ao aluno observar uma projeção tridimensional com mais detalhes e uma maior qualidade de imagem que lhe dão mais oportunidades de aprendizagem de conteúdos.

A RA apresenta um grande potencial em todas as áreas, mas, mas é na aprendizagem e educação que esta tecnologia contribui de maneira mais significativa, já que permite o processo de exploração, descoberta, observação e construção de novos conhecimentos, oferecendo ao aluno a oportunidade de melhor compreensão do objeto de estudo.

Um dos fatores que fazem com que a RA seja uma tecnologia promissora para a educação é a possibilidade de interação entre o plano e estático com o virtual em movimento ou seja, o que antes era visto apenas no papel, passa a ser visto em "imagem e movimento".

A tecnologia de RA poderá futuramente complementar a informação do livro impresso com a sobreposição de objetos virtuais sobre uma página, trazendo novas informações, permitindo uma melhor visualização, possibilita a interação e desperta o interesse pela exploração e construção do próprio conhecimento. Assim, esta pode ajudar a representar ideias e a facilitar a interpretação e compreensão de conceitos. Por possuir a capacidade de exibir objetos, com uma grande riqueza de detalhe, este tipo de recursos torna-se extremamente eficiente, em contexto de sala de aula (Andrade, 2017).

Neste sentido a tecnologia de RA, através da virtualização de peças, apresentase como, uma possível ferramenta de auxílio para o docente e facilitadora de aprendizagem de conteúdos de Design para os alunos (Fernandes, 2013).

#### 3.4. CASO DE ESTUDO: VIANA 3D

O projeto Viana 3D realizado na Escola Superior de Tecnologia e Gestão (ESTG-IPVC) teve como coordenador e orientador o Professor Doutor Manuel Rivas Gulías com colaboração dos membros da equipa; Adriano Ribeiro, Micael Miranda, Nelson Sampaio e Nuno Faria, tendo oficialmente iniciado em fevereiro de 2013.

Tendo como origem projetos de edifícios antigos de Viana do Castelo encontrados em 2006, a ideia para o projeto surgiu a partir do *Google Earth*, um programa de computador capaz de nos mostrar o mapa do planeta Terra, que em certos sítios exibe modelos 3D de alguns edifícios famosos. Rivas encontrou em monografias de Viana do Castelo alguns projetos antigos de edifícios da cidade.

Estes edifícios apresentados não eram referenciados nem com data nem com autoria. Por esta razão, pretendeu-se "dar a conhecer da forma realista a autoria dos projetos de Viana do Castelo" (Rivas, 2016), por outras palavras, recuperar esta informação que foi sendo arquivada e esquecida ao longo dos anos.

O projeto Viana3D recolheu centenas de projetos arquitetónicos de Viana do Castelo, e até à data de 2016, foram modulados cinquenta e quatro edifícios, alguns já construídos, demolidos ou que nunca chegaram a ser realizados.<sup>25</sup> Inicialmente apenas pretendia catalogar e modelar estes edifícios com o programa *SketchUp* (hoje em dia já disponível em navegador *web*) a partir de informação recolhida de várias fontes incluindo arquivos, texto descritivos e fotografias. Com o desenvolvimento das tecnologias foram-lhes acrescentados novos métodos de comunicação através da realidade virtual, realidade aumentada e tecnologia de holograma. A estes modelos que eram inicialmente visualizados através da renderização tridimensional foi-lhe mais tarde introduzida com tecnologia da realidade aumentada, que lhe permitiu a interação direta entre o utilizador e o modelo 3D. O código QR<sup>26</sup>, que neste caso funciona como marcador, é lido através da câmara de um dispositivo eletrónico (*smartphone, tablet* ou computador) juntamente com a aplicação móvel *AR-Media Player*, coloca por cima do código o modelo 3D e permite a interação com o mesmo, como por exemplo, rodá-lo para ser visto de todos os lados. (Dias, 2018)

 $\overline{a}$ <sup>25</sup> IPVC - *Viana 3D já tem 54 edifícios em carteira* http://www.ipvc.pt/viana-3d-ja-tem-54-edificios (acedido a 07/06/18)

<sup>26</sup> Código QR ou *"quick response" code* é um código de barras bidimensional que pode ser lido usando a maioria de dispositivos móveis equipados com câmara.

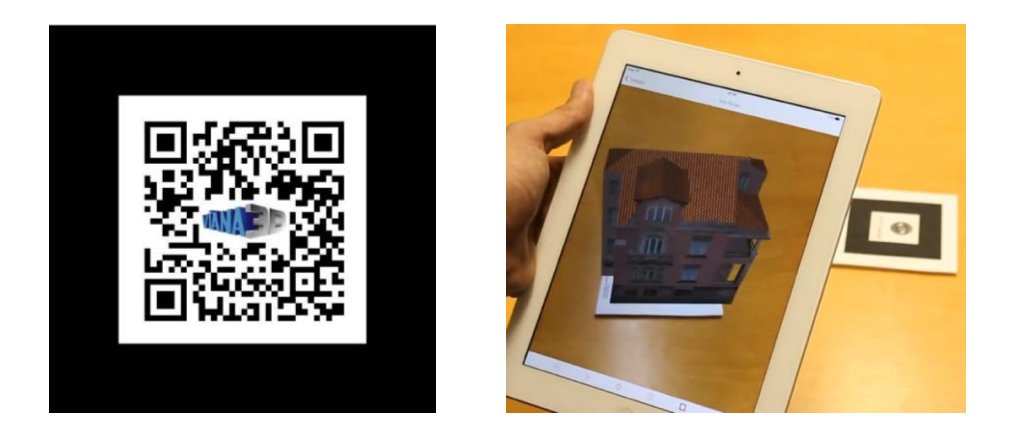

**Imagem 10 e 11** – Da esquerda para a direita - Exemplo de Código QR associado ao projeto Viana 3D. *Screenshot* do vídeo "Realidade Aumentada dos nossos edifícios" do canal de *Youtube* da Viana 3D IPVC. Fonte: Link de Facebook: https://bit.ly/33xGDog - Youtube: https://www.youtube.com/watch?v=98cS75JGqh0#t=0m20s - (acedido a 7 de junho de 2019)

A tecnologia de realidade virtual foi mais tarde acrescentada que lhe conferiu um outro tipo de interação com o utilizador. Com a utilização do *IamCardboard<sup>27</sup>* ou *VRBox glasses<sup>28</sup>* permite a colocação do telemóvel à frente dos olhos na horizontal, para dar ao utilizador a sensação de estar num ambiente previamente preparado onde pode olhar em redor e visualizar o local em "tamanho real".

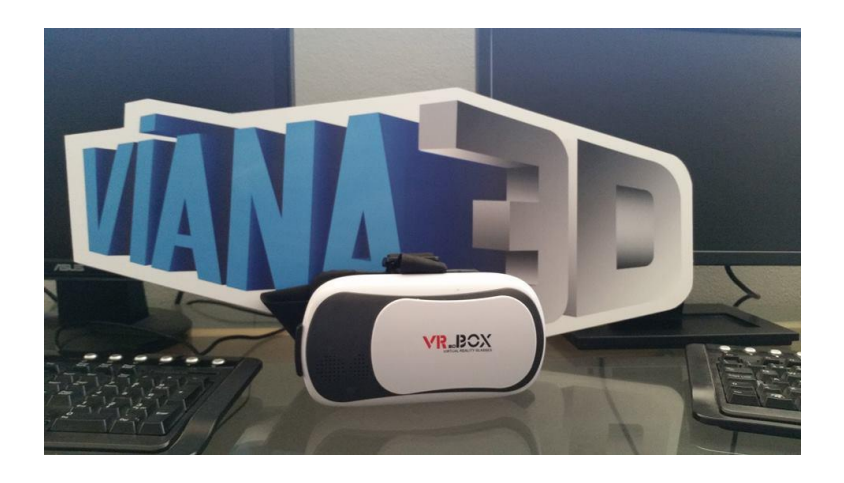

**Imagem 12** –*VRBox Glasses* Fonte: Link de Facebook: https://bit.ly/2xYYysB - (acedido a 7 de junho de 2019)

<sup>27</sup> *IamCardboard* é um exibidor de realidade virtual desenvolvida pela *Google*. Nomeada pelas suas características semelhantes a de uma caixa de cartão.

<sup>28</sup> *VRBox glasses* é um exemplo de *Head-Mounted Display* (HMD)

A tecnologia de holograma foi também um caminho explorado embora necessite de um certo nível de escuridão para que seja facilmente visível.

O projeto Viana 3D tem participado em várias exibições na cidade de Viana do Castelo, que permitiram a interação com o público, mostrando-lhe as capacidades de cada tecnologia utilizada. O projeto esteve presente nas seguintes exibições: *Urban Sketchers* 2012; Mostra 2013; Museu do Traje 2013; Casa do Povo de Santa Marta em 2014; Museu do Traje em 2014; Jornadas de Computação em 2014; XIV Encontros de Cinema em 2014; Design@IPVC\_2014; Mostra 4ª edição (2015); 30º aniversário da ESTG; Mostra 5ª edição (2016); Mostras de Reabilitação Urbana de Viana do Castelo em 2016; Semana C & T em 2016; Cimeira de Emprego 2017 e XV Jornadas de Computação Gráfica e Multimédia em 2017.

Foram também submetidos artigos a nível global, dando em especial atenção ao CITCOHAB ou "*The City That Could Have Been*", projeto que se focava na arquitetura vianense arquivada, "são registos do que a estrutura urbana poderia ter sido, um rumo que poderia alterar completamente a visão e identidade atual da cidade." (Rivas, 2014, p.240) que não chegou a ser realizada ou já foi realizada mas sofreu eventuais alterações e que até 2016 modelou onze edifícios. Esta ideia pretende dar a conhecer a cidade que Viana do Castelo poderia ter sido, ou seja, uma realidade alternativa que não se concretizou.

A sua presença online também tem crescido e até à data possuem contas nos websites Youtube, Facebook e Instagram onde são publicados em formato de foto, imagem ou vídeo, os trabalhos realizados e exibições concretizadas. Com a utilização cada vez mais massificada das redes sociais, este projeto tornou-se mais acessível ao ser divulgado online.

O objetivo final do projeto Viana 3D pretende ser a promoção de:

" uma simbiose entre a tradição e a inovação, potenciar capacidades de inserção de mercado, contribuir para a consciencialização e sensibilização do património material da cidade, contribuindo simultaneamente para o desenvolvimento económico do país" (Rivas, 2015, s/p), assim como promove a cidade e o instituto onde este foi realizado, o IPVC.

Os autores deste projeto pretendem, num futuro próximo, vir ainda a explorar a tecnologia do Hololens, desenvolvida pela Microsoft, uma aproximação diferente à RA que utiliza uns óculos em vez de um dispositivo eletrónico comum. Pretende-se ainda uma eventual aplicação da ideia noutras cidades do país.

Feita uma abordagem histórica da evolução da RA e do seu funcionamento, vaise oportunamente proceder à utilização de softwares já existentes para os aplicar neste projeto.

## Capítulo 4

**4. O PROJETO: "**POPUP: Um passeio virtual pelo mobiliário do mestre"

O presente capítulo foca-se na pesquisa, organização e tratamento de informação acerca das peças de mobiliário de Daciano da Costa encontradas tanto em catálogos como presencialmente. Após a recolha de dados e o auxílio do *software SolidWorks<sup>29</sup>* foi então possível proceder à realização da modelação tridimensional das peças pretendidas*.* Finalizada a modelação tridimensional foram então transferida para o *software Unity<sup>30</sup>* que, com a ajuda de um *Kit* de Desenvolvimento de *Software<sup>31</sup>* (SDK) denominado *Vuforia*<sup>32</sup> , foi possível construir, simular e exportar uma aplicação móvel que permitiu a exibição da componente virtual deste projeto. Para complementar esta aplicação criou-se também, um catálogo físico onde será possível visualizar as peças de duas formas, através de imagens e com a aplicação de RA.

## 4.1. A ANÁLISE E SELEÇÃO DAS PEÇAS

Como já foi anteriormente mencionado, foram elaborados catálogos das Primeiras Exposições de Design Português, realizados pelo INII já onde foram listados todos os projetos e seus autores participantes.

 $\overline{a}$ <sup>29</sup> O SolidWorks é um *software* de CAD 3D (*Computer-Aided Design*).

<sup>30</sup> Website oficial do *Unity*: https://unity.com/

<sup>31</sup> SDK, também conhecido por "*devkit*", é tipicamente um conjunto de ferramentas de desenvolvimento de software que permite a criação de aplicações.

<sup>32</sup> O *Vuforia* é um kit de desenvolvimento de software de realidade aumentada para dispositivos móveis que permite a criação de aplicativos de realidade aumentada.

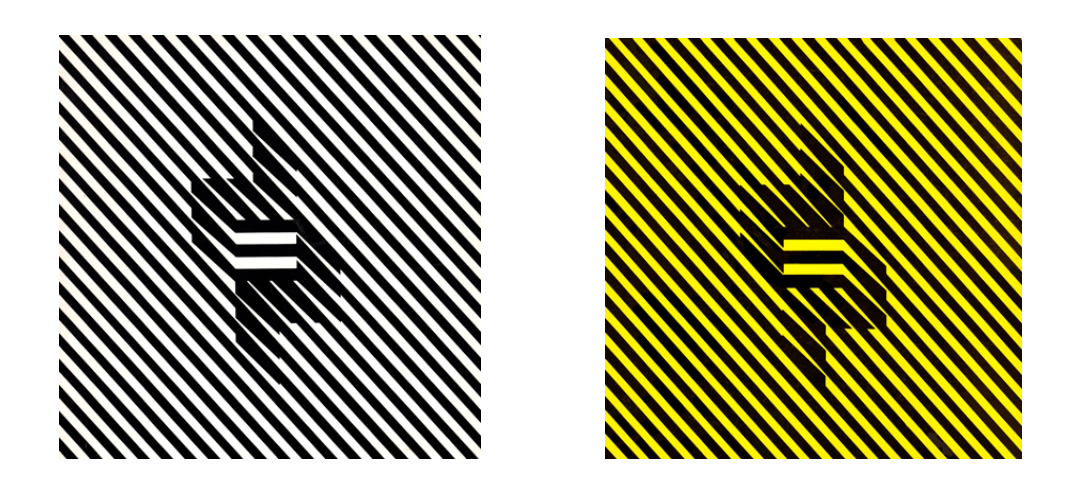

**Imagem 13 e 14** – Da esquerda para a direita – Capa dos catálogos das 1ªs Exposições de Design Português de 1971 e 1973. Fonte: http://unidcom.iade.pt/designportugal/1%C2%AA-exposi%C3%A7%C3%A3o-de-designportugu%C3%AAs-(1971).html http://unidcom.iade.pt/designportugal/2%c2%aa-exposi%c3%a7%c3%a3o-de-designportugu%c3%aas-(1973).html (acedido a 21/03/20)

Ambos os catálogos podem ser encontrados na Biblioteca de Arte da Fundação Calouste Gulbenkian localizada em Lisboa. No entanto, foi possível encontrar uma versão digital do segundo catálogo que, pode apenas ser acedido na rede local da biblioteca<sup>33</sup>. Nele podemos encontrar, na sua introdução, comentários de vários autores sobre vários temas como por exemplo, a análise e justificação da exposição e uma reflexão sobre o design. Este segundo catálogo da 2ª Exposição de Design Português, foca-se nos designers e firmas participantes, convidados por já ser do domínio público a atividade que desenvolviam neste campo e nas peças expostas cuja escolha foi da responsabilidade dos seus autores (Souto, 1973, p. 60).

Neste catálogo são representados produtos industriais tais como, guindastes, pórticos de reparação naval, pontes rodoviárias, máquinas de furar, tear circular, motorizadas, camionetas, estação de serviço desmontável, edifícios escolares, candeeiros públicos, cabine telefónica, caixa de correio, banco de jardim, grade, pavimento de calçada, painel de azulejos, mobiliário sanitário, torneira, funis, faqueiro de mesa, jogos de tabuleiro, conjunto de jarras para flores, cesto para

<sup>&</sup>lt;sup>33</sup> Página web da biblioteca da Gulbenkian - Catálogo da 2ª exposição, URL: https://bit.ly/2I409Pp

papéis, cinzeiros, serviços de mesa, luminária, secretárias, mesas, cadeiras, sofás, bancos, armários, camas, calçado, embalagens, um conjunto de elementos gráficos incluindo cartazes, capa de livro, logótipos, marcas e linhas gráficas, entre outros. Nas últimas páginas estão listados por ordem alfabética, em categorias separadas, os nomes dos produtores/fabricantes, os fotógrafos e os designers. A lista de designers é acompanhada por uma breve descrição biográfica e respetiva foto. Menciona ainda uma lista de escolas e sua descrição.

Para melhor compreender a cronologia das produções visadas, elaborou-se uma tabela baseada nas cores das capas dos catálogos das duas exposições (imagem 13 e 14). Com a utilização destas duas cores podemos, mais facilmente, perceber quais as peças apresentadas na 1ª e na 2ª exposição. A tabela contém informação das peças e linhas de mobiliário da autoria de Daciano da Costa, listadas cronologicamente tendo em conta o início da sua produção. Na coluna respeitante a cada ano estão mencionadas as linhas de produção, os respetivos modelos, a indicação dos seus nomes, a classificação (cadeira, secretária ou mesa), a empresa produtora e os materiais utilizados.

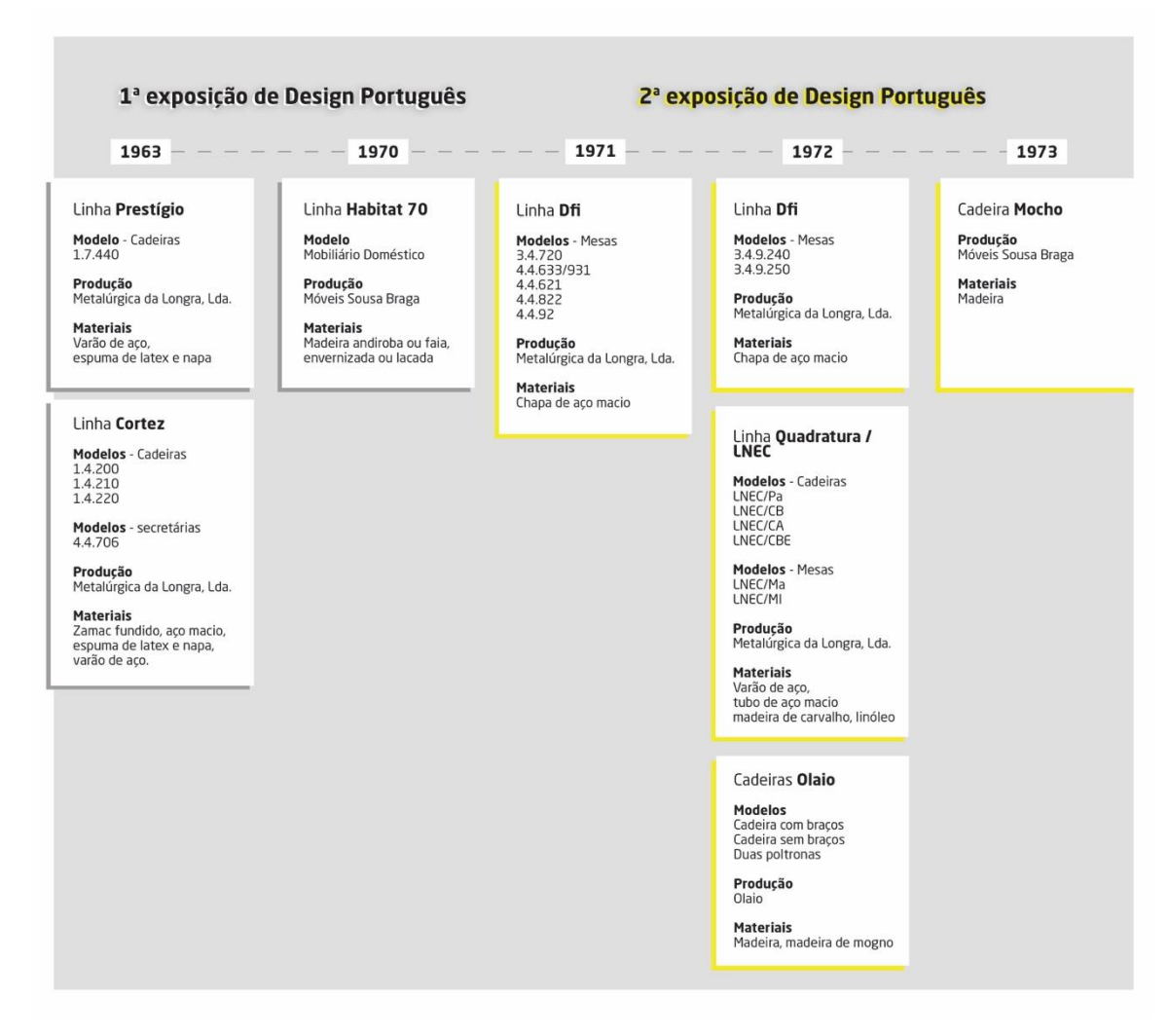

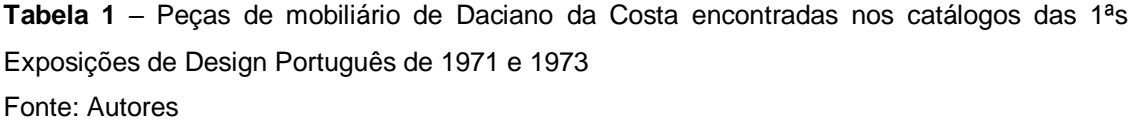

Neste sentido, é possível verificar na tabela 1 que as primeiras linhas de mobiliário de escritório apresentadas, ambas produzidas em 1963 pela Metalúrgica da Longra, foram a Linha Prestígio, com um modelo de cadeira e a Linha Cortez com três modelos de cadeiras e uma secretária. Estas linhas podem ser identificadas pelo uso de varão de aço espuma latex e napa (Catálogo da 1ª Exposição, 1971).

Em 1970, cria-se a Linha Habitat 70. Esta linha é constituída por mobiliário doméstico, produzida pela Móveis Sousa Braga, com a qual Daciano da Costa se tornou esporadicamente colaborador. Nesta linha foi utilizada principalmente a madeira andiroba ou faia envernizada ou lacada (1971).

Em 1971 e 1972, após a 1ª exposição, Daciano da Costa produz a Linha Dfi. Esta linha é constituída por mobiliário de escritório, mais em especifico, um total de 7 mesas, produzidas pela Metalúrgica da Longra. Para esta linha foi utilizouse principalmente chapa de aço macio (Catálogo da 2ª Exposição, 1973).

Em 1972, Daciano da Costa concebe a Quadratura/LNEC. Esta linha foi produzida pela Metalúrgica da Longra com exceção do modelo LNEC/MI, que foi produzido pela empresa Móveis Sousa Braga. Apresentou um total de quatro cadeiras e duas mesas. Nesta linha utilizou-se o varão e tubo de aço, madeira de carvalho e linóleo. No mesmo ano foram produzidas pela Olaio duas cadeiras e duas poltronas, que não apresentam nome. Os materiais utilizados foram a madeira de mogno. Em 1973 produziu-se a cadeira modelo mocho concebida pela Móveis Sousa Braga, feita em madeira (Catálogo da 2ª Exposição, 1973).

Falando mais detalhadamente das linhas em que Daciano da Costa colabora com a Móveis Sousa Braga, em 1969-70, encontramos a linha Habitat 70 (imagem 15), que se caracteriza como mobiliário para habitação e que foi comercializada pela Metalúrgica da Longra. A Móveis Sousa Braga associou-se à Metalúrgica da Longra para a produção e comercialização desta linha de mobiliário em madeira destinada à habitação. Foi então criada uma série de móveis contentores, modulados e resultantes da combinação de elementos intermutáveis, agora adaptados em função das novas finalidades. Relativamente a modelos anteriormente produzidos, a estrutura foi aligeirada, na redução das secções dos elementos resistentes e no uso de uma madeira de cor clara como a madeira de faia. Serve de exemplo a cadeira Costureira (imagem 16), cuja fragilidade das pernas e travessas é acentuada pelo recurso a secções trapezoidais que iludem a perceção visual do utilizador (Martins, 2001, p. 242).

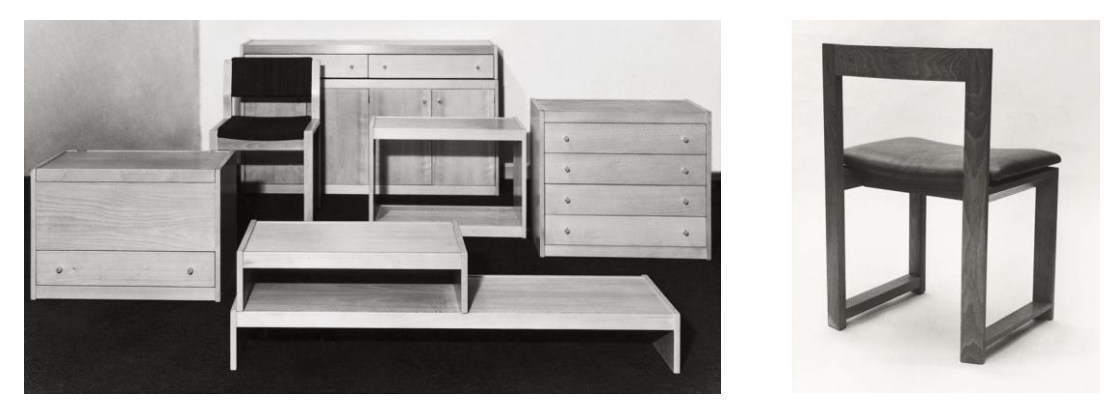

**Imagem 15 e 16** – Da esquerda para a direita - Móveis de apoio AP1, AP3, AP5 e AP6, cadeira CA1 e consolas AP8, AP9 e AP10 e Protótipo da cadeira CA2 Costureira. Fonte: Daciano da Costa, Designer. Lisboa: Fundação Calouste Gulbenkian (2001, p. 242- 243)

Em 1973, foi também concebida pela Móveis Sousa Braga para o Casino Park Hotel do Funchal, a cadeira modelo Mocho, atualmente conhecida como cadeira Tripeça (imagem 17) (Martins, 2001, p. 168).

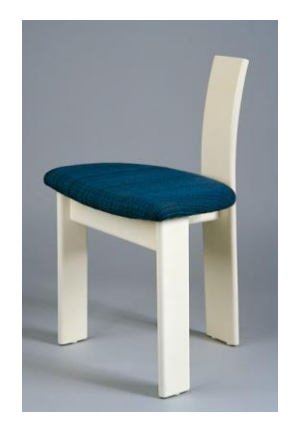

#### **Imagem 17 –** Cadeira Tripeça.

Fonte: Daciano da Costa, Designer. Lisboa: Fundação Calouste Gulbenkian (2001, p. 169)

Para o Hotel Penta, localizado em Lisboa, foram criadas para o seu restaurante duas cadeiras semelhantes (imagem 18 e 19), que não apresentam nome ou linha. Estas cadeiras têm creditação incompleta já que, nos livros "Daciano da Costa, Designer" e "Cadeiras Portuguesas Contemporâneas", estão creditadas à empresa Móveis Sousa Braga, já no 2º Catálogo da Exposição de Design Português estão creditadas à Móveis Olaio. No entanto, o website do atelier Daciano da Costa, refere que o mobiliário do Hotel Penta, foi produzido por ambas.

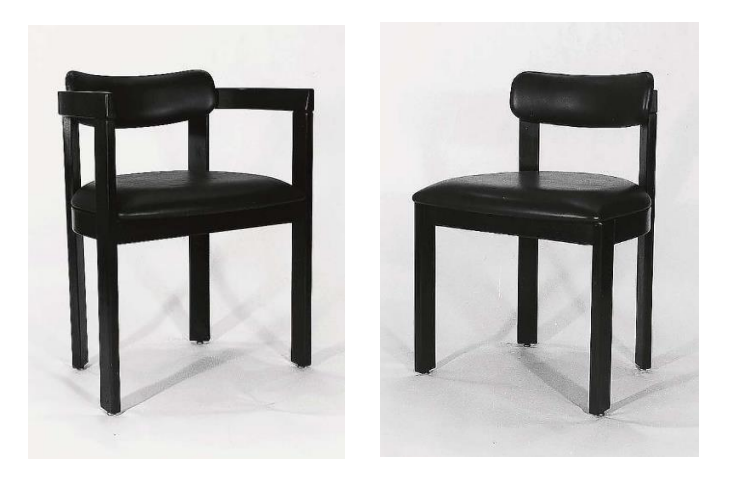

**Imagem 18 e 19 –** Cadeiras do restaurante do Hotel Penta Fonte: Daciano da Costa, Designer. Lisboa: Fundação Calouste Gulbenkian (2001, p. 164)

A empresa Móveis Sousa Braga é uma oficina de Braga pertencente a uma família com tradição na marcenaria desde o séc. XIX. Transferiu-se para a capital e manteve-se sempre ligada à produção, com grande qualidade, de réplicas de mobiliário de outras épocas. No final dos anos cinquenta e princípios de sessenta a sua produção, em conjunto com a Móveis Olaio, da qual nos referiremos de seguida, acompanhou o surto de grandes obras públicas e a explosão turística do Algarve e da Costa do Sol. São várias as contribuições desta empresa para edifícios culturais e de ensino, hotéis e instalações turísticas (Pedroso, 2009).

Apesar de prevalecer ainda o trabalho manual, tinha já sido adquirida alguma maquinaria facilitadora do trabalho de marcenaria. A produção era realizada de acordo com as encomendas, provenientes do mercado nacional. Contudo, a talha continuou a ser feita manualmente, dando assim continuidade à reconhecida tradição familiar de entalhadores (Pedroso, 2011, p. 314). A maioria das grandes encomendas, assim como certas peças destinadas ao mercado nacional, contaram já com a participação de designers como Daciano da Costa (Pedroso, 2011, p. 315).

Falando mais detalhadamente das linhas em que Daciano da Costa colabora com a Móveis Olaio, em 1972, encontramos duas poltronas sem referência a nome ou linha (imagem 20 e 21).

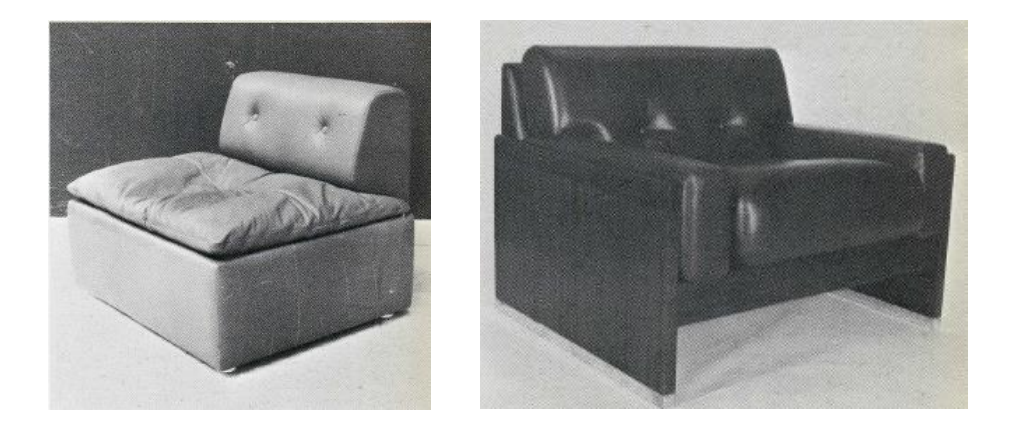

**Imagem 20 e 21 –** Poltronas da Autoria de Daciano da Costa Fonte: Catálogo da 2ª Exposição de Design Português. Lisboa, Instituto Nacional de Investigação Industrial. (1973, p. 151)

A Móveis Olaio teve origem numa pequena marcenaria no Bairro Alto em Lisboa. As peças desenvolvidas por esta empresa, em parceria com José Espinho<sup>34</sup> (1915-1973), viriam a tornar-se produtos de grande sucesso na criação de mobiliário para a indústria hoteleira e em design de interiores. Esta empresa estive sempre ligada ao fabrico de mobiliário em madeira e seus derivados, tendo provavelmente sido a primeira a produzir mobiliário em série neste material, tornando-se uma das principais referências do país no século XX (Pedroso, 2011). Ainda que no início todo o trabalho fosse manual, no final dos anos trinta, uma parte desse trabalho recorria já à mecanização. Esta empresa esteve sempre vocacionada para a produção de mobiliário de uso doméstico, começou a diversificar-se.

Já nos anos 30, a publicidade da empresa evidencia a sua "especialidade em Mobílias para Escritório". Peças consideradas "de estilo", ou seja, réplicas, constituem uma faceta da produção que a Olaio, tal como a Sousa Braga, nunca abandonou.

 $\overline{a}$ <sup>34</sup> José Espinho foi um designer português, autor de uma vasta obra desde a arquitetura de interiores ao design de produto.

A produção deste mobiliário demonstra a utilização dos mesmos métodos construtivos na marcenaria por estas duas empresas (Pedroso, 2011, p. 317- 318). À semelhança da Móveis Sousa Braga, só em finais da década de cinquenta iniciou uma produção em colaboração com diversos designers (Pedroso, 2009).

As restantes linhas/modelos que constam na tabela 1, produzidas pela Metalúrgica da Longra, serão abordadas posteriormente com mais detalhe.

## 4.2. DESENVOLVIMENTO DAS FICHAS TÉCNICAS

Baseadas na informação obtida nos catálogos das 1ªs exposições elaboraramse 24 fichas técnicas das peças de mobiliário expostas de autoria de Daciano da Costa.

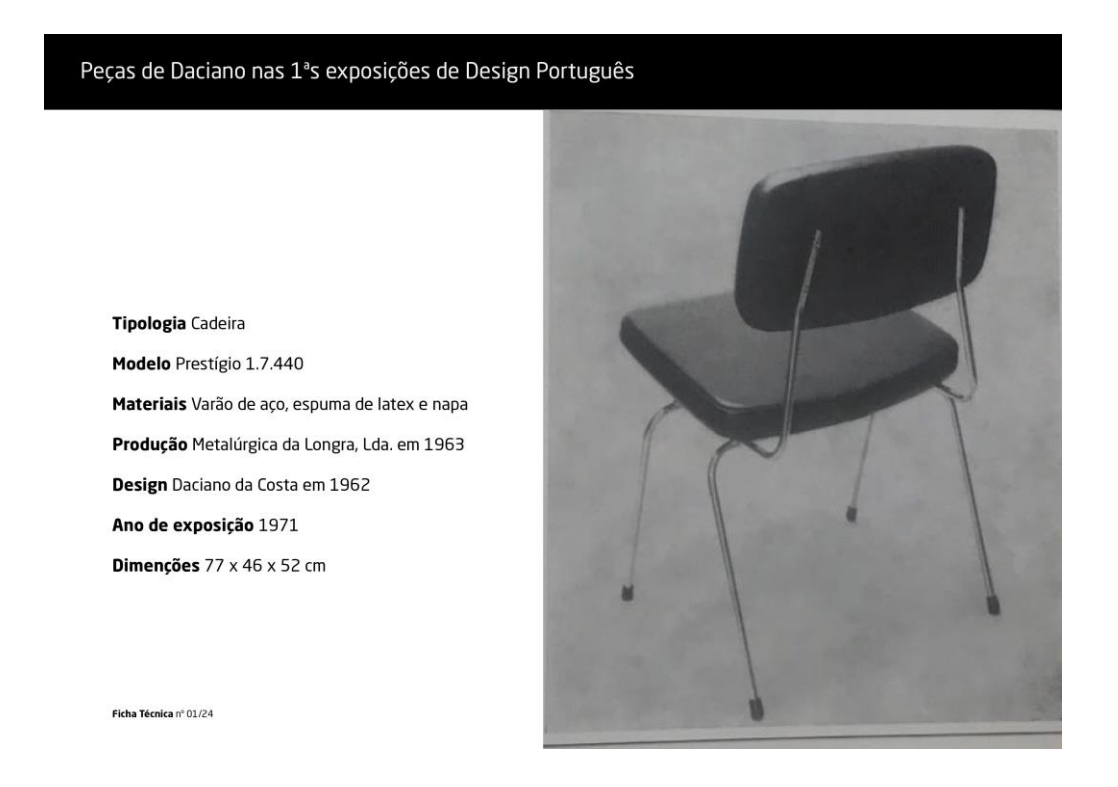

**Imagem 22** – Exemplo de uma página das fichas técnicas acima referidas. (Prestígio) Fonte: Informação retirada do catálogo da 1ª Exposição de Design Português

#### Peças de Daciano nas 1<sup>ª</sup>s exposições de Design Português

Ficha Técnica nº 09/24

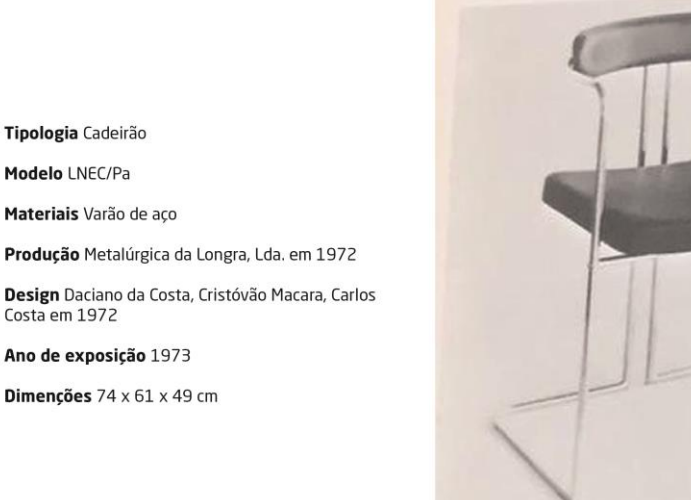

**Imagem 23** – Exemplo de uma página das fichas técnicas acima referidas. (LNEC/Pa) Fonte: Informação retirada do catálogo da 1ª Exposição de Design Português

Estas fichas que são semelhantes às apresentadas na imagem 22 e 23, contêm informação detalhada e específica de cada peça, encontrada dos catálogos, incluindo as fotos. Em cada ficha pode-se encontrar informação sobre o ano de exposição, a tipologia, o modelo, os materiais (apesar de existirem alguns casos de ausência de informação detalhada), produção (empresa e ano de produção), design (colaboradores e ano de criação) e dimensões. As dimensões não estão presentes nos catálogos, mas foram posteriormente acrescentadas ao longo do progresso deste projeto. As restantes fichas encontram-se em anexos deste documento.

## 4.3. RECOLHA DE DADOS TÉCNICOS

Foi possível visitar três locais distintos, nas cidades de Viana do Castelo e Lisboa, tendo como objetivo fazer o registo fotográfico das peças em várias perspetivas, assim como proceder à sua medição e à realização de esboços. Numa primeira fase foi estabelecido um contacto prévio com a respetivas entidades

Após o contacto, o primeiro local visitado foi a Pousada de Santa Luzia de Viana do Castelo. Uma das peças encontradas neste local foi uma secretária da linha Dfi (imagem 19) e uma secretária da linha Cortez série 600 (imagem 21), ambas produzidas pela Metalúrgica da Longra.

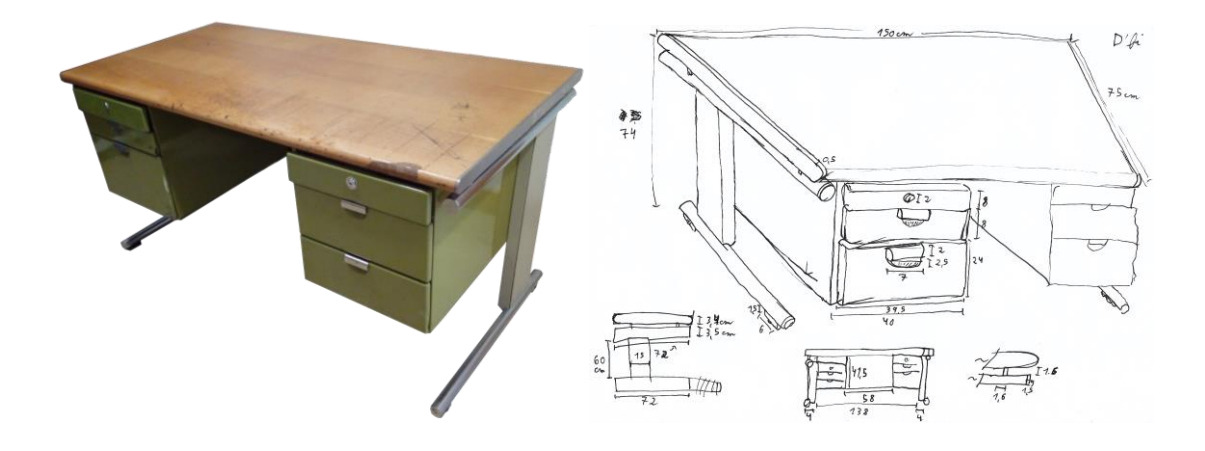

**Imagem 24 e 25** – Da esquerda para a direita – Secretária da linha Dfi encontrada na Pousada de Santa Luzia de Viana do Castelo e esboço com medidas da secretária. Fonte: Autores

A linha Dfi consiste num sistema de mobiliário para escritório e teve como cliente a própria metalúrgica que a produziu (Longra). Desta linha foram produzidas até 1983, 40 500 secretárias, 10 500 mesas de reuniões e 18 700 armários (Martins, 2001, p. 266).

O projeto desta linha centrou-se na criação de um sistema capaz de materializar o conceito de posto de trabalho complexo, rodeando o utilizador de um conjunto de tampos adequados a diferentes tarefas e equipamentos. Por outro lado, pretendia-se que esta fosse uma linha com preços acessíveis, destinada a uma larga produção, capaz de dar resposta ao crescimento da procura, decorrente da expansão do comércio de bens em curso no país. Esta linha caracteriza-se pela aplicação de peças tubulares cromadas, que se repetem como apoio ao solo e suporte dos tampos nos pés das secretárias, que viriam a constituir o detalhe formal da série. Tanto a conceção das estruturas, como a dos contentores (formatos de blocos, gavetas, armários e sua combinação), recorre a componentes estandardizados e intermutáveis.

O afastamento existente entre os diversos componentes de cada peça salienta a sua autonomia formal, já evidenciada pela multiplicidade de materiais e acabamentos, e determina o efeito do conjunto. Conferindo-lhe uma qualificação adicional e um acabamento idêntico ao dos computadores, que começavam já a surgir nos espaços de trabalho, optaram pela pintura dos elementos estruturais em cor pérola e com a superfície texturada. As utilizações de cores vivas ficavam reservadas aos blocos de gavetas. Os tampos em madeira natural conferiam-lhe uma superfície agradável ao tato (2001), em perfeita harmonia com o valor cromático das áreas metálicas, garantindo-lhe assim, robustez e elegância (Catálogo da Longra Dfi, s/d).

O projeto também viria a integrar o grafismo desta linha (sigla e catálogos), as embalagens para venda e o stand de exposição para apresentação nas feiras de mobiliário (Martins, 2001, p. 266).

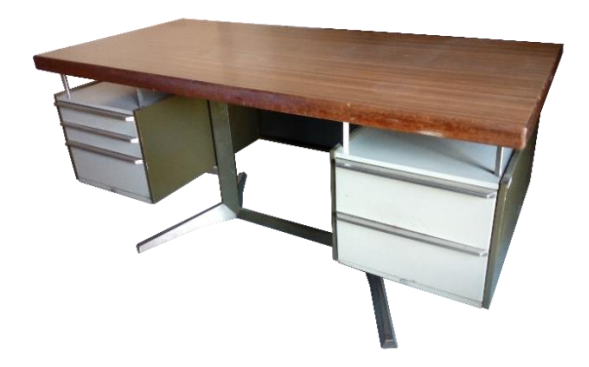

**Imagem 26 -** Secretária da linha Cortez encontrada na Pousada de Santa Luzia de Viana do Castelo. Fonte: Autores

Por sua vez, a linha Cortez consiste num sistema de mobiliário metálico para escritório e foram produzidas até 1983, 60 400 secretárias, 17 000 mesas de reuniões, 18 300 armários e 93 000 cadeiras (Martins, 2001).

A colaboração de Daciano da Costa com a Metalúrgica da Longra, começa com este projeto e prolongar-se-ia por quase trinta anos e pela primeira vez investiuse em modelos originais, de desenho moderno, respondendo às diversas valências funcionais e adequada a uma produção em série, tendo esta como principal intenção promover um efeito de ausência de massa, libertando os espaços de trabalho (2001).

Os pés e os apoios verticais estavam recolhidos em relação aos restantes componentes, os blocos de gavetas estavam suspensos dos tampos por elementos lineares e os apoios ao solo com secções triangulares, definindo ângulos agudos que acentuavam uma aparente fragilidade e instabilidade (2001). Os tampos e painéis envolventes, revestidos a madeira de pau-santo, em madeira teca ou em pele, com os topos finalizados interiormente com uma faixa macia de borracha (2001).

A linha Cortez será alargada ao equipamento de amplos espaços de trabalho devido à versatilidade dos seus componentes, com utilização de diversos tipos de acabamento, madeiras exóticas, aço inoxidável ou chapa pintada e materiais sintéticos. Com a produção desta linha, a Metalúrgica Longra teve como principal fator em conta, a criação de um mobiliário esteticamente harmonioso, confortável

e funcional, aliando a robustez à funcionalidade e a beleza à qualidade, que permitisse obter a rentabilidade máxima nas áreas de trabalho (Catálogo da Longra sobre a linha Cortez, s/d).

# **Visita ao atelier Daciano da Costa e ao Laboratório Nacional de Engenharia Civil**

Outros locais visitados, ambos situados em Lisboa, foram o atelier Daciano da Costa e o Laboratório Nacional de Engenharia Civil (LNEC). Após alguns contactos via email, surgiu a possibilidade de agendar uma visita a esta cidade e que teve a duração de dois dias. No primeiro dia, no atelier Daciano da Costa contactei pessoalmente com a Inês Cottinelli, filha de Daciano da Costa, que possibilitou a proximidade com uma versão da cadeira da linha Prestígio com braços, uma cadeira da linha LNEC/Quadratura (LNEC/Pa), assim como uma mesa de telefone da linha Dfi. Aqui analisaram-se também alguns documentos, catálogos, fichas técnicas e outros registos, todos na posse do atelier, relativos às peças de mobiliário pretendidas, produzidas pela Metalúrgica da Longra.

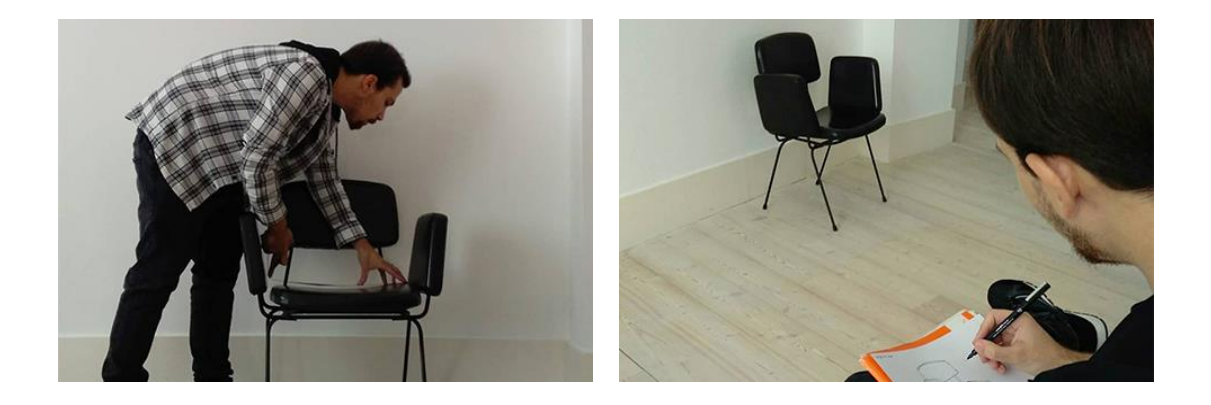

**Imagem 27 e 28 –** Da esquerda para a direita – Foto de autor a medir a cadeira prestígio presente no atelier Daciano da Costa<sup>35</sup> e foto de autor a esbocar a mesma.<sup>36</sup> Fonte: Autores

<sup>35</sup> Fonte: Perfil de Facebook do Atelier Daciano da Costa:

https://www.facebook.com/atelierdacianodacosta/photos/pcb.2684797068238422/2684796811571 781/?type=3&theater

<sup>36</sup> Fonte: Perfil de Facebook do Atelier Daciano da Costa:

https://www.facebook.com/atelierdacianodacosta/photos/pcb.2684797068238422/268479699490 5096/?type=3&theater

A linha Prestígio consiste num sistema de assentos e mesas de apoio e teve como cliente a própria metalúrgica que a produziu (Longra). A produção desta linha, e também a linha Cortez, tinham como principal objetivo manter os postos de trabalho ameaçados pela drástica quebra nas vendas de mobiliário hospitalar. A metalúrgica pretendia maximizar os recursos existentes na empresa (facultando formação aos seus empregados e melhorando as condições de trabalho), redirecionar a produção de outros tipos de produtos e explorar novos mercados. Rompendo os hábitos do país e acompanhando as tendências internacionais do momento, esta série de móveis propunha um entendimento moderno e elegante, fluido e visualmente desobstruído, recorrendo a estruturas ligeiras combinadas com um certo aspeto biomórfico, que se destinava essencialmente a espaços públicos. Esta linha alcançou um grande sucesso, em vinte anos de produção foram vendidas 100 000 peças, que permitiram a esta metalúrgica o aumento de efetivos e a aquisição de nova maquinaria (Martins, 2001, p. 258).

O Laboratório Nacional de Engenharia Civil situa-se na Avenida do Brasil e foi mandado construir pelo Ministério das Obras Públicas. Aqui Daciano da Costa teve a oportunidade de realizar vários projetos em arquitetura de interiores e mobiliário, nomeadamente na sala de congressos, salas de reuniões, vestíbulo principal, biblioteca, cafetaria e sala de exposições. Assim surge a linha LNEC/Quadratura, igualmente produzida pela Metalúrgica da Longra. Nesta intervenção, os tetos assumem um papel predominante e foram concebidos com módulos laminares que se articulam entre si. No caso da biblioteca, o padrão resulta da alternância entre fontes de iluminação artificial e a luz natural proveniente de claraboias (Martins, 2001, p. 150).

No LNEC foi possível encontrar a cadeira e mesa LNEC/Pa e LNEC/Ma e as cadeiras LNEC/CA, LNEC/CB e LNEC/CBE da linha LNEC/Quadratura.

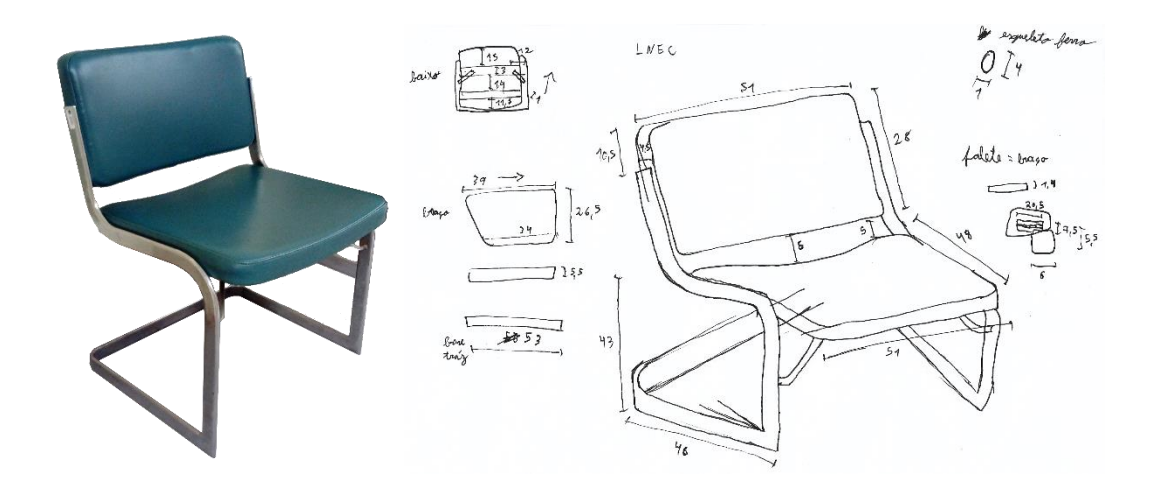

**Imagem 29 e 30** – Da esquerda para a direita – Cadeira da linha LNEC/Quadratura encontrada no Laboratório Nacional de Engenharia Civil e esboço com medidas da cadeira. Fonte: Autores

Os equipamentos fixos (balcões) e os elementos da arquitetura (puxadores) são combinados entre si recorrendo a composições laminares de materiais contrastantes. Nos móveis predominam as estruturas metálicas e lineares. As cadeiras da biblioteca e das salas de congressos e reuniões, de patim frontal e assento suspenso - herdeiras diretas dos modelos do início do século - permitem o uso polivalente destes espaços pelo facto de estas não se encontrarem fixadas ao pavimento. Existe ainda um modelo de cadeira desta linha com plaqueta para escrita (2001).

Nas cadeiras da cafetaria do LNEC, efetuou-se uma reinterpretação de modelos anteriormente desenhados. Há uma separação clara entre os elementos suportados - superfícies do assento e das costas - e os seus suportes lineares. A estrutura de apoio limita-se a dois elementos simétricos e autónomos, com as linhas verticais das pernas ligando-se às horizontais dos braços e às pernas posteriores que se aproximam de modo a suportar as costas (2001).

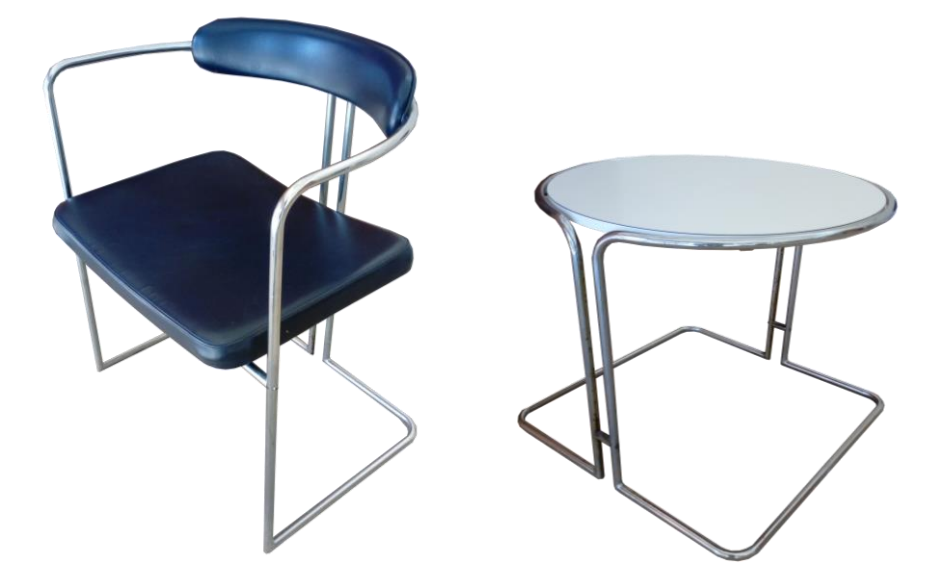

**Imagem 31 e 32** – Da esquerda para a direita – Cadeira e mesa da Linha LNEC/Quadratura encontradas na cafetaria do Laboratório Nacional de Engenharia Civil. Fonte: Autores

A mesa da cafetaria desta linha é constituída por tubo de aço e com tampo circular em vidro (Martins, 2001, p. 69) ou madeira com acabamento de fórmica branca. Os móveis da cafetaria do LNEC são de aparência frágil, onde este conjunto de linhas surge desmaterializado e as superfícies (tampos, assentos, encostos) são reduzidas à sua mínima expressão, perspetivadas como elementos geométricos quase sem espessura. O contraste estabelecido entre as formas perpendiculares dos patins das estruturas e assento e as circulares das costas das cadeiras e dos tampos das mesas, sugerem-nos uma complexidade de formas e uma ambiguidade espacial (p. 150).

Durante o contacto direto com as peças foram capturadas fotos de vários ângulos. Realizaram-se também vários esboços rápidos com o registo das medidas reais dos vários elementos constituintes das peças, numa tentativa de registar o máximo de detalhes. Repetiu-se o mesmo procedimento para todas as peças presentes na parte prática deste projeto.

### 4.4. MODELAÇÃO 3D DAS PEÇAS MEDIDAS

No âmbito das ciências de computação, a modelação tridimensional é um processo de desenvolvimento de uma superfície tridimensional de um objeto, com a utilização de *software* especializado. Neste caso o *software* utilizado foi o *SolidWorks*. No ambiente do programa, a criação de um sólido ou superfície começa normalmente com a definição de um desenho 2D que, é transformado num modelo tridimensional, através de uma operação. Neste sentido, podemos considerar, por exemplo, uma cadeira da linha Prestígio como um conjunto de cilindros extrudido a partir de formas circulares, tal como o assento e o encosto podem ser extrudidos a partir de formas retangulares.

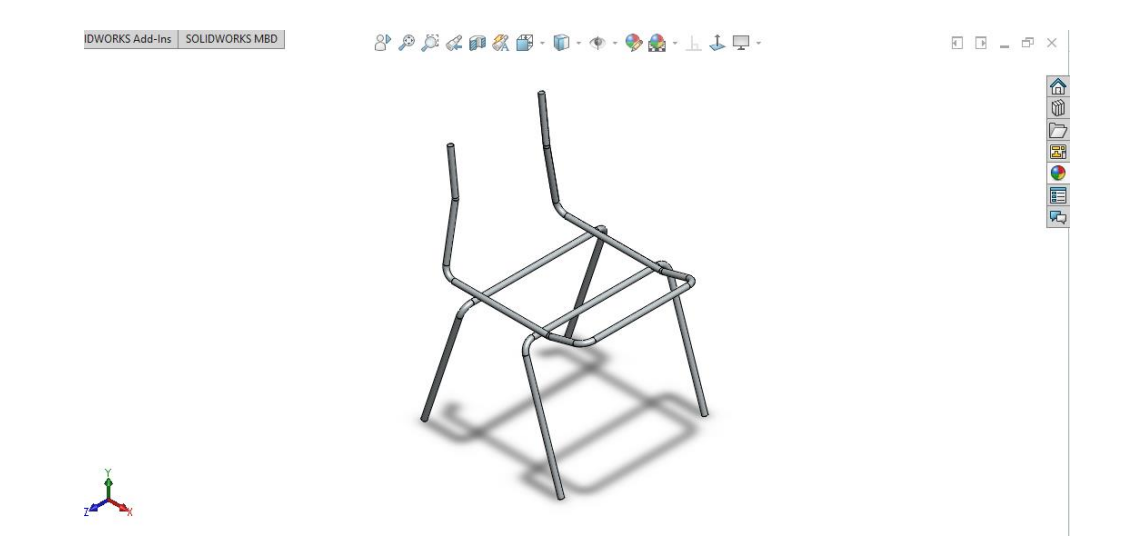

**Imagem 33** – Estrutura cilíndrica da cadeira da linha Prestígio modelada em SolidWorks. Fonte: Autores

Após a modelação de um total de oito peças diferentes, criou-se um conjunto de imagens renderizadas<sup>37</sup> das mesmas. Esta atuação é utilizada para a obtenção de imagens foto-realísticas dos objetos.

<sup>37</sup> Renderização é o processo pelo qual se obtém o produto final de um processamento digital. Este processo aplica-se essencialmente a programas de modelação 2D, 3D também como áudio e vídeo.

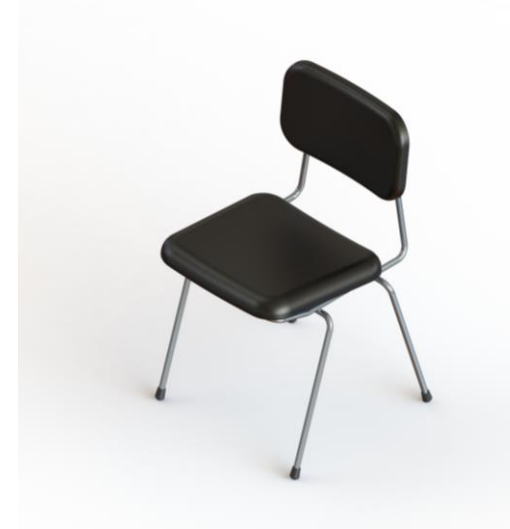

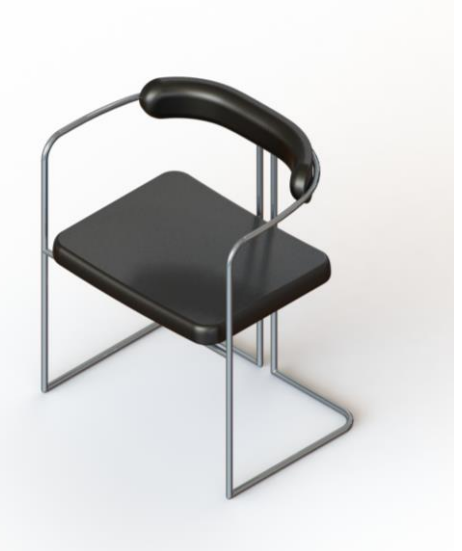

**Imagem 34** – Cadeira da linha Prestígio 1.7.440

**Imagem 35** - Cadeira LNEC/Pa

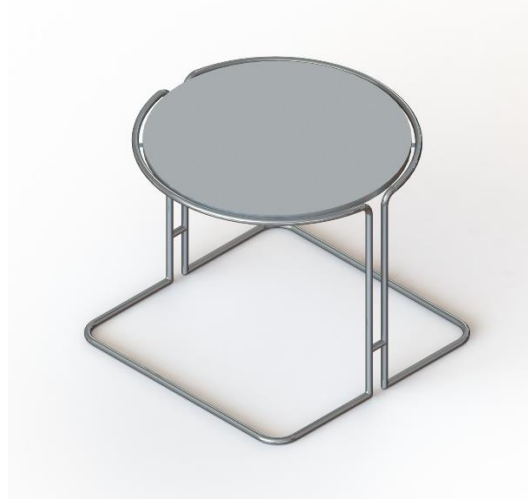

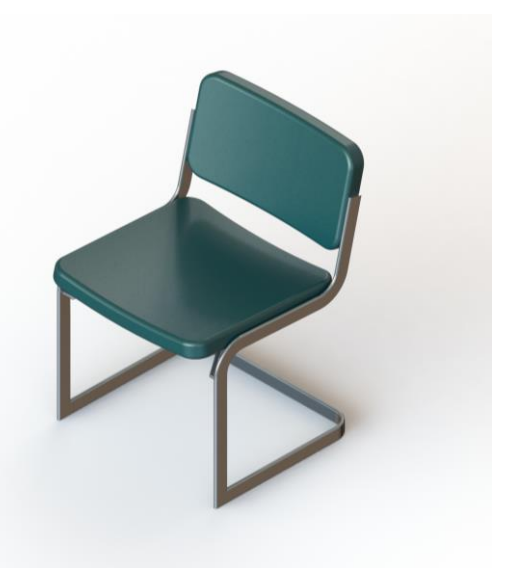

**Imagem 36** – Mesa LNEC/Ma **Imagem 37** – Cadeira LNEC/CA

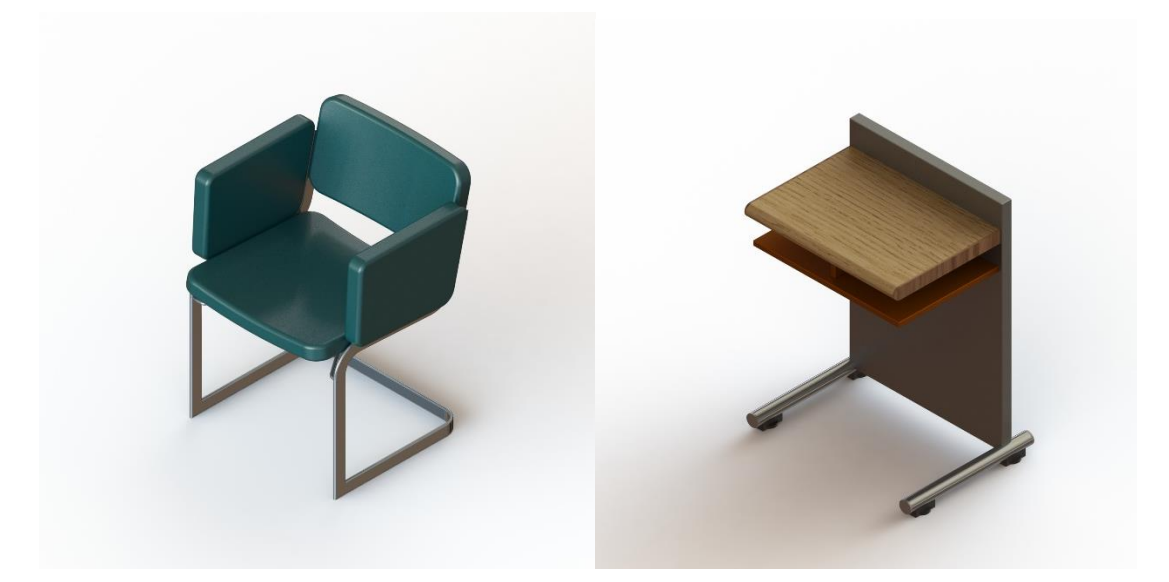

**Imagem 38** – Cadeira LNEC/CB **Imagem 39** – Mesa de telefone Dfi 3.4.9.250

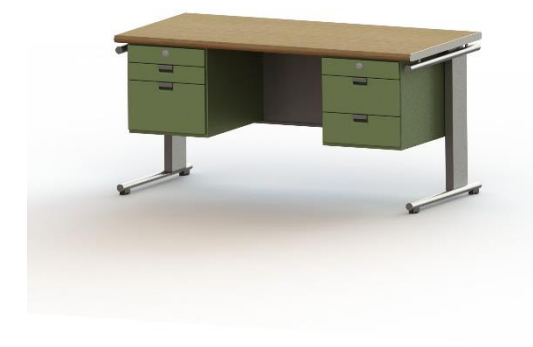

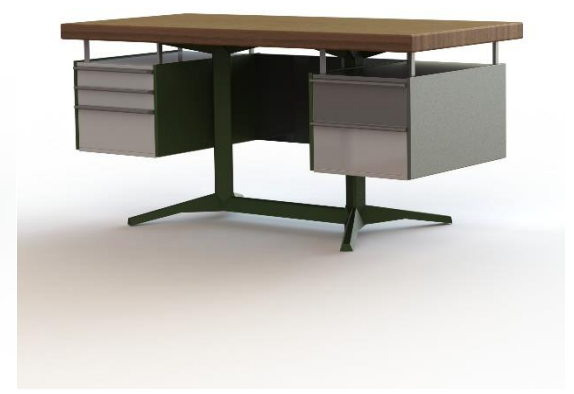

**Imagem 40** – Secretária Dfi **Imagem 41** – Secretária Cortez 4.4.706

Com exceção das secretárias, todos os restantes modelos são apresentados numa perspetiva isométrica<sup>38</sup>, por forma a permitir, o mais possível, a exibição dos planos de frente, lado e topo de uma forma equilibrada. Por razões de estética as secretárias são apresentadas numa perspetiva que exibe mais o plano de frente do que os restantes. A utilidade deste conjunto de imagens será explicada mais adiante.

## 4.5. SOFTWARES DE REALIDADE AUMENTADA (*UNITY*, *VUFORIA*)

Como já foi mencionado no ponto 3.2, onde se esclarece como funciona a tecnologia de RA, existe uma ligação entre o conteúdo virtual e o marcador físico. No presente projeto utilizou-se um *software* denominado *Unity*, que se define como um motor de jogo com a capacidade de criar jogos em 2D e 3D. Este *software* contém um ambiente de desenvolvimento próprio para objetos tridimensionais, disponibiliza uma vasta quantidade de ferramentas específicas para a manipulação de conteúdo virtual e possibilita a criação de aplicações para dispositivos móveis. Tem como função armazenar todo o conteúdo virtual e programar o seu aparecimento no tamanho, posição e materiais pré-definidos, associados aos diferentes componentes de cada um dos modelos em estudo.

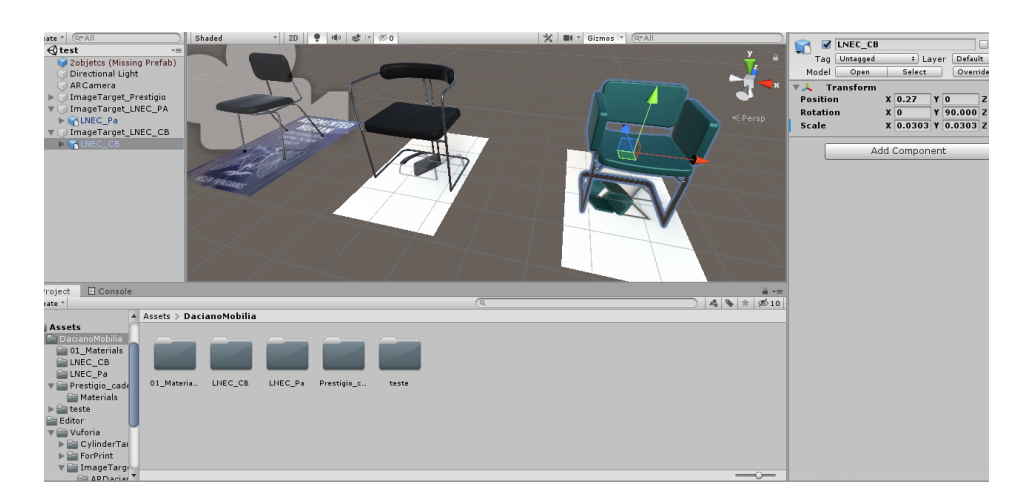

**Imagem 42** – Área de trabalho do *Unity* exibindo três modelos e respetivos marcadores associados. Fonte: Autores

<sup>38</sup> Perspetiva isométrica é o processo de representação tridimensional em que o objeto se situa num sistema de três eixos coordenados. Estes eixos, fazem entre si ângulos de 120°

Na área de trabalho do *Unity* (imagem 42) podemos visualizar três dos modelos presentes no projeto e por baixo de cada um o marcador associado. A posição e o tamanho de cada um dos modelos dependerão de como estes são posicionados relativamente aos seus marcadores. O *Unity* tem também a capacidade de aplicar materiais e/ou texturas às diferentes componentes de cada peça, como por exemplo, atribuir o material ferro cromado à estrutura tubular das cadeiras e textura de couro preto ao assentos e encostos.

Adicionalmente o *Unity* é complementado com o *Vuforia*, uma ferramenta que é posteriormente incorporada*.* Esta ferramenta que é imprescindível para a criação de aplicações de RA, permite usar imagens definidas como marcadores e apresenta uma boa capacidade de identificação de marcadores de RA. Para podermos aceder e utilizar o *Vuforia*, é necessária uma prévia criação de uma conta de perfil no *website* oficial, onde numa base de dados, se armazenam as imagens pretendidas, e posteriormente avaliá-las e associá-las aos marcadores utilizados no *Unity*. Esta avaliação irá indicar-nos se cada uma da imagem, individualmente, é ideal para utilização em RA.

| Add Target |                    |                     |              |          |               | Download Database (All) |
|------------|--------------------|---------------------|--------------|----------|---------------|-------------------------|
| ⋓          | <b>Target Name</b> |                     | <b>Type</b>  | Rating ① | Status $\sim$ | <b>Date Modified</b>    |
|            |                    | Cortez_Secretaria_3 | Single Image | *****    | Active        | Nov 18, 2019 17:52      |
|            |                    | Dfi Secretaria 3    | Single Image | 青青金金金    | Active        | Nov 18, 2019 17:52      |
| $\Box$     |                    | Dfi_Mesa_Telefone_2 | Single Image | *****    | Active        | Nov 18, 2019 17:52      |
| $\Box$     |                    | LNEC_CB_2           | Single Image | *****    | Active        | Nov 18, 2019 17:51      |
| 0          |                    | LNEC_CA_4           | Single Image | ★★☆☆☆    | Active        | Nov 18, 2019 17:51      |
|            |                    | LNEC_Ma_2           | Single Image | *****    | Active        | Nov 18, 2019 17:50      |
| $\Box$     | B                  | LNEC_Pa_2           | Single Image | *****    | Active        | Nov 18, 2019 17:49      |
|            |                    | ARTargetIMG1        | Single Image | *****    | Active        | Nov 06, 2019 21:27      |

**Imagem 43** – Lista de marcadores associados ao projeto, visualizados no *website* do *Vuforia*. Fonte: Autores

O website do *Vuforia* avalia automaticamente as imagens, numa escala de 0 a 5 estrelas. Quanto melhores forem as características de uma imagem, relativamente ao seu alto contraste, à sua riqueza de detalhe e ausência de padrões repetitivos, mais estrelas lhe serão atribuídas.

Embora seja possível detetar imagens com avaliações mais baixas, deve-se sempre tentar obter pelo menos 4 ou 5 estrelas, para obtermos os melhores resultados de reconhecimento. 39

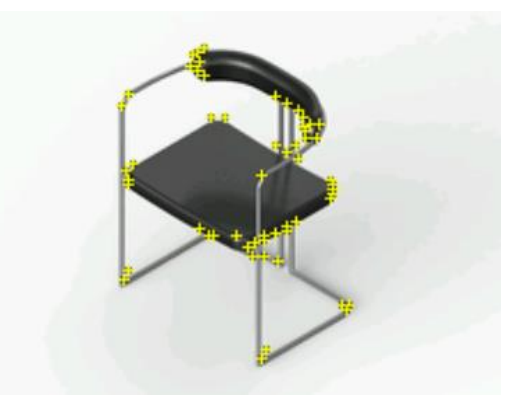

**Imagem 44** – Marcador da cadeira LNEC com os pontos, a amarelo, reconhecidos pelo *Vuforia*. Fonte: Autores

Em cada marcador podemos ver individualmente, os pontos assinalados a amarelo que nos indicam os principais detalhes reconhecidos pelo *Vuforia*. Quantos mais pontos surgirem melhor será o resultado da avaliação (imagem 44).

Há ainda eventuais fatores externos que podem prejudicar o reconhecimento dos marcadores como por exemplo, uma imagem capturada pela câmara de má qualidade, o nível de nitidez, um ângulo muito oblíquo em relação à câmara ou uma iluminação insuficiente ou em demasia.

O *Unity* permite-nos exportar o programa com os ficheiros do projeto, em formato de aplicação móvel, também conhecida como a extensão de ficheiro ".apk", no caso dos *smartphones* com sistema operativo *Android<sup>40</sup>* . Esta aplicação pode posteriormente ser transferida e instalada para um dispositivo móvel compatível.

<sup>39</sup> Fonte: https://library.vuforia.com/articles/Solution/Optimizing-Target-Detection-and-Tracking-Stability.html#attributes

<sup>40</sup> *Android* é um sistema operativo destinado, principalmente, a *smartphones e tablets.*

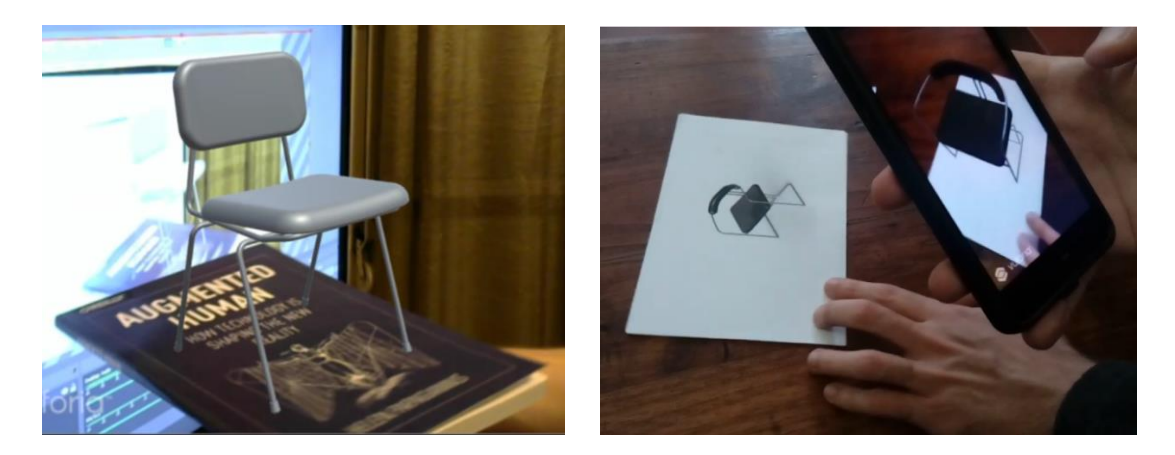

**Imagem 45 e 46** – Da esquerda para a direita – Teste de RA realizado em computador com uma *webcam* e a capa de um livro como marcador. Teste aplicação RA executada com um *smartphone Android*. Fonte: Autores

Durante a fase de testes e experimentação da aplicação móvel, foram utilizadas imagens impressas e uma *webcam* vulgar, ligada a um computador. Nas imagens 45 e 46 podemos visualizar os primeiros testes de funcionamento da aplicação, tanto em computador, como em *smartphone*.
# Capítulo 5

# **5. DESENVOLVIMENTO DE ELEMENTOS DE SOLUÇÕES VISUAIS**

# 5.1. DESENVOLVIMENTO DO LOGÓTIPO E ÍCONE DA APLICAÇÃO

O logótipo e ícone da aplicação foi criado a partir de uma imagem renderizada em *SolidWorks* do modelo 3D da linha Prestígio anteriormente mencionada. Esse modelo foi colocado por cima de um modelo de um *smartphone* previamente modelado. No *software Adobe Illustrator* criou-se um vetor a partir da imagem 47 de modo a obtermos uma imagem de alto contraste a preto e branco (imagem 48), e feitos os necessários retoques de posicionamento e espessura de linha de modo a aumentar a sua legibilidade. Por baixo da imagem atribuiu-se o título do projeto "POPUP" com o tipo de letra "Futura" em maiúsculas e posicionado de modo a ter a mesma medida horizontal que a imagem. Mais adiante será justificada a utilização dos tipos de letra utilizadas para este projeto.

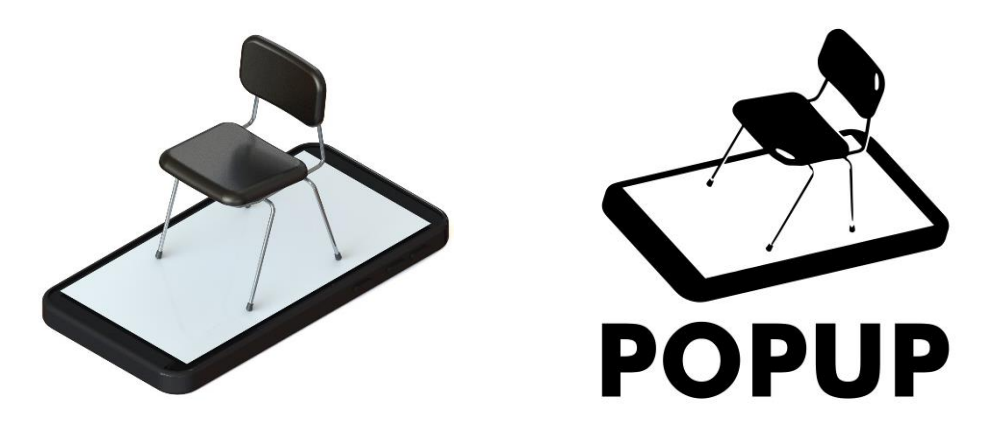

**Imagem 47 e 48 –** Da esquerda para a direita - Imagem renderizada a partir do modelo da linha Prestígio em cima de um smartphone e logótipo criado a partir da imagem renderizada. Fonte: Autores

Este logótipo é utilizado como ícone da aplicação (imagem 49) e como apresentação no arranque da mesma (imagem 50).

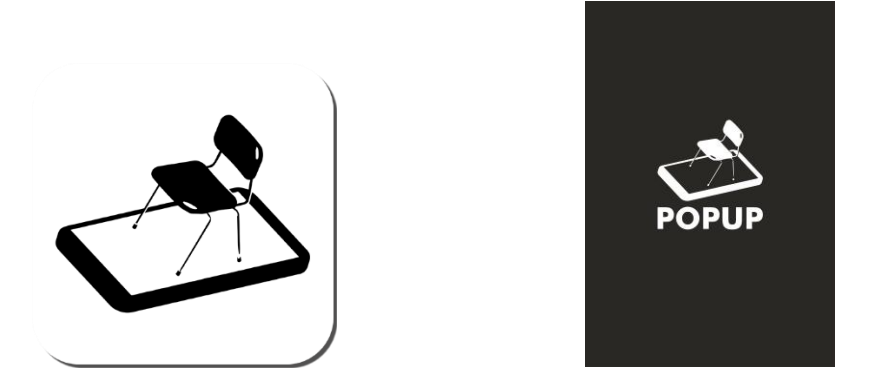

**Imagem 49 e 50 –** Da esquerda para a direita – Ícone da aplicação e imagem de arranque da aplicação. Fonte: Autores

# 5.2. LAYOUT/MONTAGEM DIGITAL DO PRODUTO FINAL (*INDESIGN*)

Utilizando o *Adobe InDesign*, uma ferramenta para design e *layout* de páginas, planeou-se para o catálogo um formato quadrado, com cerca de 210 x 210 mm, de modo a obter espaço suficiente para colocação dos marcadores num tamanho adequado, proporcional e legível, deixando sempre algum espaço na margem em branco para evitar cortes indesejados durante a fase de impressão ou encadernação.

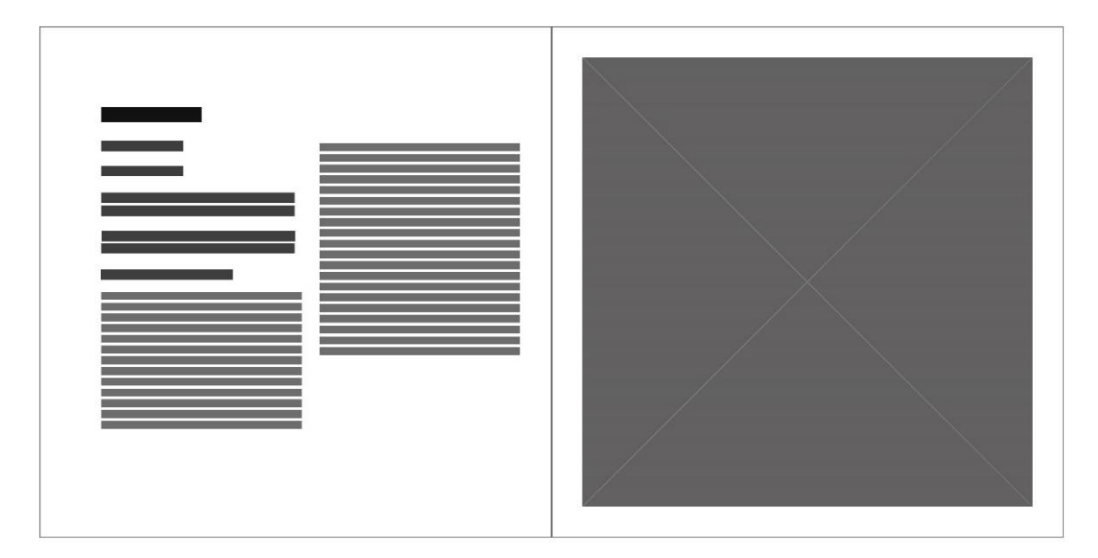

**Imagem 51 –** Layout do livro apresentando as páginas da esquerda e da direita presentes no livro. Fonte: Autores

O layout (imagem 51) exemplifica a forma como serão organizadas as páginas. A página à esquerda dá-nos a informação escrita sobre as linhas de mobiliário (nome da peça, características e um pequeno texto que a descreve e contextualiza), informação essa distribuída, se necessário, em duas colunas. À direita as imagens/marcadores dos modelos selecionados que vão interagir com a aplicação.

No título da capa do catálogo utilizou-se o tipo de letra "Futura" e nos títulos e subtítulos a "Neo Sans" com tamanhos de 16pt e 12pt respetivamente.

O tipo de letra "Futura" caracteriza-se pela sua geometria e pela ausência de serifa, vulgarmente conhecida como "sans-serif". Desenhada e lançada em 1927, é inspirada em formas geométricas, em particular o círculo, em tudo semelhante ao estilo de design da Bauhaus da época. A "Futura" é ainda hoje um dos tipos de letra mais usada em títulos, para fins impressos e digitais. Este tipo de letra é também amplamente utilizada em anúncios e logotipos.<sup>41</sup>

As suas formas simples permitem a sua utilização em tamanhos consideravelmente pequenos, sem que perca a sua legibilidade.<sup>42</sup> Este tipo de letra prevaleceu, pelo seu design minimalista e moderno. Dentro dos tipos de letra sem serifa, as geométricas são consideradas pouco legíveis para texto de conteúdo, sendo utilizadas maioritariamente em títulos ou parágrafos curtos (Shaoqiang, 2019, p. 30).

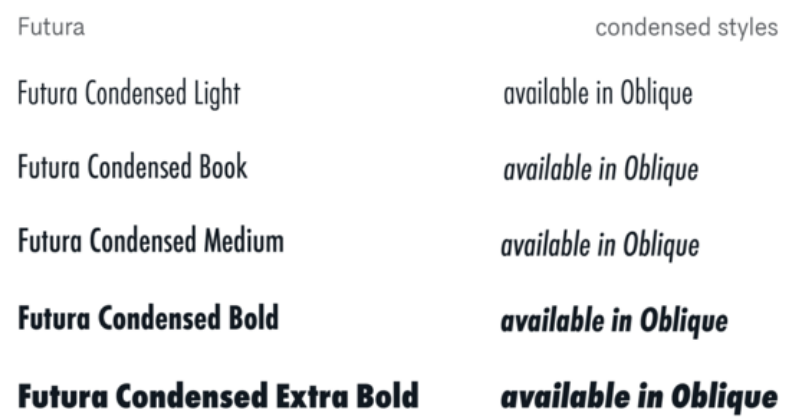

**Imagem 52** – Tipo de letra Futura

 $\overline{a}$ 

Fonte: URL - https://www.myfonts.com/fonts/urw/futura/

<sup>41</sup> Fonte: https://en.wikipedia.org/wiki/Futura\_(typeface)#cite\_note-Burke1998\_release\_date-1

<sup>42</sup> Fonte: https://www.fonts.com/font/linotype/futura/story

Igualmente isenta de serifa, desenhada em 2004, a "Neo Sans" é descrita como "legível sem ser neutra, matizada sem ser exigente, expressiva sem ser distrativa" (Lester, 2005). Caracteristicamente voltada para o futuro é uma excelente opção para projetos de branding, design editorial e publicação.<sup>43</sup> No conceito da sua criação pediu-se um tipo de letra versátil e futurista sem que parecesse "bruto, enigmático ou efêmero".<sup>44</sup>

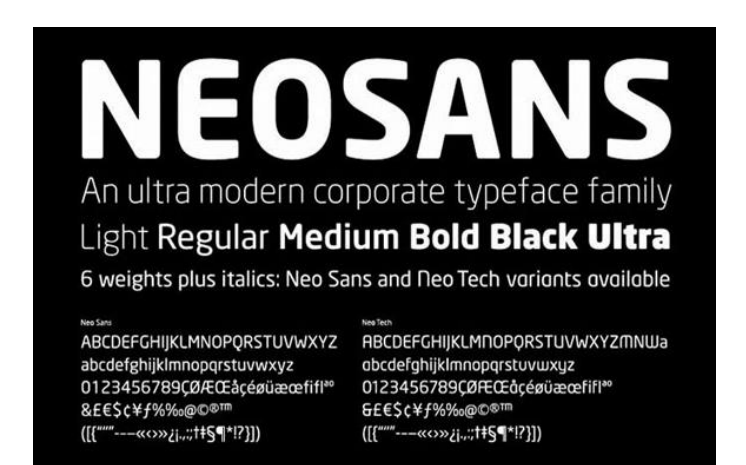

**Imagem 53** – Tipo de letra Neo Sans Fonte: URL - https://brandguide.nordan.no/en/manual/typography

Nos textos de conteúdo usou-se o "Times New Roman" com tamanho 10pt. Este tipo de letra é descrita como não luxuosa mas de grande praticabilidade. Foi projetada para que um maior número de palavras pudesse caber numa folha do jornal, economizando assim espaço e dinheiro, sem parecerem amontoadas nas colunas. Foi concebido para ser legível e econômico. Assim, o "Times New Roman" foi amplamente usado em revistas, livros e dissertações (Eastland, 2011, p. 2). Na leitura de grandes textos, os nossos cérebros habituam-se às formas que as letras compõem para formar palavras. As serifas ajudam a agrupar letras, ou seja, teoricamente, um texto serifado tem uma maior legibilidade (Soto, 2011, p. 71).

 $\overline{a}$ 

<sup>43</sup> https://www.myfonts.com/fonts/mti/neo-sans?refby=identifont&tab=techSpecs

<sup>44</sup> https://en.wikipedia.org/wiki/Neo\_Sans#cite\_note-1

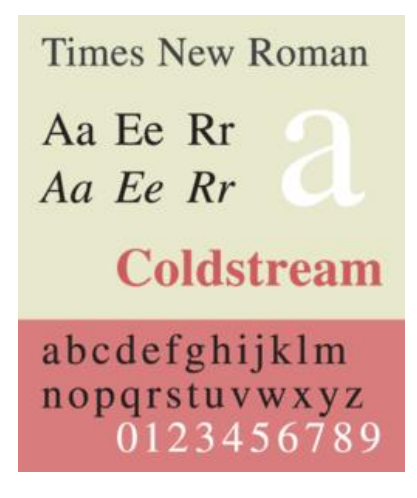

**Imagem 54** – Tipo de letra Times New Roman Fonte: URL - https://pt.wikipedia.org/wiki/Times\_New\_Roman

Este tipo de letra foi, no início dos anos 90, adotada como fonte padrão pela Microsoft Windows e é, ainda hoje, uma das fontes que a Google nos oferece para uso na composição de e-mails (Eastland, 2011, p. 2).

Na montagem digital do catálogo utilizaram-se três cores (imagem 48), inspirando-se em catálogos e folhetos encontrados no Atelier Daciano da Costa, de mobiliário produzido pela Metalúrgica da Longra (imagem 46 e 47). O catálogo é composto por capa, contracapa, guardas e folhas de conteúdo.

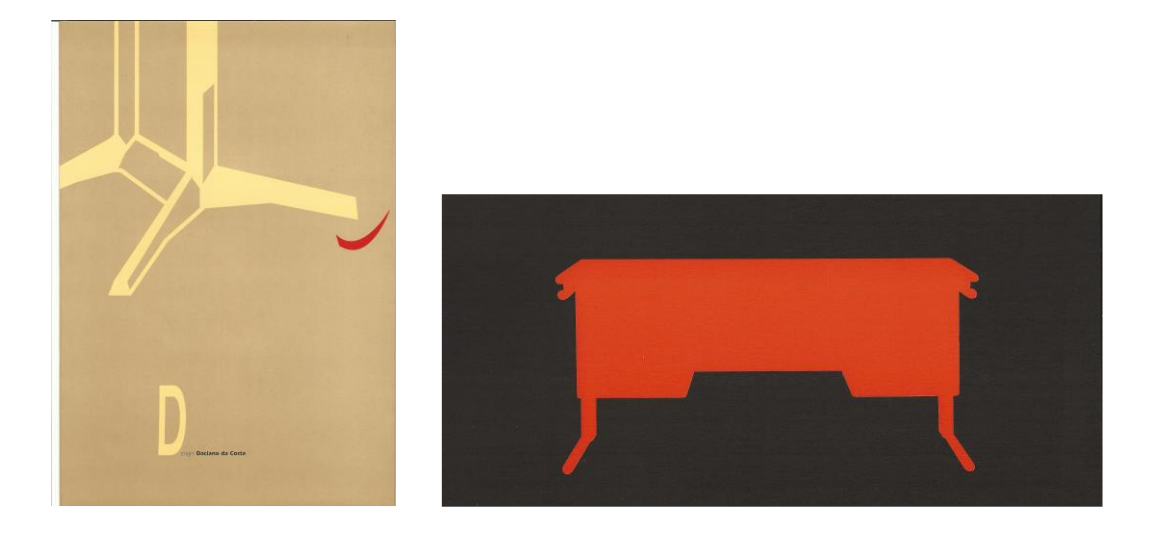

**Imagem 55 e 56** – Da esquerda para a direita – Página de catálogo da linha Longra e página de folheto acerca da Linha Dfi Fonte: Atelier Daciano da Costa

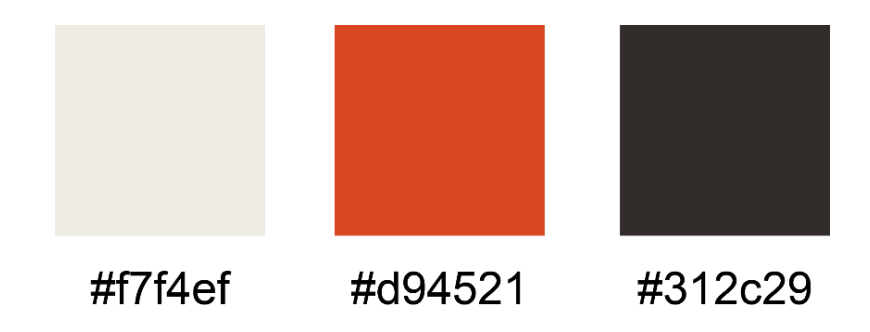

**Imagem 57** – Cores utilizadas no livro e respetivos códigos hexadecimais Fonte: Autores

O interior do catálogo contém um tutorial (imagem 57) que descreve passo-apasso, com imagem e texto, as ações que serão necessárias realizar para possibilitar a utilização da RA e visualização dos modelos em formato 3D. O tutorial é acompanhado por um código QR que se encontra na página seguinte e que permitirá proceder ao download da aplicação necessária.

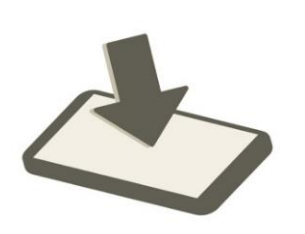

1. Scanear o códico QR para o download da aplicação.

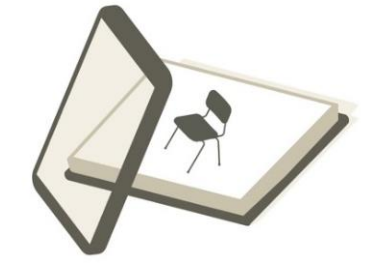

2. Abrir a aplicação e apontar a câmera para as imagens.

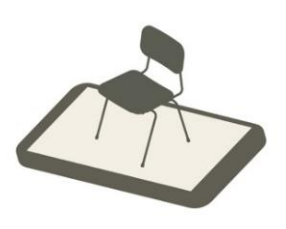

3. Visualizar os modelos em realidade aumentada.

**Imagem 58 –** Manual de ações para a utilização da aplicação móvel. Fonte: Autores

# 5.3. TESTES DE IMPRESSÃO

Realizaram-se alguns testes de impressão digital a cores com algumas modificações de modo a aumentar o reconhecimento dos marcadores. Estas alterações incluem acrescentar o nome das linhas ao lado das imagens dando mais detalhe e consequentemente mais pontos de referência. Podemos então prever como ficaria uma futura impressão, tendo em conta a qualidade de impressão e o formato quadrado previsto.

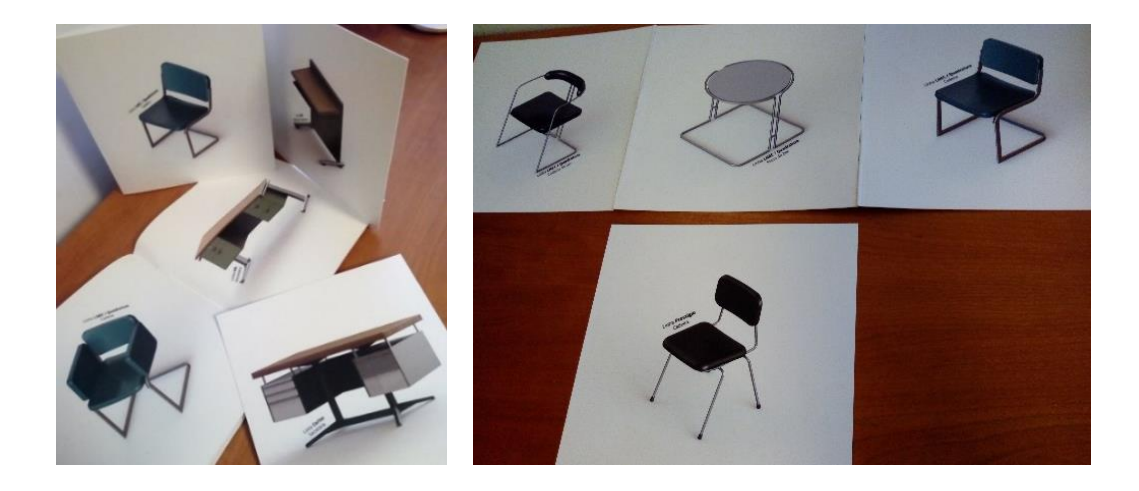

**Imagem 59 e 60** – Testes de impressão dos marcadores que serão reconhecidos pela aplicação. Fonte: Autores

# Capítulo 6

# **6. USABILIDADE DA APLICAÇÃO**

# 6.1 A USABILIDADE E A SUA IMPORTÂNCIA

A usabilidade de um produto envolve as características qualitativas que definem a facilidade em usar um produto. Deve abranger a criação de *interfaces* intuitivas para que, durante a interação, facilitem e permitam ao utilizador o controle de um ambiente sem obstáculos. Quando falamos de usabilidade, a melhor forma de a definir é afirmar que significa, "assegurar que alguma coisa funciona bem" (Krug cit in Ribeiro, 2015).

"A usabilidade de um produto é a extensão com a qual o produto pode ser usado por utilizadores, para atingir objetivos específicos com eficácia, eficiência e satisfação num contexto específico de uso" (ISO 9241/11 cit in Ribeiro, 2015, p. 39).

A usabilidade abrange um conjunto de cinco atributos: facilidade de aprendizagem; satisfação; eficiência de utilização; facilidade de memorização e prevenção de erros.

- Facilidade de aprendizagem de fácil compreensão para que o utilizador aprenda rapidamente a interagir. É o mais importante atributo de usabilidade. Este atributo é avaliado em função do tempo que o utilizador demora para tornar-se experiente na execução das tarefas.
- Satisfação o utilizador deve gostar e ficar satisfeito quando interage com o produto.
- Eficiência de utilização o produto precisa de ser eficiente no seu uso, para que uma vez aprendido o utilizador consiga um nível elevado de produtividade.
- Facilidade de memorização a forma de utilização do produto deve ser fácil de relembrar. Sempre que o utilizador, depois de algum tempo, o volte a utilizar, lembrar-se-á como o utilizar.
- Prevenção de Erros Erro é definido como uma ação que não leva ao resultado esperado. Deve ser evitada a ocorrência de erros em que o utilizador perde tempo e eficácia na utilização do produto (Ribeiro, 2015).

Para analisar a usabilidade de um produto, são levantadas questões como: custo; compatibilidade com outros sistemas semelhantes existentes; fiabilidade e utilidade. Enquanto a utilidade é a capacidade do sistema realizar o que é necessário, a usabilidade é a forma como os utilizadores farão o uso funcional do sistema (Martins, 2017).

### 6.2. TESTES DE USABILIDADE/INQUÉRITOS/RESULTADOS

Para obtermos um bom produto é necessário que façamos testes regularmente. Depois de algum tempo a investir no desenvolvimento de um produto, é necessário que outros utilizadores o testem já que quem o desenvolve, deixa de ter uma visão neutra por estar já demasiado entranhado no projeto. Uma forma de testar e tentar descobrir se realmente o produto executa bem a sua função, é permitir que outras pessoas o utilizem. Cada pessoa tem a sua forma de agir e pensar, por conseguinte podem fornecernos novas perspetivas das coisas que nos permitirão projetar o produto de forma mais clara. Durante os testes de usabilidade procedemos à observação de uma pessoa de cada vez a usar e executar as tarefas típicas de um protótipo do produto, para que possamos detetar e corrigir os eventuais obstáculos que as confundem ou frustram (Krug, 2000).

Para os especialistas em usabilidade é vantajosa a realização de testes, mesmo que seja apenas com um utilizador, e é uma parte fundamental do processo. É aconselhável e preferível testar um utilizador numa fase inicial do projeto do que testar cinquenta perto do final. A importância dada a testes de usabilidade em utilizadores representativos é sobrevalorizada. Um teste não deve ter como objetivo provar alguma coisa e nada melhor do que avaliar a reação do público (*feedback*) e recolher dados que permitam avaliar o produto. Neste processo devem-se traçar os objetivos do teste, assim como as tarefas e questões a colocar aos utilizadores, que devem rondar os três ou quatro (Honrado, p. 46). É importante que nenhum dos utilizadores tenha um conhecimento prévio do produto antes da realização de um teste e que não lhe seja dado nenhum tipo de informação, já que o que se pretende avaliar é o primeiro contacto com a *interface* (p. 47).

Podemos distinguir dois tipos de testes de usabilidade:

- 1. Mostrar o produto aos utilizadores e avaliar se perceberam qual o seu propósito, o seu valor, como está organizado e como funciona;
- 2. Pedir aos utilizadores que executem uma determinada tarefa e avaliar se a conseguem realizar com sucesso, sem sentimentos de frustração (p. 47).

Com a formulação de questões específicas, os inquéritos podem tornar-se uma boa forma de recolha de informação. Cada inquérito poderá ter diferentes tipos de perguntas e o modo como são feitas relaciona-se diretamente com a forma como as respostas vão ser tratadas. Um inquérito pode ter perguntas abertas, fechadas ou uma combinação de ambas. Em casos em que a opinião dos inquiridos é necessária, devem-se formular questões abertas já que, é com este tipo de questões que o inquiridor obtém opiniões e respostas diversas (p. 47-48).

Pretendendo-se que a aplicação fosse o mais inclusiva possível, procedeu-se ao teste de usabilidade da aplicação envolvendo aleatoriamente 8 pessoas sem nenhum critério definido. O teste requer que os utilizadores procedam da seguinte forma: abram a aplicação, façam o scaneamento de cada um dos oito marcadores (imagem 47 e 48) por forma a conseguir visualizar os oito modelos em 3D.

Tanto os testes como o inquérito foram realizados em ambiente informal, com uma explicação prévia sobre o conceito do projeto, os participantes são anónimos e o critério na sua seleção obedeceu à inclusão de várias faixas etárias, com idades compreendidas entre os 26 e os 60 anos. Os telemóveis utilizados pelos participantes foram fabricados entre 2015 e 2019, com sistema operativo *Android*. É importante mencionar que estes testes foram realizados durante a pandemia do COVID-19, por isso a presença pessoal foi, em certos casos impossível, dificultando a análise de possíveis dificuldades que os participantes possam ter tido. Durante o teste de usabilidade do produto, as primeiras impressões foram positivas e a maioria dos participantes não demonstrou qualquer dificuldade na leitura dos elementos presentes nem encontrou obstáculos. Três dos participantes, inicialmente apresentaram alguma dificuldade na visualização das peças devido a aspetos relacionados com deficiências visuais ou uso de óculos.

Após a utilização desta tecnologia pelos participantes explorando todas as opções disponíveis, foram inquiridos acerca da usabilidade da aplicação. O questionário consistia em 7 questões:

- 1. Achou as imagens (marcadores) nítidas e bem definidas?
- 2. Achou os modelos 3D nítidos e bem definidos?
- 3. Agradou-lhe a forma como os objetos 3D surgiram?
- 4. Foi fácil para si a utilização desta aplicação?
- 5. Ficou a perceber em que consiste a Realidade Aumentada?
- 6. Gostaria que outras coisas (mobiliário, edifícios) fossem tratadas da mesma forma?
- 7. Gostaria de ver outro tipo de catálogos que usassem a mesma tecnologia? Se sim, refira as áreas.

Às questões colocadas foi dada a opção de resposta de sim ou não e opcionalmente acrescentar alguma observação, por forma a obtermos informação adicional. As respostas foram todas positivas, contatando-se que o conteúdo apresentado era legível e intuitivo. Alguns participantes desconheciam a tecnologia de RA mas, todos perceberam como funcionava e qual a sua utilidade.

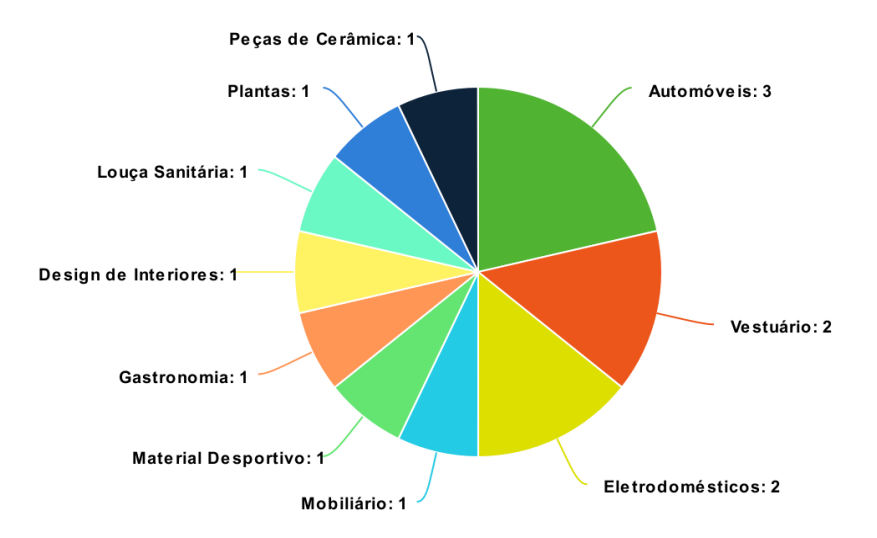

**Imagem 61** – Gráfico com dados relativos à questão 7 – gráfico criado em URL: https://www.meta-chart.com/pie - Fonte: Autores

Os participantes demonstraram interesse em ver este tipo de tecnologia aplicada a outro tipo de produtos nomeadamente, em automóveis, na gastronomia, peças de vestuário, material desportivo, pequenos e grandes eletrodomésticos, *design* de interiores, outras peças de mobiliário, louça sanitária, plantas e calçado. Em anexo encontram-se as respostas do questionário.

### **7. CONCLUSÃO**

Constata-se que, numa primeira fase, Portugal aderiu a organizações internacionais pós-guerra que impulsionaram e divulgaram o conceito de Design em Portugal. Desde então começaram a surgir os que são hoje considerados, os primeiros designers portugueses, como é o caso de Daciano da Costa. Metalúrgicas como a da Longra, principal produtora em série de mobiliário metálico em Portugal, que em cooperação com Daciano da Costa, viriam a criar linhas de grande sucesso de mobiliário de escritório. Começouse então a reconhecer o Design como um instrumento fundamental do processo industrial. Reunindo uma série de produtos de vários designers e empresas e com o objetivo de promover o design português, foram organizadas as 1ªs Exposições de Design Português pelo Instituto Nacional Investigação Industrial (INII).

Foi abordado o conceito e funcionalidade da Realidade Aumentada (RA), mencionando a sua evolução desde os anos 60 até ao presente. Mencionouse a sua eventual utilização em contexto de ensino-aprendizagem. Conclui-se aludindo a um caso de estudo que usa igualmente a tecnologia de RA, para a visualização de objetos, contribuindo para a propagação de mais conhecimento.

Falou-se do método de pesquisa, análise e seleção de peças de Daciano da Costa que foram convertidas em modelos virtuais 3D, essenciais para a concretização da RA do projeto, que resultou num protótipo de uma aplicação móvel. Para complementar a aplicação, foi criado o layout de um catálogo que interage com esta e permite uma visualização tridimensional.

Falou-se da usabilidade e dos vários atributos que devem ser testados: facilidade de aprendizagem; eficiência de utilização; facilidade de memorização; satisfação e prevenção de erros. Concluiu-se que a realização de testes de usabilidade é fundamental e permite-nos avaliar e perceber se os utilizadores conseguem realizar determinadas tarefas com sucesso, sem sentimentos de frustração ou seja, deve assegurar que determinado produto funciona como pretendido. Realizaram-se testes que aferiram o grau de

usabilidade da aplicação. Após cada um dos testes procedeu-se à realização de um pequeno inquérito, com questões relacionadas com a legibilidade das imagens e modelos 3D, a compreensão do funcionamento da tecnologia, o grau de dificuldade na utilização da aplicação móvel e ainda, em que outras áreas gostariam de ver esta tecnologia. Os participantes demonstraram no geral, feedbacks positivos.

A aplicação móvel tornou-se necessária para a criação de um produto acessível ao público em geral, tendo em conta a normalização dos dispositivos móveis de hoje, cumprindo assim um dos objetivos deste trabalho. De salientar a gratuitidade das tecnologias utilizadas (*Unity*, *Vuforia*) na exploração e experimentação.

Este projeto inspirou-se em casos de estudo e exemplos já existentes, tais como "Viana 3D". No decorrer deste trabalho, foram várias as fontes de informação encontradas, tais como tutoriais, websites, vídeos, fóruns… Pode-se seguramente afirmar que, sem essa pesquisa ter sido realizada, a concretização deste projeto seria inexequível.

O presente projeto contribui para a divulgação da história do Design Português, no sentido em que facilita a compreensão e aprendizagem de peças da autoria de Daciano da Costa. Contribui fortemente para a compreensão e conhecimento desta tecnologia e as possibilidades que nos oferece, no processo de ensino-aprendizagem do design, sendo simultaneamente acessível ao público em geral.

A impressão que obtive das peças de Daciano da Costa através de imagens fotográficas e vídeos, é completamente diferente à que tive quando contactei fisicamente com elas. As suas dimensões, proporções e peso, por vezes surpreenderam-me. A ausência física das peças de mobiliário pretendidas limitaram a sua observação e estudo.

O projeto iniciou-se com pouco conhecimento em tecnologias de RA, que me forçou a realizar uma pesquisa acerca dos softwares existentes. Seguindo instruções de tutoriais dos seus criadores e procedendo à leitura de questões formuladas em fóruns e comunidades ativas que abordavam esta temática, foime facilitada a compreensão do seu funcionamento.

Para o futuro, este projeto poderá vir a adquirir novos patamares a nível projetual. Poderá ser aplicado o mesmo procedimento no conjunto das restantes peças de design da autoria de Daciano da Costa. A componente visual dos modelos virtuais tridimensionais pode ser melhorada, na representação de texturas e materiais diversos nas suas componentes, aproximando-a mais à realidade, por forma a obter um maior envolvimento dos eventuais utilizadores. Futuramente, poder-se-á aplicar a mesma metodologia deste projeto, a outros produtos de outras áreas do design de outros autores e/ou empresas, de modo a catalogar as suas obras.

Com a utilização da RA em peças de mobiliário, penso ter aberto uma oportunidade para a implementação desta tecnologia no processo de ensinoaprendizagem na área do Design, possibilitando uma melhor compreensão de eventuais peças em estudo. Esta temática poderá ser considerada inovadora, ambiciosa e desafiadora, já que convida à sua utilização no percurso académico de um designer.

### **8. BIBLIOGRAFIA**

Andrade, V. (2017) O desenvolvimento do aplicativo ra.geo: Contribuições da realidade aumentada para o ensino de geometria especial. Instituto federal de educação, ciência e tecnologia de Goiás Câmpus Jataí.

Azuma, Ronald T. (1997) A Survey of Augmented Reality, In Presence: Teleoperators and Virtual Environments 6, p. 355-385.

Bártolo, José; Ferrão, Leonor (2017) Daciano da Costa: Colecção Designers Portugueses. Matosinhos, Cardume Editores

Campos, José (1973) 2ª Exposição de Design Português. Lisboa, Instituto Nacional de Investigação Industrial

Colejo, Gonçalo (2011) Catálogo Daciano da Costa, Genealogias. Lisboa, Universidade Lusíada Editora,

URL: https://issuu.com/goncalocolejo/docs/cat\_logo\_daciano\_final\_compress1 (acedido a 12/10/2019)

Costa, Daciano (s/d) Catálogo da Longra da Linha Cortez. Metalúrgica da Longra

Costa, Daciano (s/d) Catálogo da Longra da Linha Dfi. Metalúrgica da Longra

Coutinho, Bárbara; Souto, Maria Helena (2017) Ensaio para um arquivo: O tempo e a palavra Design em Portugal (1960–1974).

Cruz, Rita; Pombo, Fátima (2018) O Impacto da "Geração Intercalar" no design de mobiliário de escritório em Portugal. A inovação das décadas de 60 e 70. Universidade de Aveiro,

URL: https://www.unioviedo.es/reunido/index.php/RM/article/view/12269/11571 (acedido a 13/10/2019)

Dias, A. (2018) Walk Viana – Viana 3D online Design and communication of historical/heritage information using multimedia tools.

Duarte, C. (2001) Daciano da Costa, Designer. Lisboa: Fundação Calouste **Gulbenkian** 

Eastland K. (2011) The History Page: Exactly your type. Acedido em http://www.ersilia.bergamo.it/rete/spunti/003.pdf

Eliseu, Sérgio. (2016) O mundo como uma CAVE. Tese (Doutorado) — FBAUP – Faculdade de Belas Artes.

Fernandes, S. et. al (2013) Visualização espacial em ambiente virtual para ensino de desenho técnico. XLI Congresso Brasileiro de Educação em Engenharia.

Fragoso, Margarida (2012) Design Gráfico em Portugal – Formas e expressões da cultura visual do século XX, Lisboa, Livros Horizonte.

Lage, Otília (2007) Metalúrgica da Longra (1920-1993): ancoragem para um estudo sob os regimes de acção.

Honrado L. (2015) Estudo de usabilidade no desenvolvimento de uma plataforma de comunicação social online: Caso canal superior. Faculdade de Engenharia da Universidade do Porto.

Krug S. (2000) Don't Make me Think: A Common Sense Approach to Web and Mobile Usability

Manaças, Vitor (2005) Percurso de Design em Portugal - Volume I

Martins, João Paulo (2001) Daciano da Costa, Designer. Lisboa: Fundação Calouste Gulbenkian

Martins V. et. al (2017) Aplicação de teste de usabilidade e avaliação heurística em aparelho medidor de pressão digital de pulso.

Panegalli, F. et. al (2015) Realidade aumentada no desenvolvimento de jogos educacionais: Um estudo de caso de um jogo de língua inglesa. Mestrado em Tecnologias Educacionais em Rede - Universidade Federal de Santa Maria (UFSM)

Papagiannis, Helen (2017) Augmented Human: How Technology Is Shaping the New Reality United States of America: O´Reilly Media.

Pedroso, G. (2009) Mudança: O Mobiliário Português da Manufactura ao Processo Industrial. Convergências - Revista de Investigação e Ensino das Artes ,VOL II (3) URL: http://convergencias.esart.ipcb.pt/?p=article&id=43 (Acedido em 25/03/20)

Pedroso, G. (2011) O mobiliário português de produção em série do terceiro quartel do século XX (1951-1974)

Pedroso, G. (2016) Artífices, Operários, Industriais e Designers: a mudança no mobiliário português do séc. XX.

Presidência da República: Lei n.º 2089: Promulga as bases para a criação, no Ministério da Economia, do Instituto Nacional de Investigação Industrial. *Diário do Governo*, I Série - Nº 133 (8 de Junho 1957) URL: https://dre.pt/application/conteudo/277864 (acedido a 12/10/2019)

Ribeiro A. (2015) O Estudo da experiência do Utilizador e da Usabilidade em Contexto Móvel: Desenvolvimento de uma Aplicação Móvel Intitulada Think an App. Faculdade de Belas Artes da Universidade do Porto. Mestrado em Design Gráfico e Projetos Editoriais

Rivas, M. et. al (2014) As não cidade: o que poderia ter sido e não foi. In VII World Congress on Communication and Arts in 2014. In O Papel Do Design Na Regeneração Da Estrutura Urbana E Social: Um projeto para a cultura criativa.

Rivas, M. et. al (2015) Projeto Viana 3D: Veículo de comunicação para o património cultural. VIII World Congress on Communication and Arts in 2015. In O Papel Do Design Na Regeneração Da Estrutura Urbana E Social: Um projeto para a cultura criativa.

Rivas, M. (2016) Walk Viana – Viana 3D online Design and communication of historical/heritage information using multimedia tools.

Silva, Ana Moreira da (2011) Daciano da Costa: Um caso de estudo sobre a importância do ensino de desenho em Arquitetura e Design. Revista Arquitectura Lusíada, N. 2

Shaoqiang, W. (2019) Page Design: New layout & Editorial Design.

Soto, D. (2011) Know Your Onion: Graphic Design.

Souto, Maria H. (1994) Caminhos do Design: e a Guerra do Alecrim e da Mangerona da Arte e da Técnica. In Da Costa, Daciano "Daciano da Costa croquis de viagem. Lisboa: Livros Horizonte.

Souto, Maria H. (1973) 2ª Exposição de Design Português. Lisboa, Instituto Nacional de Investigação Industrial.

Souto, Maria H. (2014), 1ª exposição de design português, 1971. Acedido a 19/01/2020 de: http://unidcom.iade.pt/designportugal/1%C2%AAexposi%C3%A7%C3%A3o-de-design-portugu%C3%AAs-(1971).html

Souto, Maria H. (2014), 2ª exposição de design português, 1973. Acedido a 19/01/2020 de: http://unidcom.iade.pt/designportugal/2%c2%aaexposi%c3%a7%c3%a3o-de-design-portugu%c3%aas-(1973).html

UNIDCOM, 2014. fichas de inventário intervenientes. Acedido a 19/01/2020 de: http://unidcom.iade.pt/designportugal/intervenientes.html

# **WEBGRAFIA**

Website do Atelier Daciano da Costa, URL: https://www.dacianodacosta.pt/xms/files/Biografia/Biografia\_profissional\_oficial \_PT\_e\_INGLES\_FINAL.pdf , acedido a (12/10/2019)

Wikipédia. Futura (Typeface). Acedido a 23/03/2020 de: https://en.wikipedia.org/wiki/Futura (typeface)#cite\_note-Burke1998 release date-1

Linotype. Futura. Acedido a 23/03/2020 de: https://www.fonts.com/font/linotype/futura/story

Website do Museu da Moda e do Design, URL: http://www.mude.pt/colecoes/colecao-daciano-da-costa\_3.html , (acedido a 13/10/2019)

Sebastian Lester. (2005). NeosSans. Acedido a 23/03/2020 de: https://www.myfonts.com/fonts/mti/neo-sans?refby=identifont&tab=techSpecs

Wikipédia. Neo Sans. Acedido a 23/03/2020 de: https://en.wikipedia.org/wiki/Neo\_Sans#cite\_note-1

# **9. ANEXOS**

# **9.1 ÍNDICE DE ANEXOS**

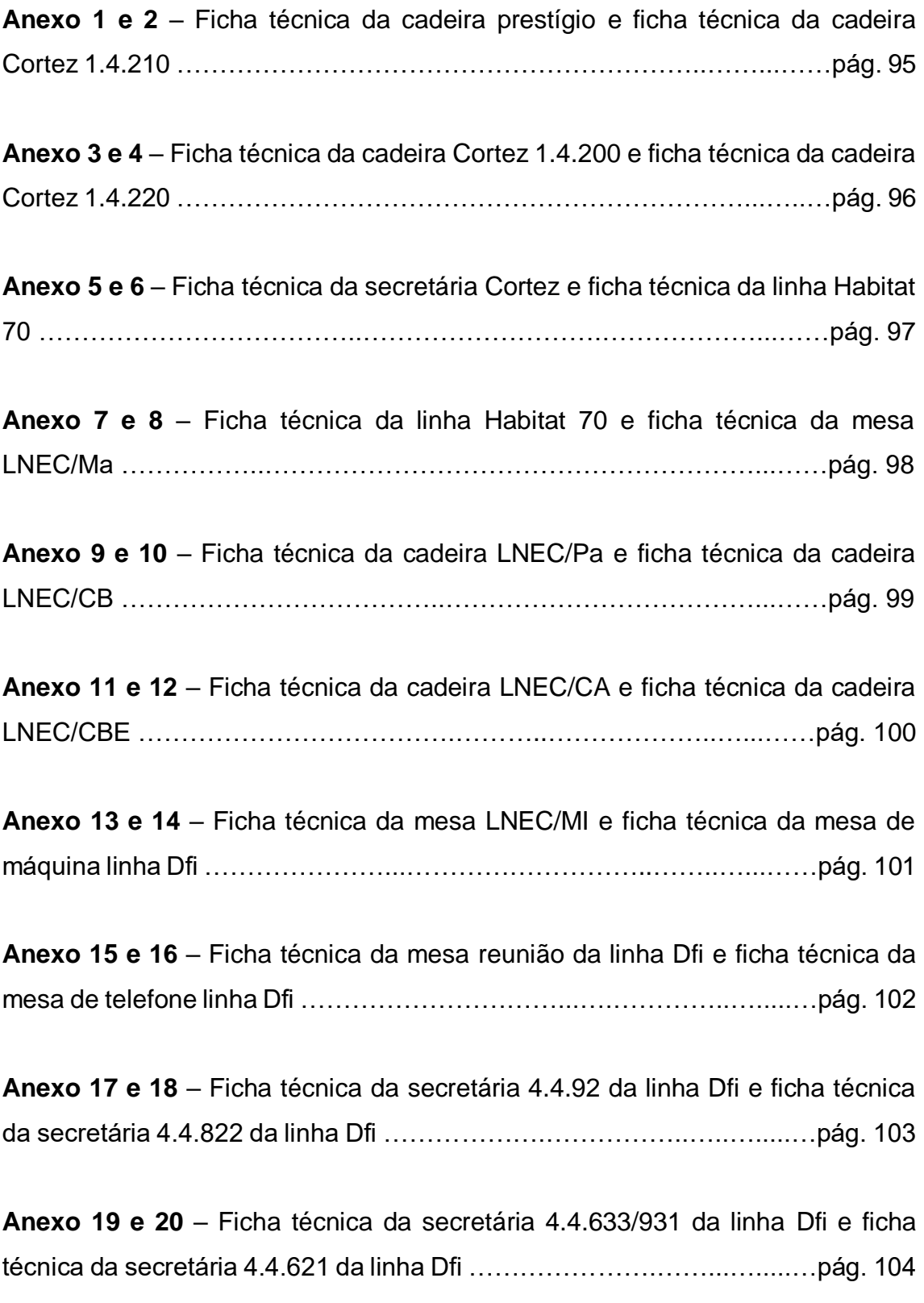

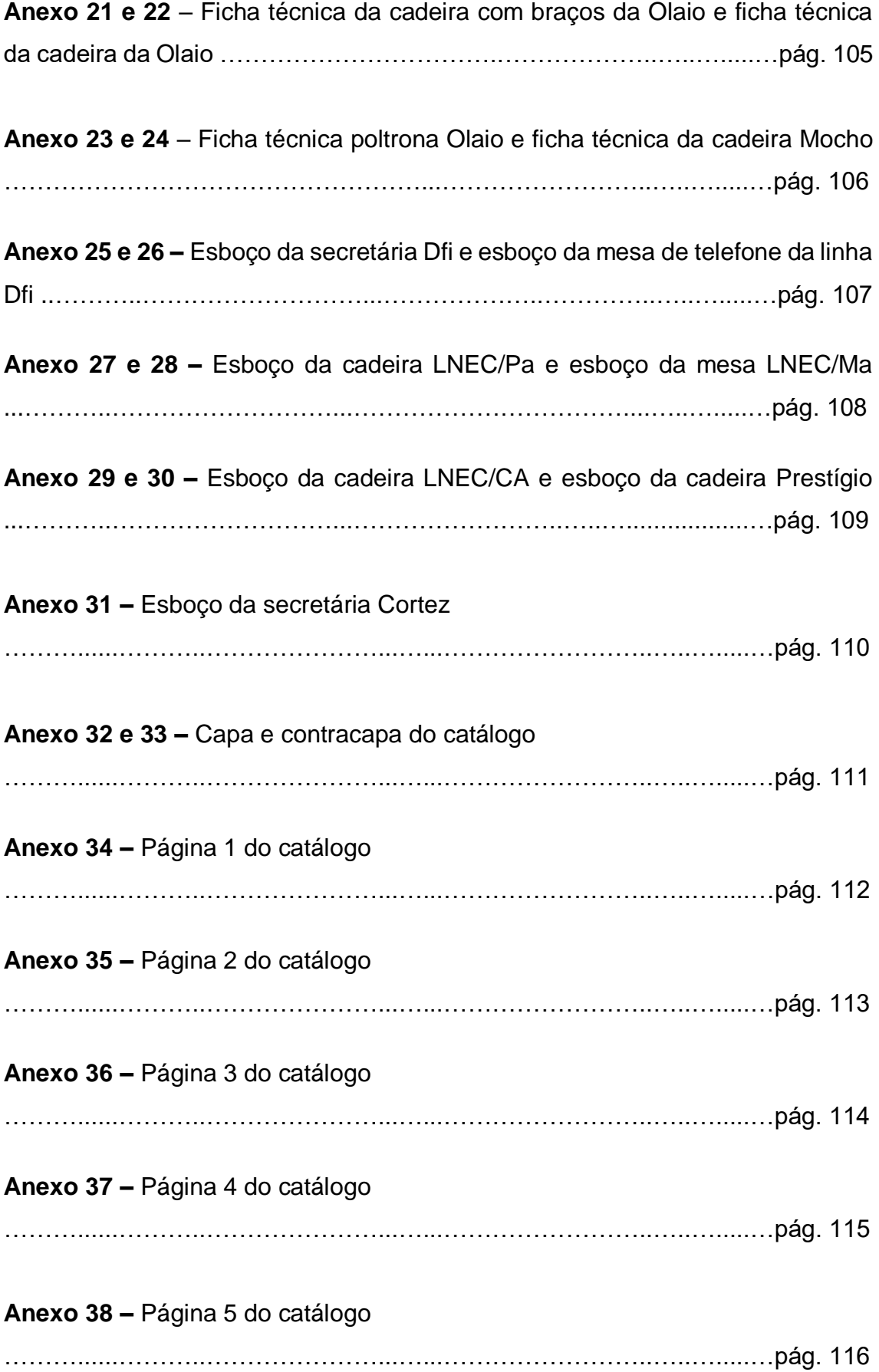

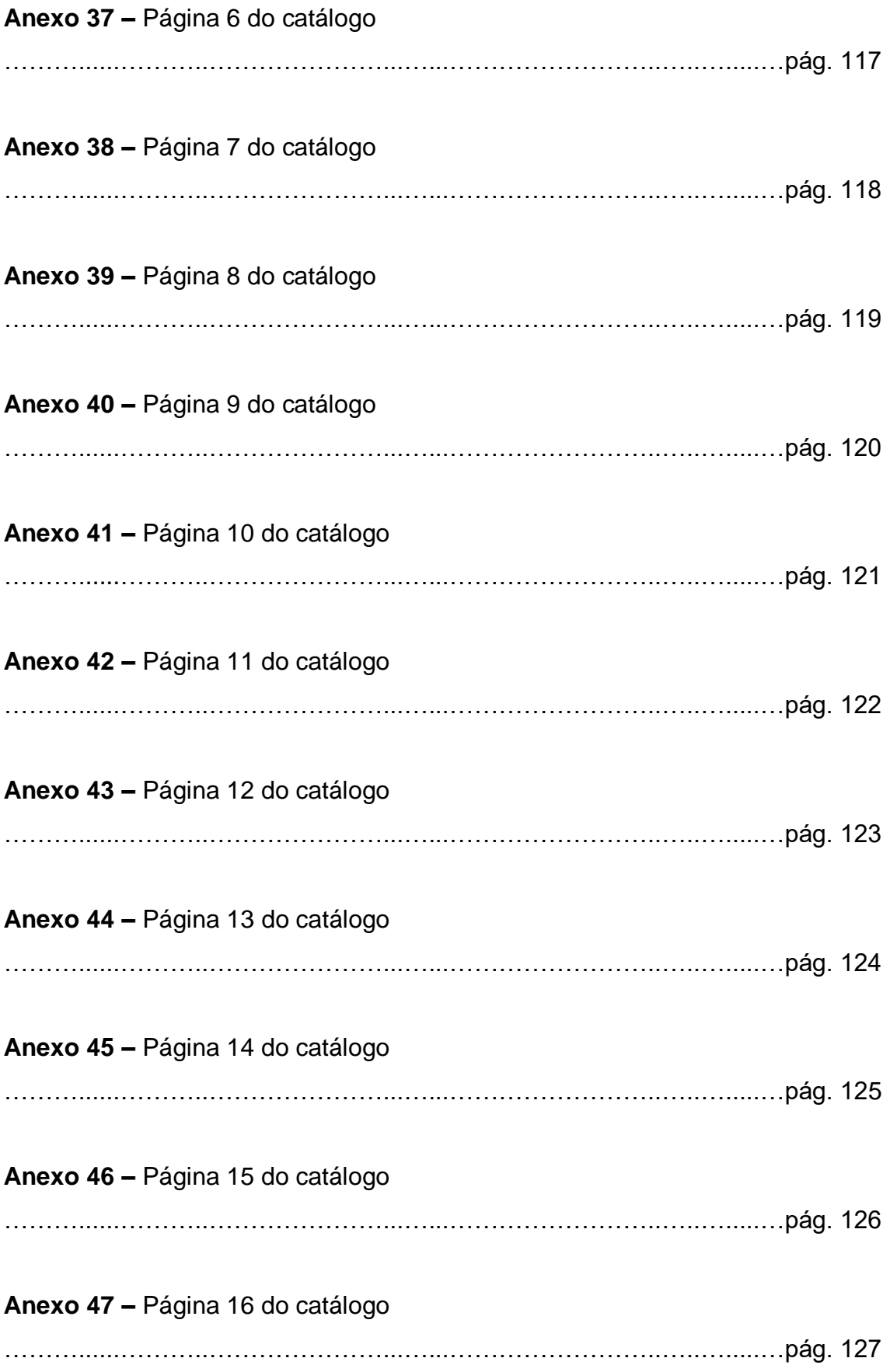

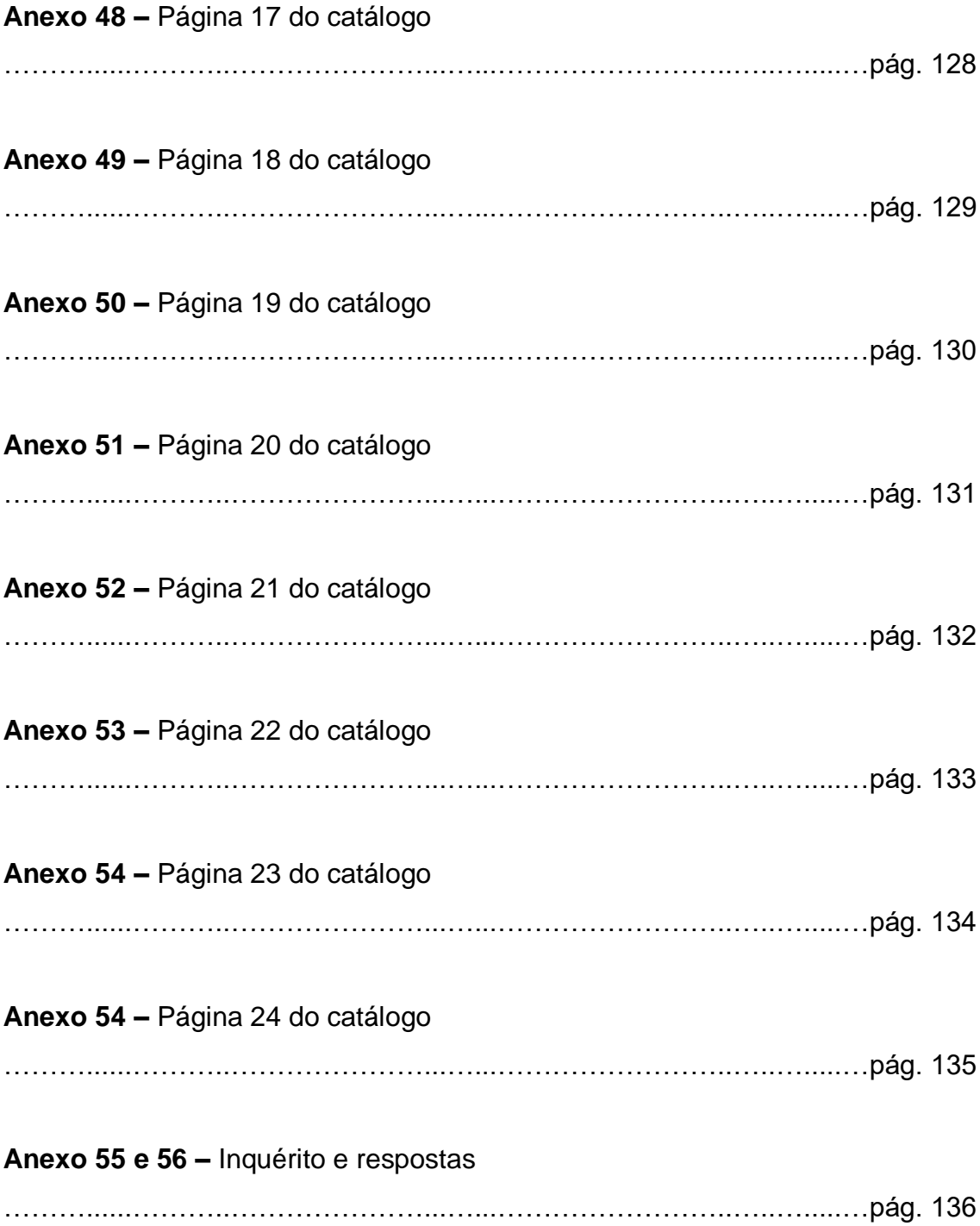

# 9.2. FICHAS TÉCNICAS

### Peças de Daciano nas 1<sup>ª</sup>s exposições de Design Português

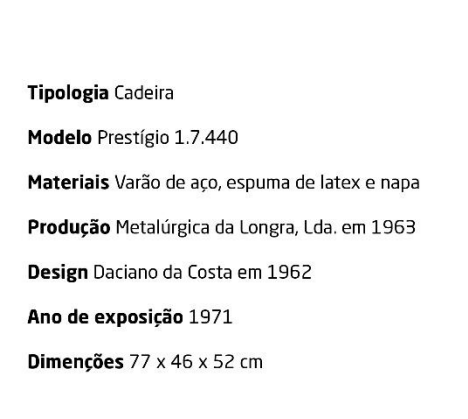

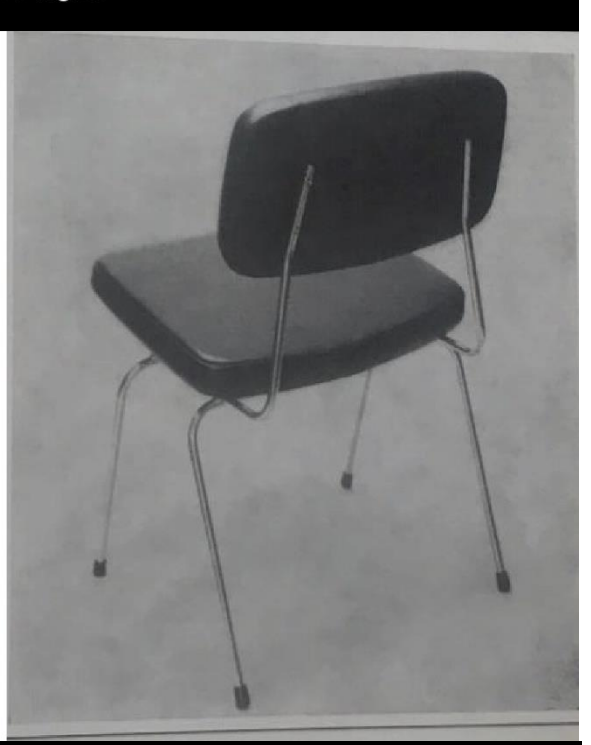

Ficha Técnica nº 01/24

### Peças de Daciano nas 1<sup>ª</sup>s exposições de Design Português

Tipologia Cadeira

Modelo Cortez 1.4.210

Materiais Zamac fundido, aço macio, espuma de latex e napa

Produção Metalúrgica da Longra, Lda. em 1963

Design Daciano da Costa em 1962

Ano de exposição 1971

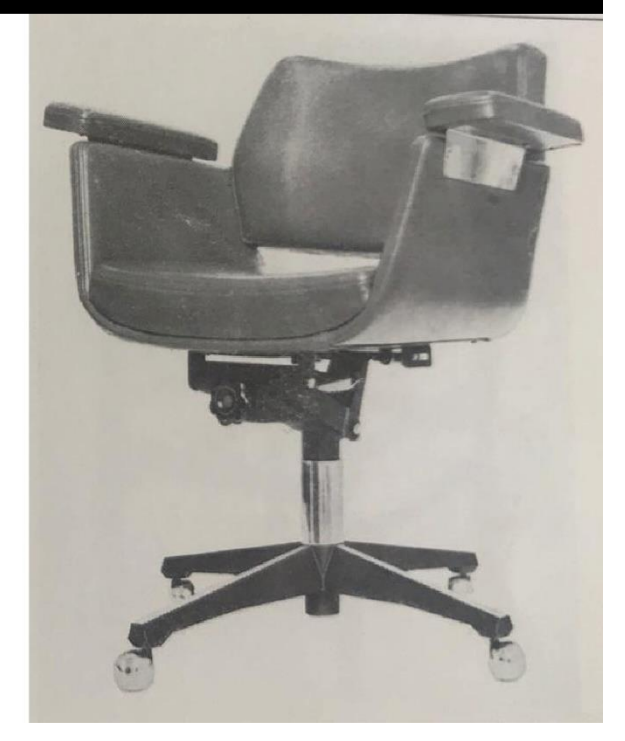

Ficha Técnica nº02/24

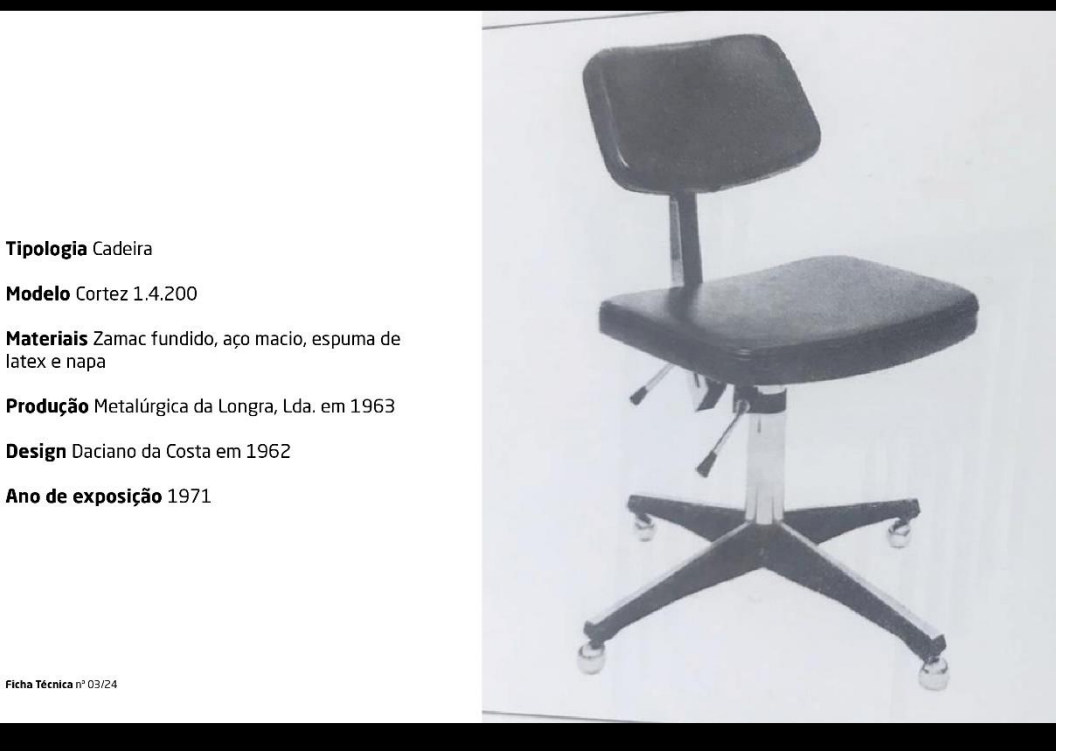

Ficha Técnica nº 03/24

Tipologia Cadeira Modelo Cortez 1.4.220

Materiais Varão de aço, espuma de latex e napa Produção Metalúrgica da Longra, Lda. em 1963

Design Daciano da Costa em 1962

Ano de exposição 1971 Dimenções 77 x 58 x 52 cm

Tipologia Cadeira Modelo Cortez 1.4.200

Design Daciano da Costa em 1962

Ano de exposição 1971

latex e napa

### Peças de Daciano nas 1<sup>ª</sup>s exposições de Design Português

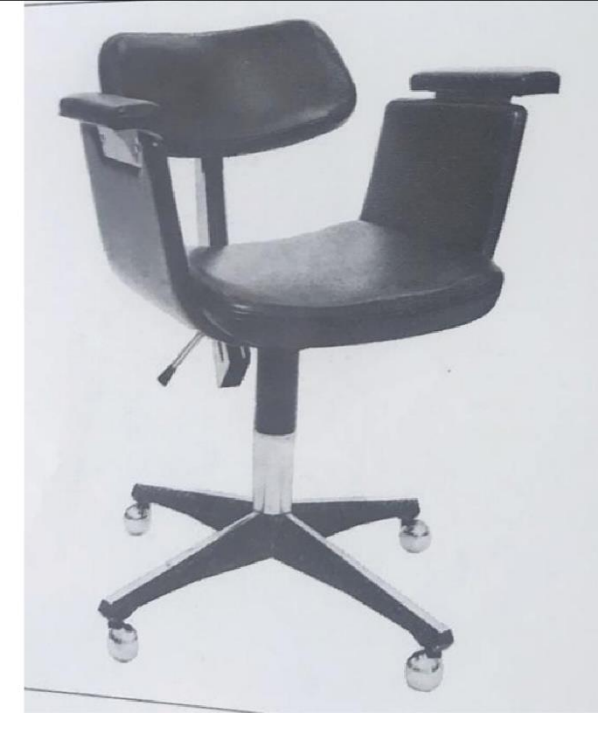

Ficha Técnica nº 04/24

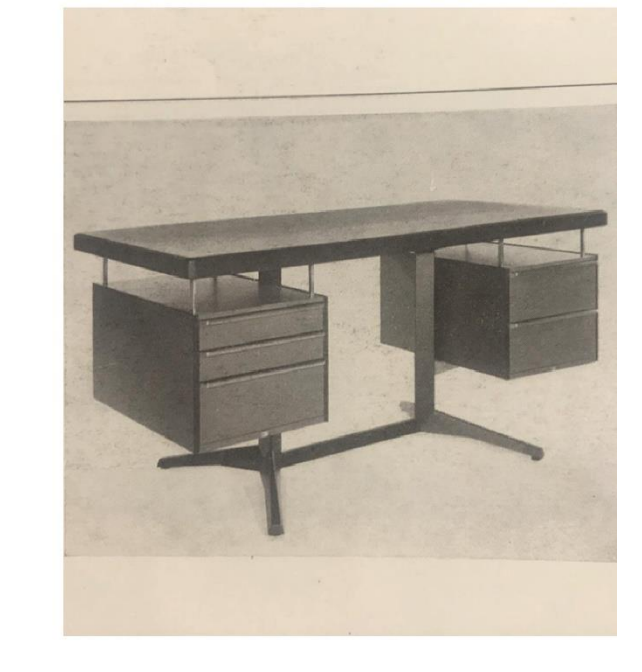

Ficha Técnica nº 05/24

Tipologia Secretária Modelo Cortez 4.4.706

Materiais Chapa de aço macio

Ano de exposição 1971 Dimenções 76 x 160 x 75 cm

Design Daciano da Costa em 1962

Produção Metalúrgica da Longra, Lda. em 1963

76 x 190 x 90 cm (versao com tampo maior)

#### Peças de Daciano nas 1<sup>ª</sup>s exposições de Design Português

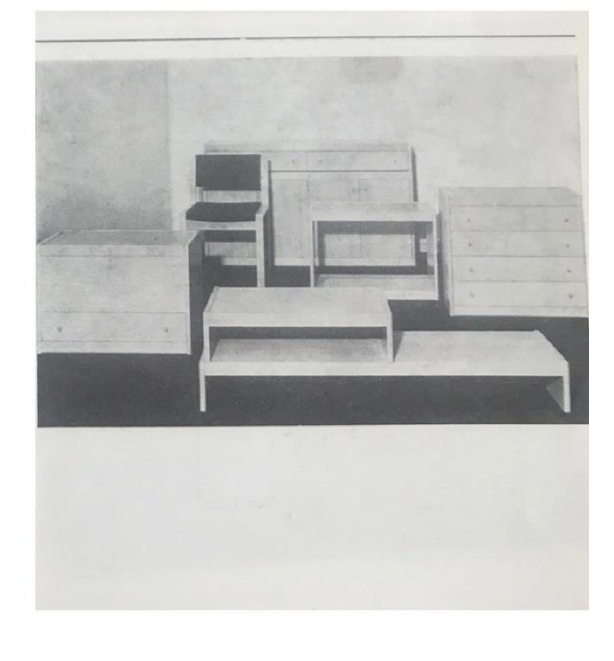

ou lacada

Modelo Habitat 70

Tipologia Mobiliário Doméstico

Produção Móveis Sousa Braga em 1970

Materiais Madeira andiroba ou faia, envernizada

Design Daciano da Costa em 1968

Ano de exposição 1971

Ficha Técnica nº 06/24

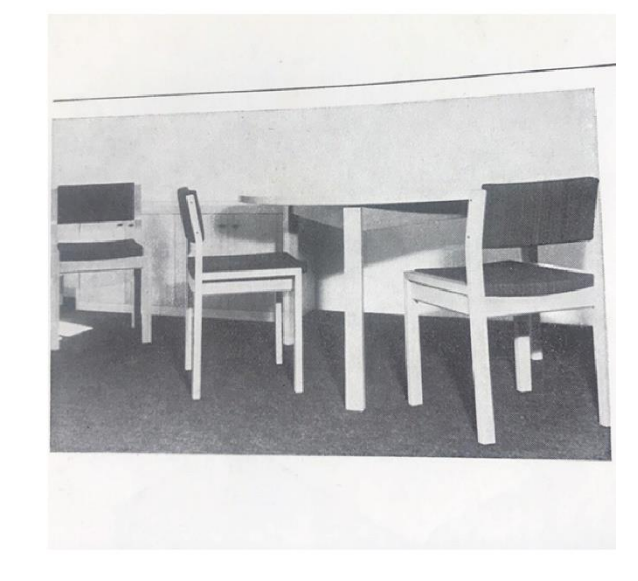

Ficha Técnica nº 07/24

Tipologia Mobiliário Doméstico

Materiais Madeira andiroba ou faia, envernizada

Produção Móveis Sousa Braga em 1970 Design Daciano da Costa em 1968

Modelo Habitat 70

Ano de exposição 1971

ou lacada

Peças de Daciano nas 1<sup>ª</sup>s exposições de Design Português

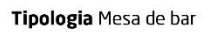

Modelo LNEC/Ma

Materiais Varão de aço

Produção Metalúrgica da Longra, Lda. em 1972

**Design** Daciano da Costa, colaboração de José<br>Brandão, José Santa Bárbara e Cristóvão Macara<br>em 1972

Ano de exposição 1973

Dimenções 44 x 50 x 80 cm

Ficha Técnica nº 08/24

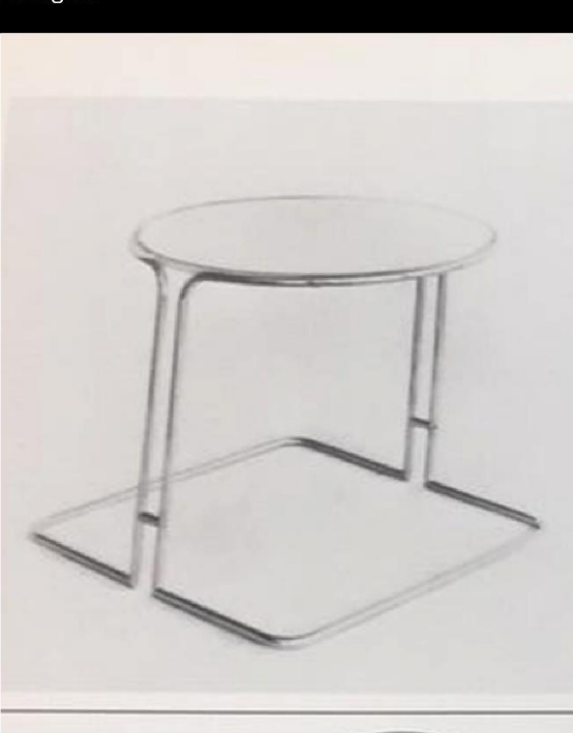

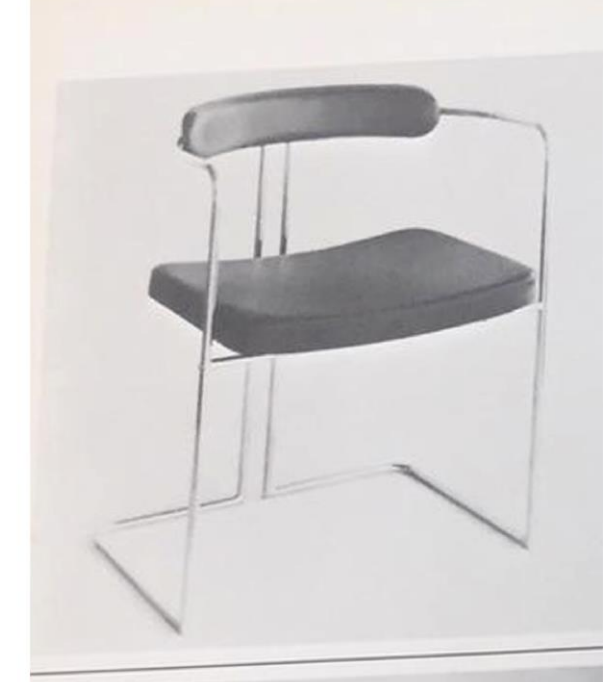

Ficha Técnica nº 09/24

Costa em 1972

Ano de exposição 1973 Dimenções 74 x 61 x 49 cm

Tipologia Cadeirão Modelo LNEC/Pa Materiais Varão de aço

Produção Metalúrgica da Longra, Lda. em 1972 Design Daciano da Costa, Cristóvão Macara, Carlos

### Peças de Daciano nas 1<sup>ª</sup>s exposições de Design Português

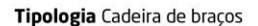

Modelo LNEC/CB

Materiais Tubo de aço macio

Produção Metalúrgica da Longra, Lda. em 1972

Design Daciano da Costa, Cristóvão Macara, Carlos Costa em 1972

Ano de exposição 1973

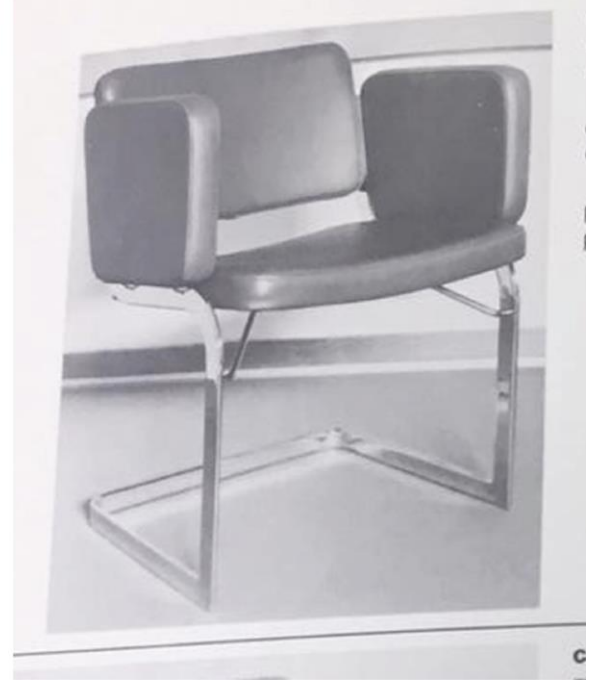

Ficha Técnica nº 10/24

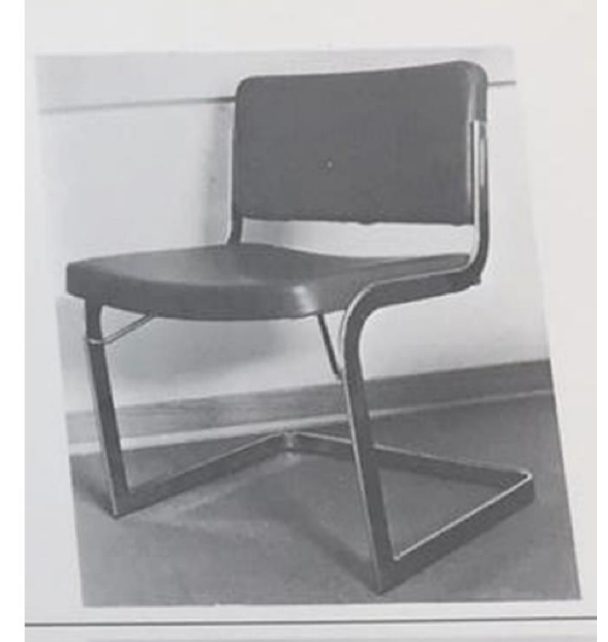

Ficha Técnica nº 11/24

Tipologia Cadeira Modelo LNEC/CA

Costa em 1972

Materiais Tubo de aço macio

Ano de exposição 1973

Produção Metalúrgica da Longra, Lda. em 1972 Design Daciano da Costa, Cristóvão Macara, Carlos

### Peças de Daciano nas 1<sup>ª</sup>s exposições de Design Português

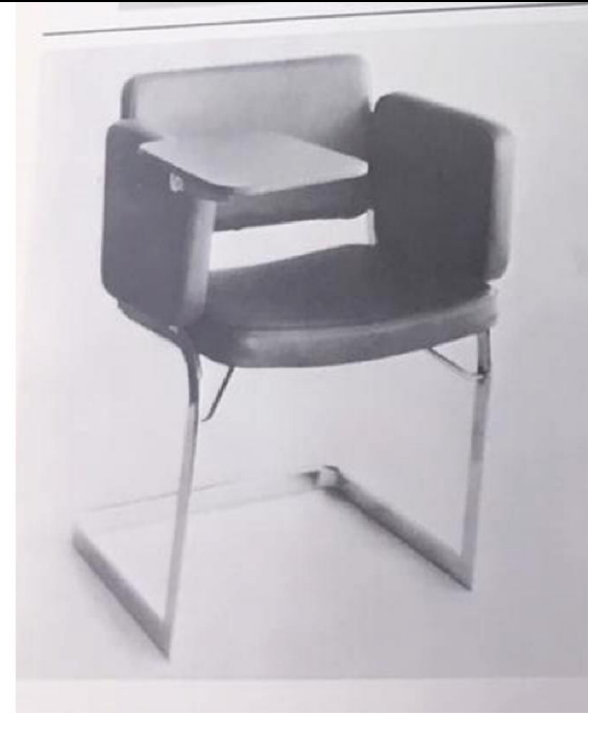

Tipologia Cadeira de braços com plaqueta para escrita

Modelo LNEC/CBE

Materiais Tubo de aço macio

Produção Metalúrgica da Longra, Lda. em 1972

Design Daciano da Costa, Cristóvão Macara, Carlos Costa em 1972

Ano de exposição 1973

Ficha Técnica nº 12/24

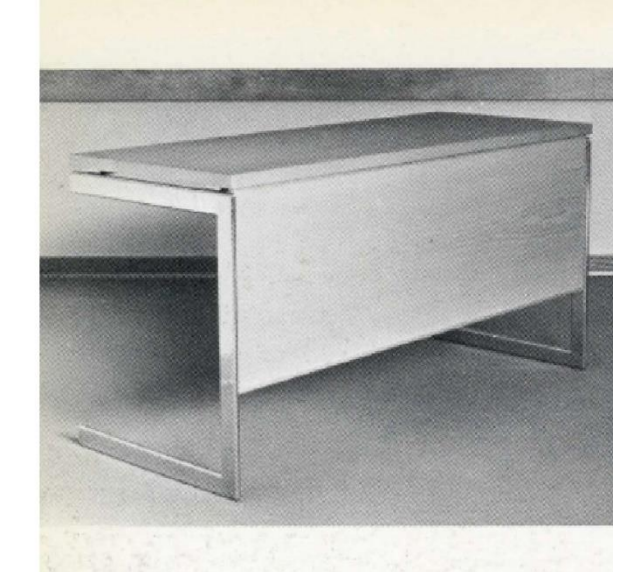

Tipologia Mesa de leitura

Ano de exposição 1973

Tipologia Mesa de máquina Modelo Linha Dfi - Ref 3.4.9.240 Materiais Chapa de aço macio

Produção Metalúrgica da Longra, Lda. em 1972 Design Daciano da Costa, Cristóvão Macara, Carlos

Materiais Madeira de carvalho, linóleo, tubo de

Produção Móveis Sousa Braga em 1972

**Design** Daciano da Costa, Cristóvão Macara,<br>Carlos Costa em 1972

Modelo LNEC/MI

aço macio

Ficha Técnica nº 13/24

### Peças de Daciano nas 1<sup>ª</sup>s exposições de Design Português

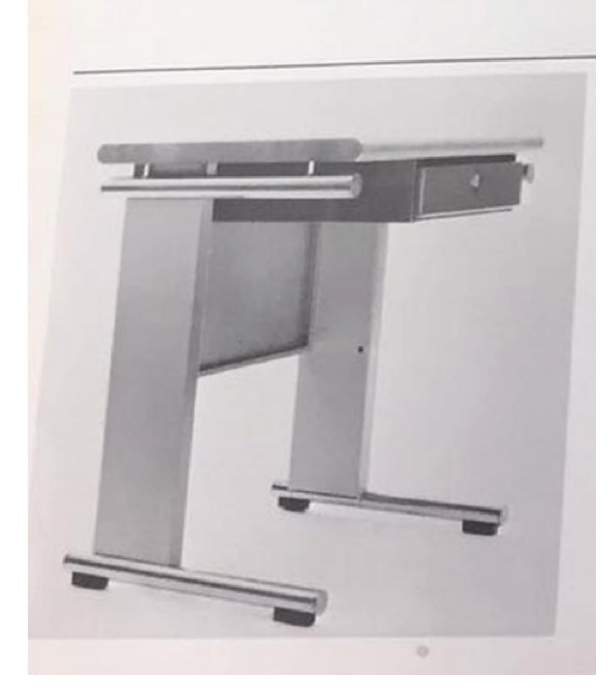

Ficha Técnica nº 14/24

Costa em 1972

Ano de exposição 1973

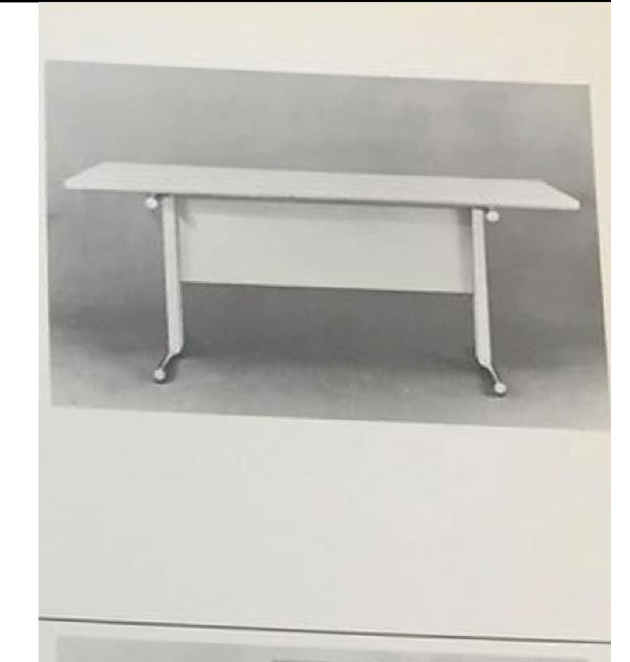

Ficha Técnica nº 15/24

Costa em 1971

Ano de exposição 1973

Tipologia Mesa de reunião Modelo Linha Dfi - Ref 3.4.720 Materiais Chapa de aço macio

Produção Metalúrgica da Longra, Lda. em 1971 Design Daciano da Costa, Cristóvão Macara, Carlos

### Peças de Daciano nas 1ªs exposições de Design Português

Tipologia Mesa para telefone

Modelo Linha Dfi - Ref 3.4.250

Materiais Chapa de aço macio

Produção Metalúrgica da Longra, Lda. em 1972

Design Daciano da Costa, Cristóvão Macara, Carlos Costa em 1972

Ano de exposição 1973

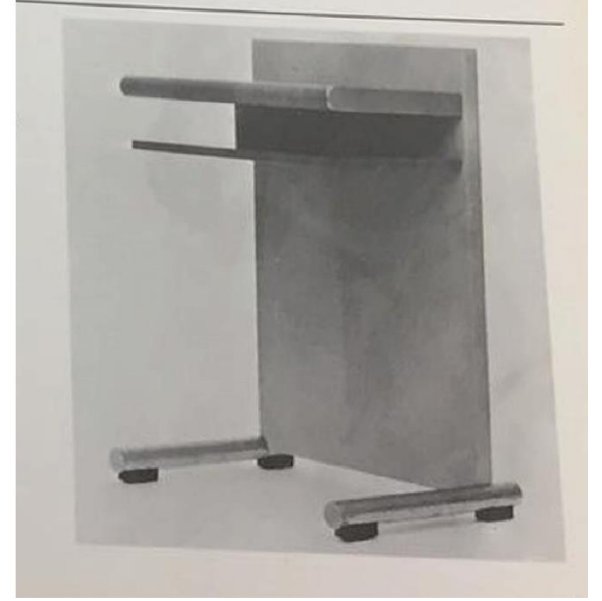

Ficha Técnica nº 16/24

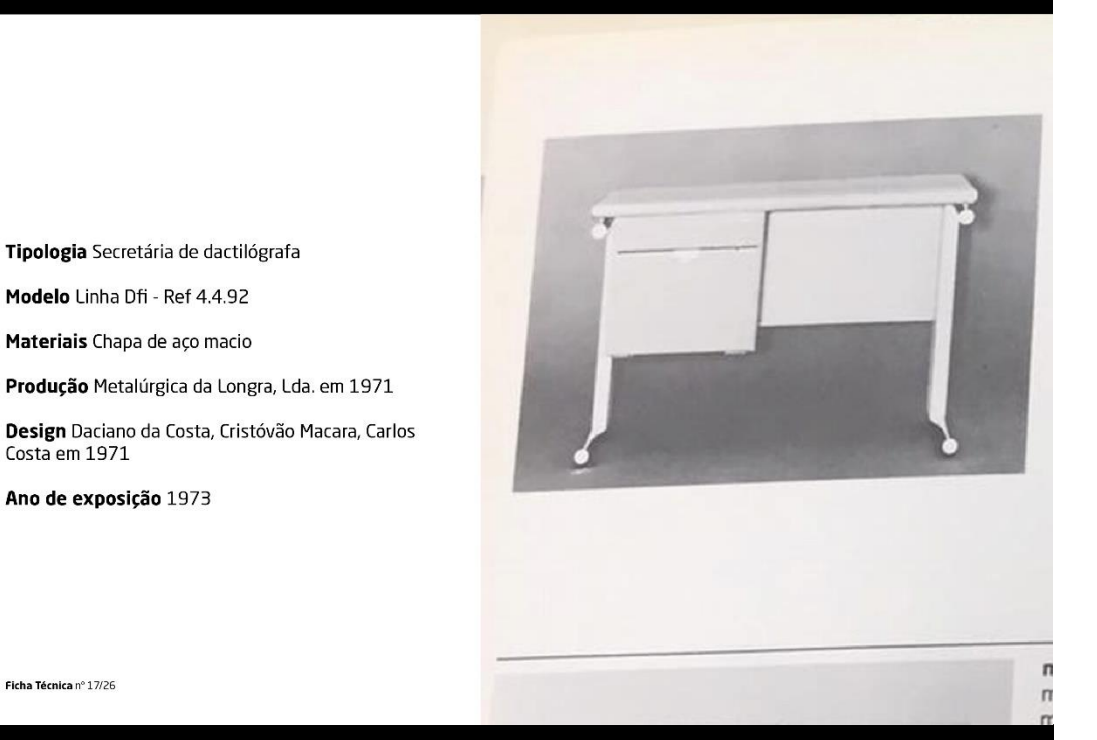

Ficha Técnica nº 17/26

Costa em 1971

#### Peças de Daciano nas 1<sup>ª</sup>s exposições de Design Português

Tipologia Secretária de dactilógrafa

Modelo Linha Dfi - Ref 4.4.822

Materiais Chapa de aço macio

Produção Metalúrgica da Longra, Lda. em 1971

Design Daciano da Costa, Cristóvão Macara, Carlos Costa em 1971

Ano de exposição 1973

Dimenções  $74 \times 120 \times 74.5$  cm

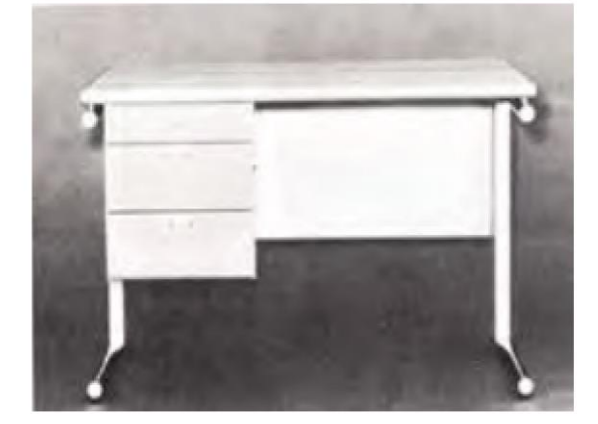

Ficha Técnica nº 18/24

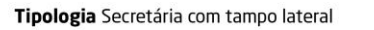

Modelo Linha Dfi - Ref 4.4.633/931

Materiais Chapa de aço macio

Produção Metalúrgica da Longra, Lda. em 1971

Design Daciano da Costa, Cristóvão Macara, Carlos Costa em 1971

Ano de exposição 1973

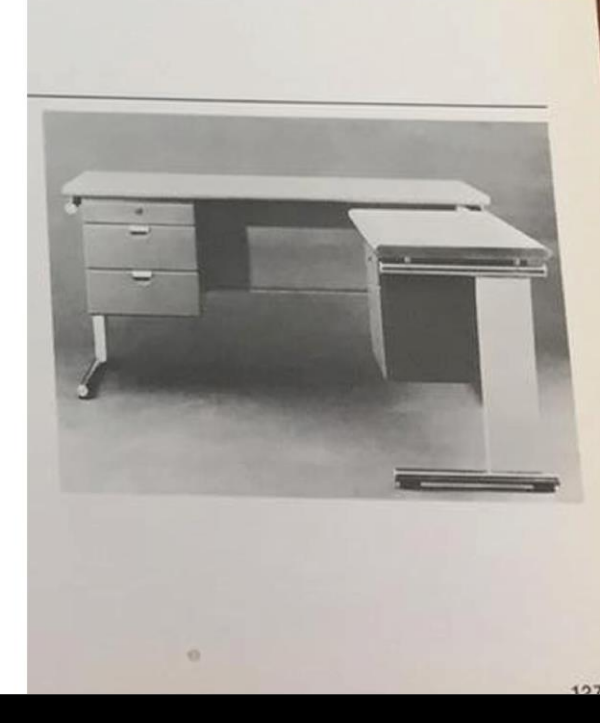

Ficha Técnica nº 19/24

### Peças de Daciano nas 1<sup>ª</sup>s exposições de Design Português

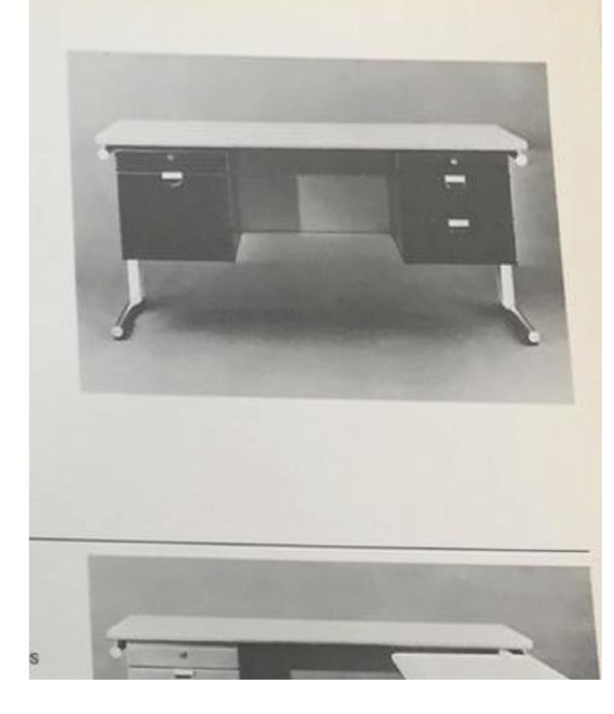

Modelo Linha Dfi - Ref 4.4.621

Tipologia Secretária

Materiais Chapa de aço macio

Produção Metalúrgica da Longra, Lda. em 1971

Design Daciano da Costa, Cristóvão Macara, Carlos<br>Costa em 1971

Ano de exposição 1973

Ficha Técnica nº 20/24

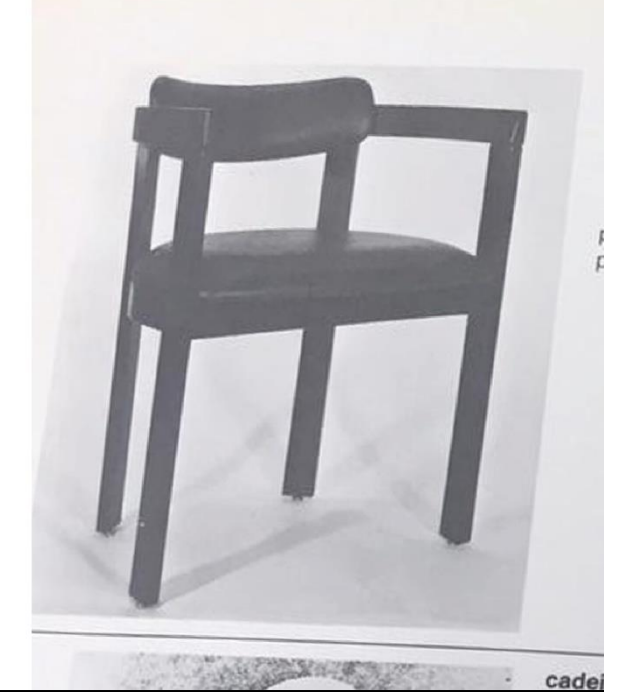

Ficha Técnica nº 21/24

Tipologia Cadeira de braços

Produção Olaio em 1972

Ano de exposição 1973 Dimenções 68 x 57 x 48 cm

Design Daciano da Costa, Cristóvão Macara, Jorge

Materiais Madeira

Cid em 1972

Peças de Daciano nas 1<sup>ª</sup>s exposições de Design Português

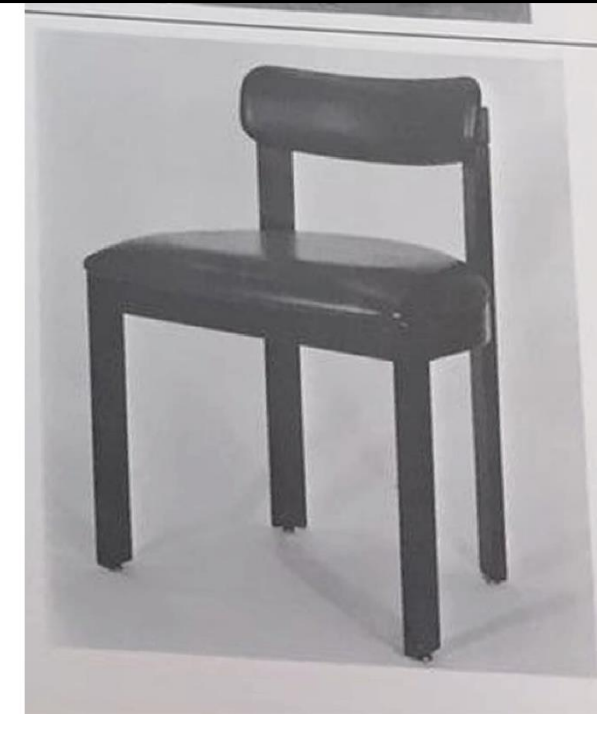

Tipologia Cadeira Materiais Madeira

Produção Olaio em 1972

Design Daciano da Costa, Cristóvão Macara, Jorge Cid em 1972

Ano de exposição 1973

Dimenções 68 x 57 x 48 cm

Ficha Técnica nº 22/24

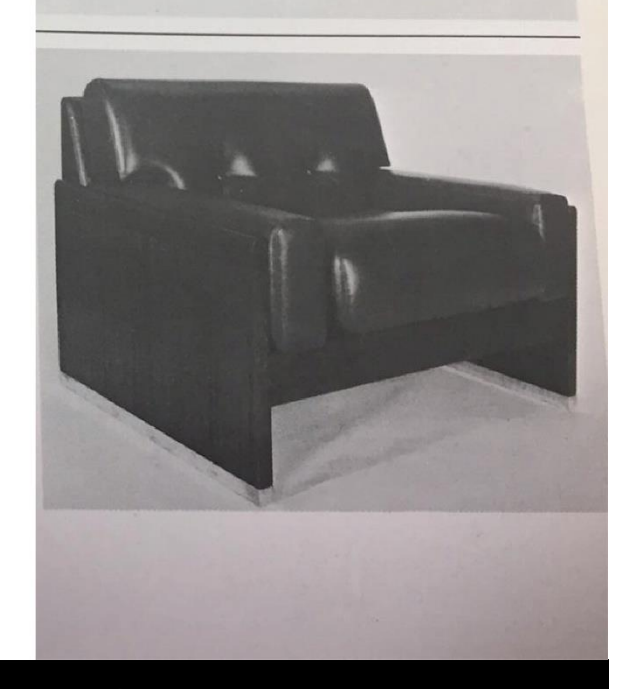

Ficha Técnica nº 23/24

Tipologia Poltrona

Materiais Madeira de mogno Produção Olaio em 1972

Ano de exposição 1973

**Design** Daciano da Costa, Cristóvão Macara, Jorge<br>Cid em 1972

# Peças de Daciano nas 1<sup>ª</sup>s exposições de Design Português

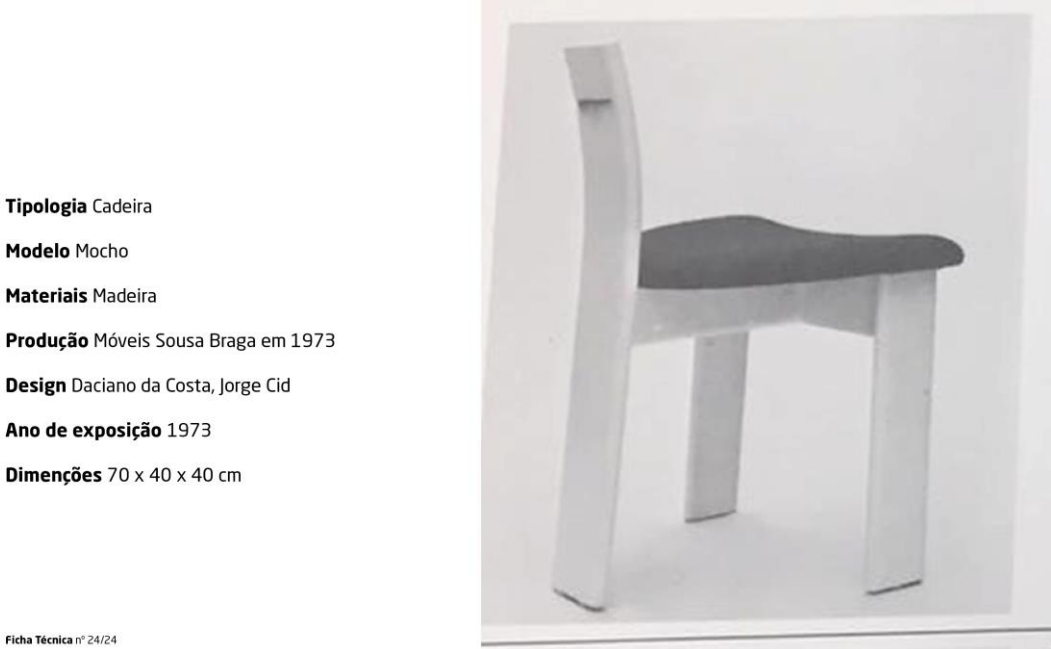

Ficha Técnica nº 24/24

# 9.3. ESBOÇOS

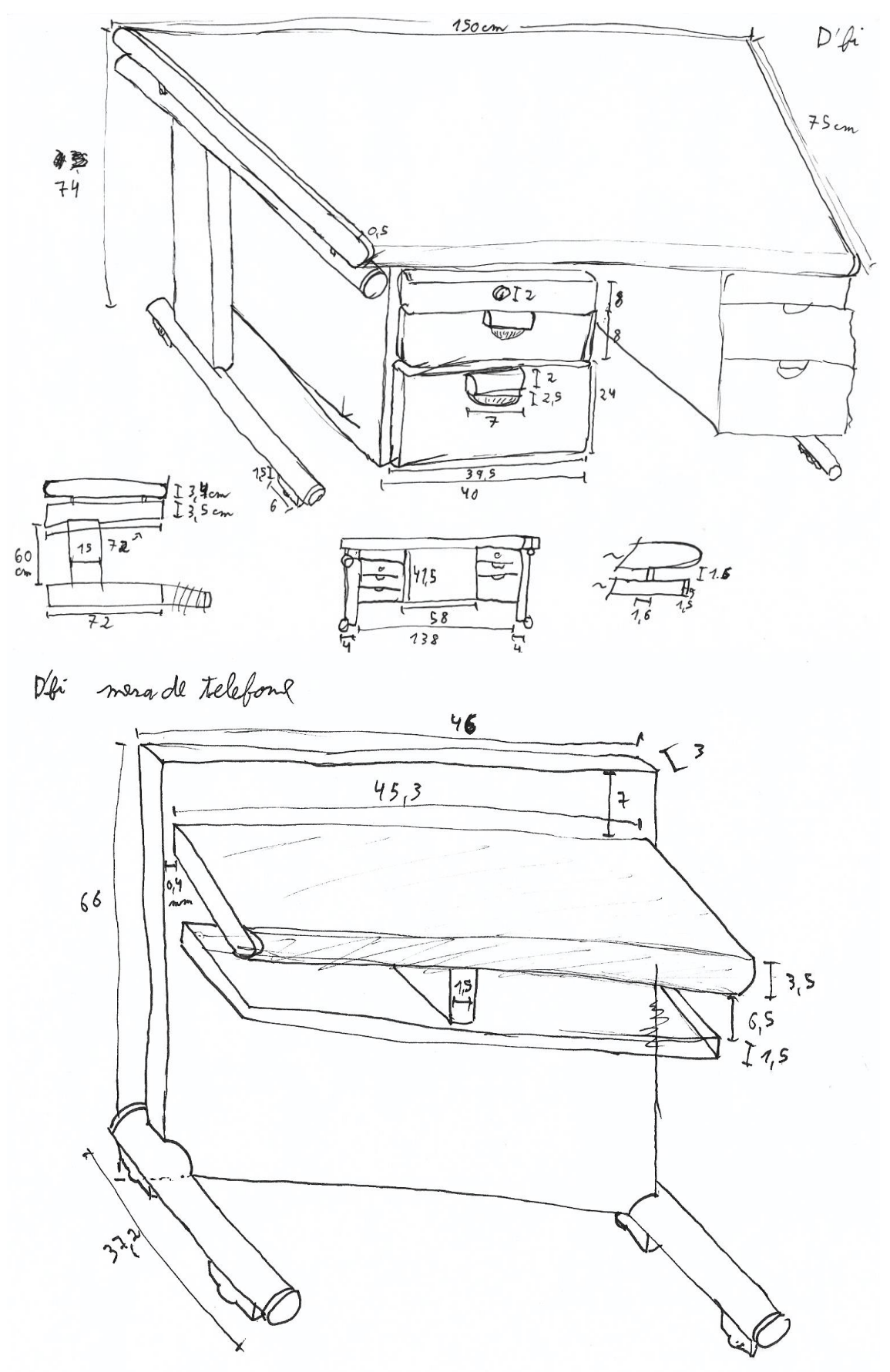

107
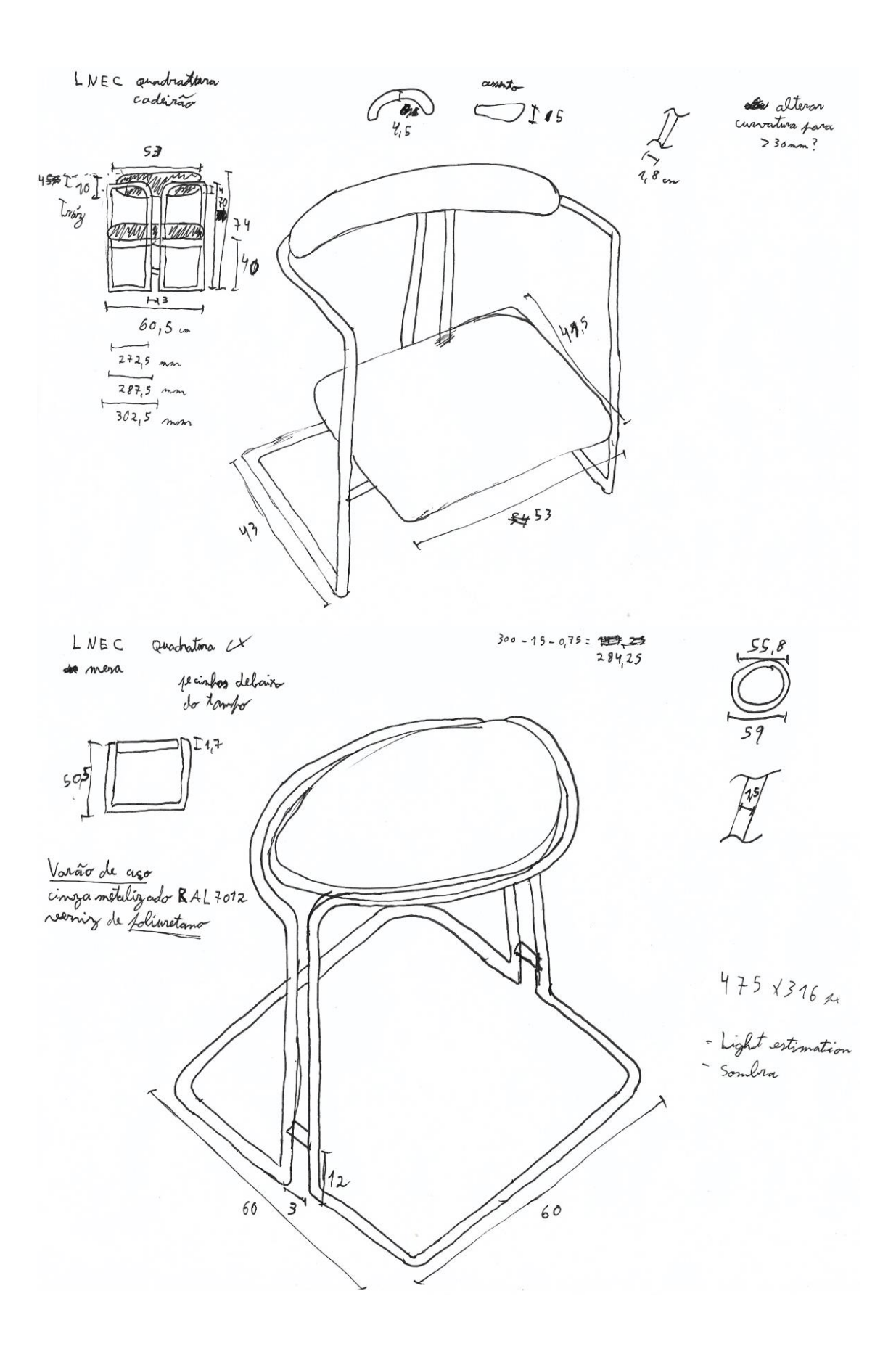

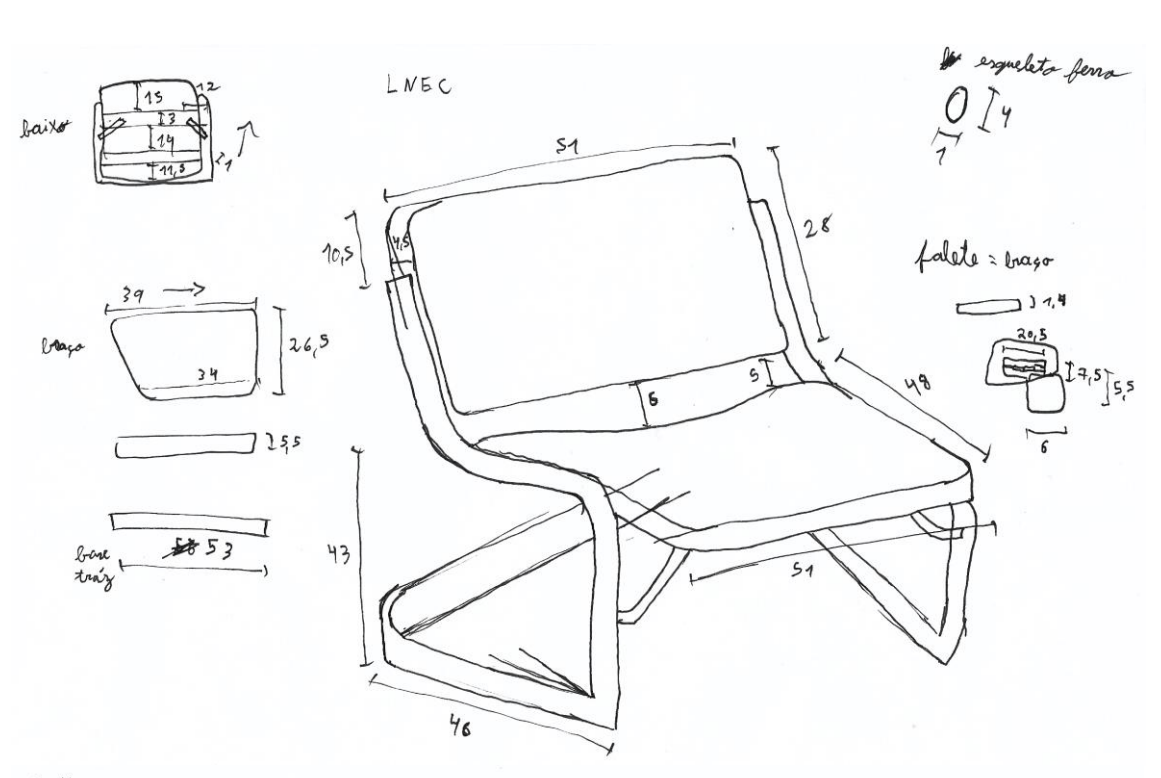

Prestígio com bragos

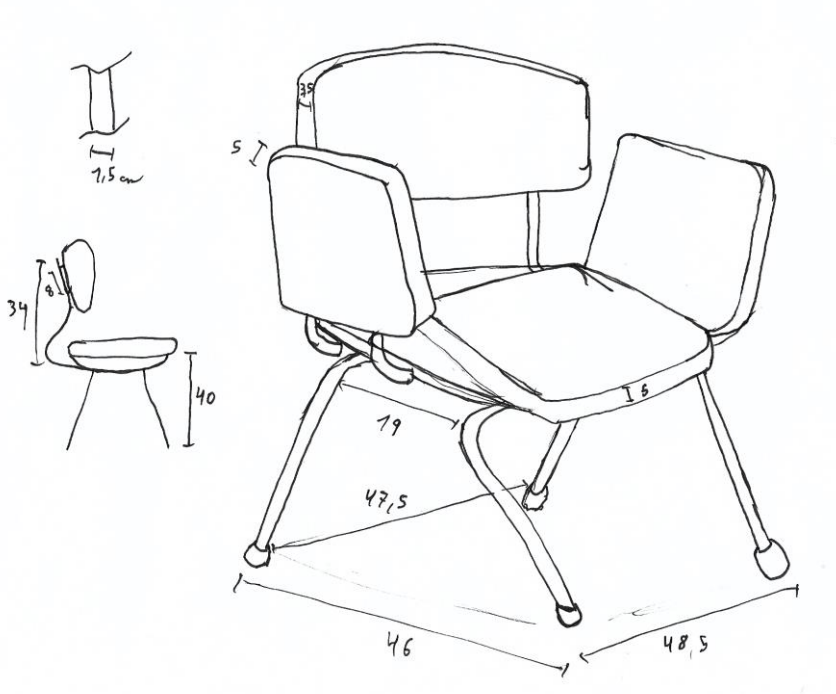

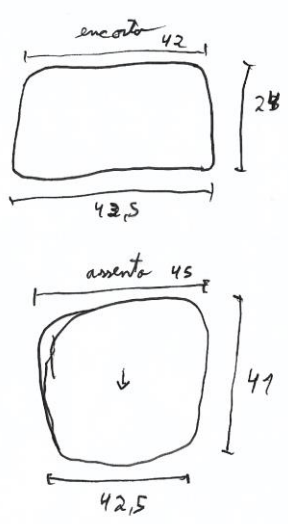

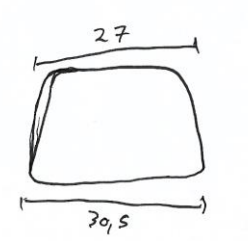

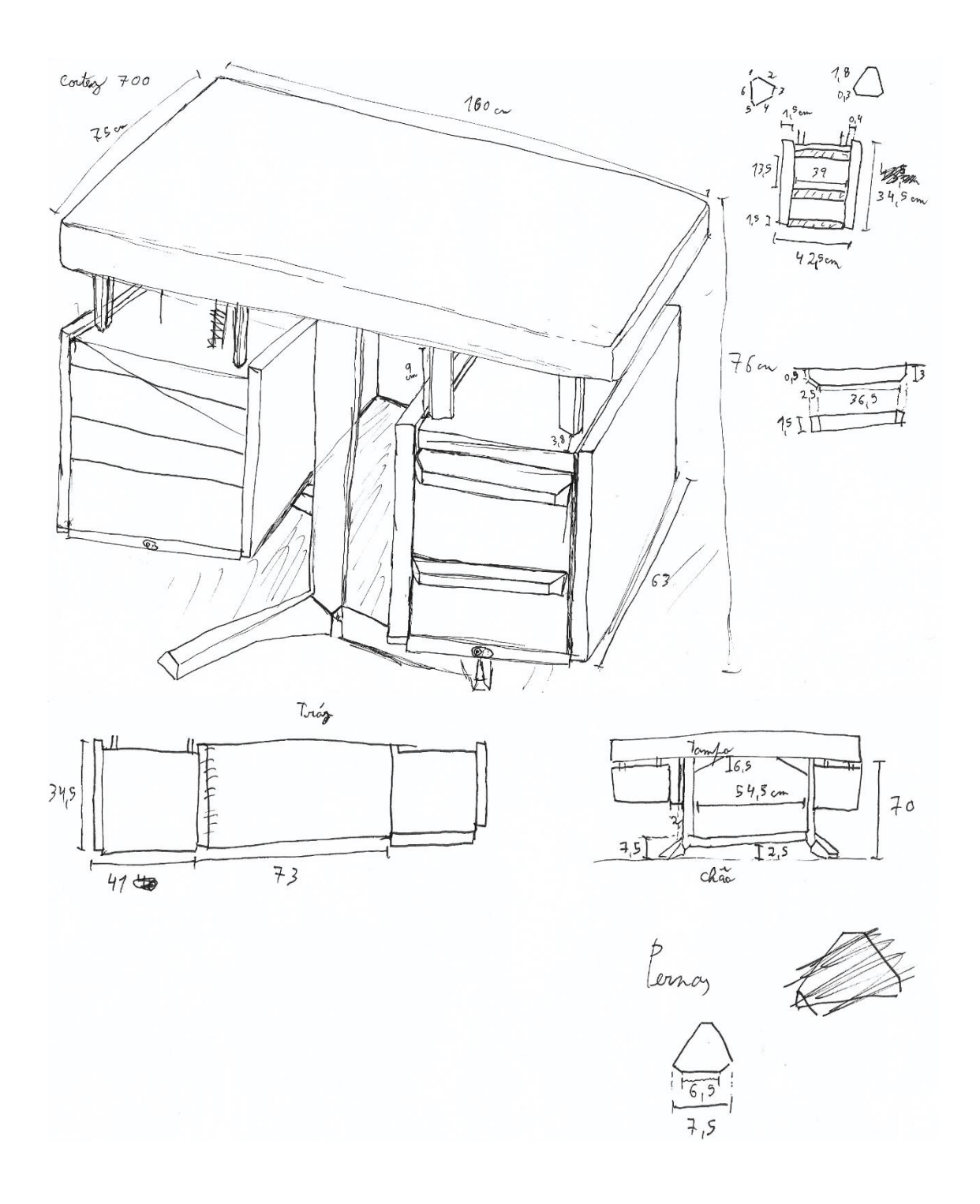

# 9.4. LAYOUT DO CATÁLOGO

# Capa e contracapa

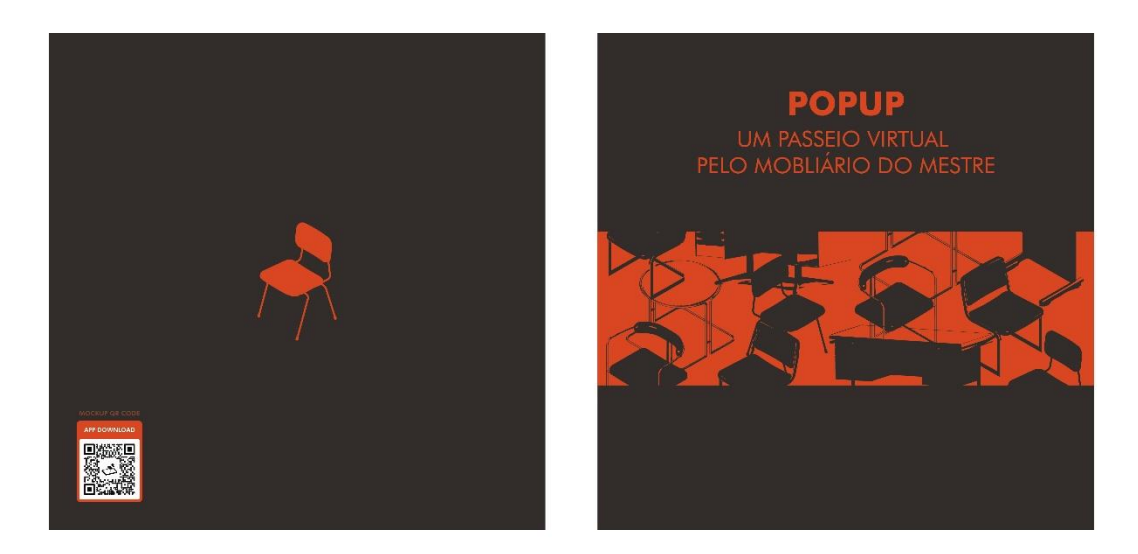

# **Guardas**

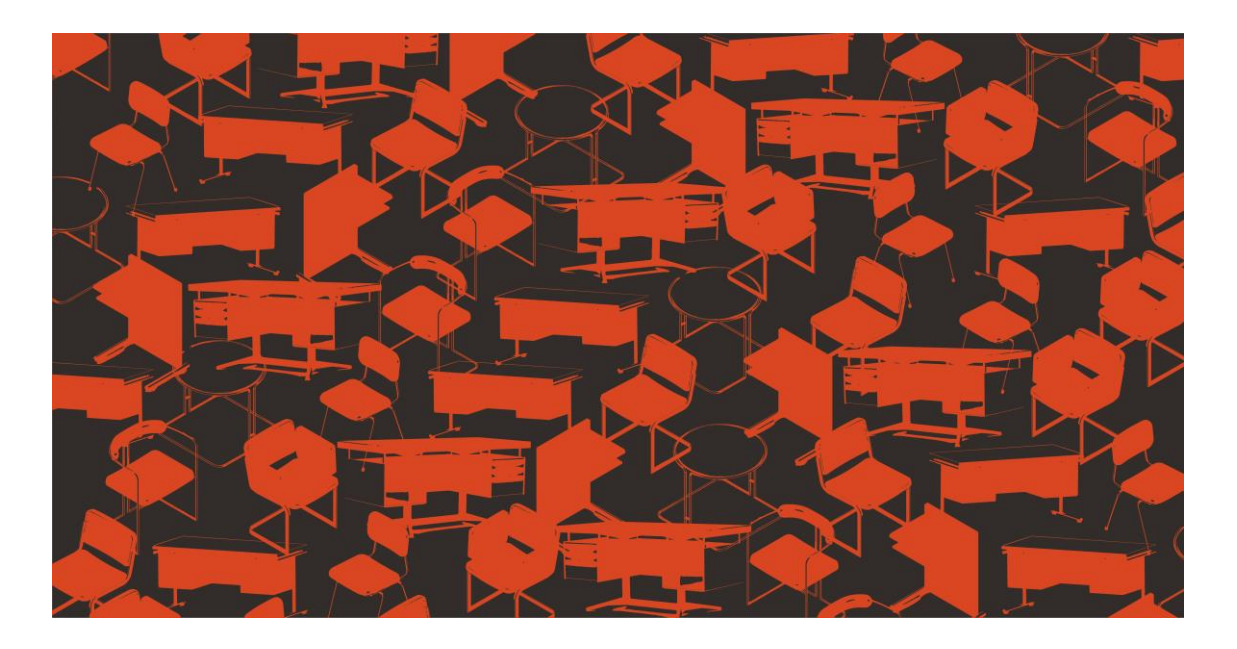

Conteúdo

# **POPUP**

UM PASSEIO VIRTUAL<br>PELO MOBLIÁRIO DO MESTRE

Créditos e agradecimentos

# **Tabela de Conteúdos**

- $\overline{4}$ Introdução à experiência em Realidade Aumentada
- 6 **Linha Prestígio**
- 8 **Linha Cortez**
- 10 Linha LNEC / Quadratura
- 18 Linha Dfi
- 22 Ficha Técnica

### Introdução à experiência em **Realidade Aumentada**

O catálogo tem como objetivo dar a conhecer algumas<br>peças de mobiliário da autoria de Daciano da Costa.<br>Através deste suporte é possível, com um simples smartphone, visualizar alguns modelos em realidade aumentada em 3D. Para descarregar a aplicação é necessária uma ligação à internet.

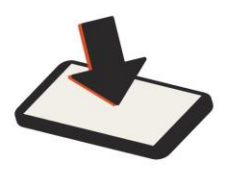

1. Scanear o códico QR para o download da<br>aplicação.

2. Abrir a aplicação e apontar a

câmera para as imagens.

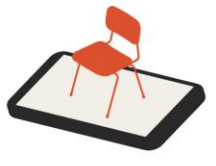

3. Visualizar os modelos em realidade aumentada.

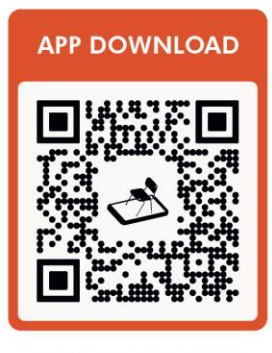

MOCKUP QR CODE

#### **Linha Prestígio**

**Tipologia** Cadeira

 $6<sub>5</sub>$ 

Modelo 1.7.440

Materiais Varão de aço, espuma de latex e napa

Produção Metalúrgica da Longra, Lda. em 1963

Dimenções 52 x 46 x 77 cm

A linha Prestígio consiste num sistema de assentos mesas de apoio e teve como cliente a própria metalúrgica que a produziu (Longra). A produção desta linha tinha como principal objetivo manter os postos de trabalho ameaçados pela drástica quebra nas vendas de mobiliário hospitalar.

A metalúrgica pretendia maximizar os recursos existentes na empresa (facultando formação aos seus empregados e melhorando as condições de trabalho), redirecionar a produção de outros tipos de produtos e explorar novos mercados. Rompendo os hábitos do país e acompanhando as tendências internacionais do momento, esta série de móveis propunha um entendimento moderno e elegante, fluido e visualmente desobstruído, recorrendo a estruturas ligeiras combinadas com um certo aspeto biomórfico, que se destinava essencialmente a espaços públicos.

Esta linha alcançou um grande sucesso, em vinte anos de produção foram vendidas 100 000 peças, que permitiram a esta metalúrgica o aumento de efetivos e a aquisição de nova maquinaria (Martins, 2001).

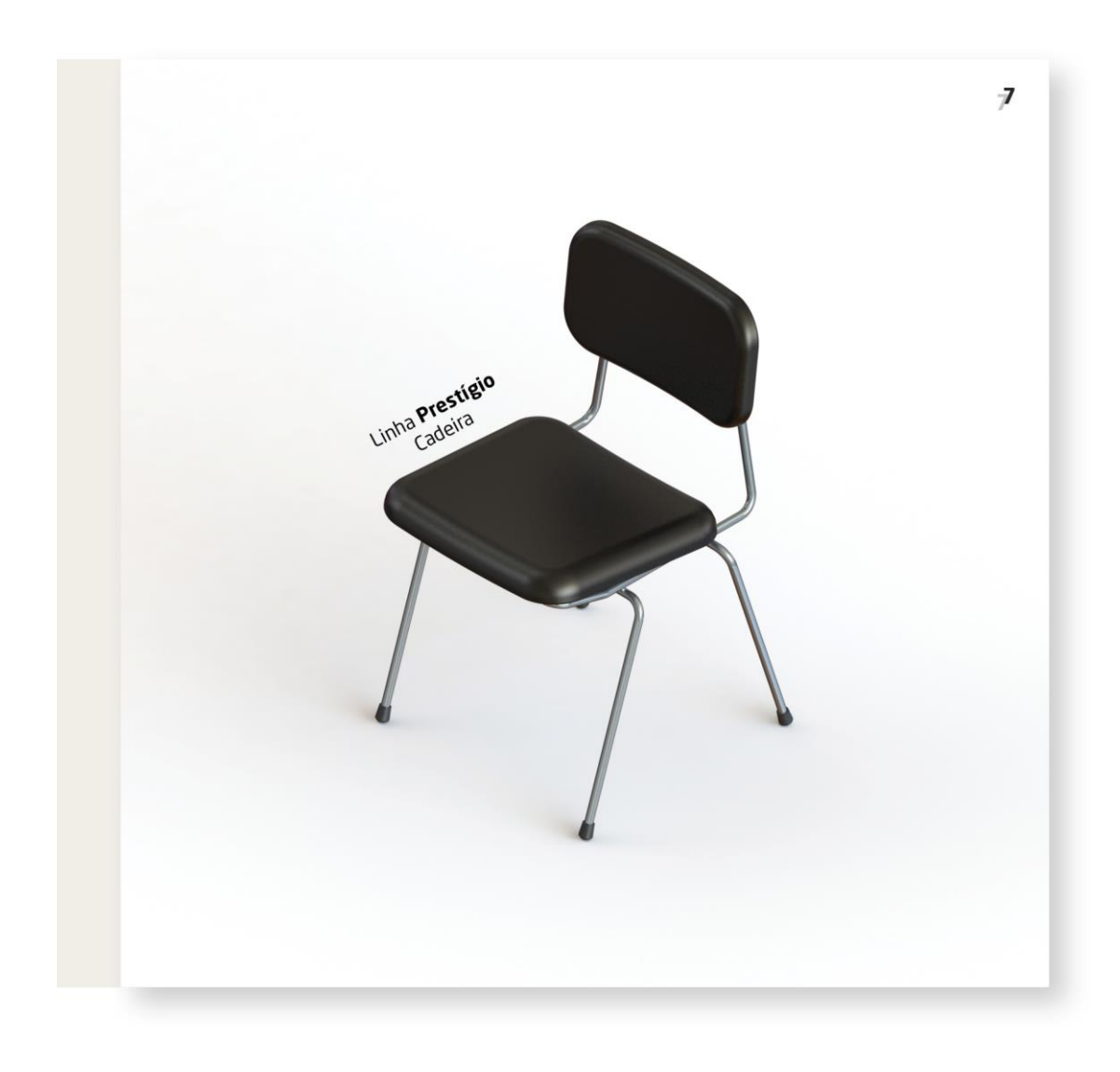

8

#### **Linha Cortez**

Tipologia Secretária

Materiais Chapa de aço macio, madeira

Produção Metalúrgica da Longra, Lda. em 1963

#### Dimenções 160 x 75 x 76 cm

A linha Cortez consiste num sistema de mobiliário metálico para escritório e foram produzidas até 1983, 60 400 secretárias, 17 000 mesas de reuniões, 18 300 armários e 93 000 cadeiras.

A colaboração de Daciano da Costa com a Metalúrgica da Longra, começa com este projeto e prolongar-se-ia por quase trinta anos e pela primeira vez investia se em modelos originais, de desenho moderno, respondendo às diversas valências funcionais e adequada a uma produção em série.

Esta linha tinha como principal intenção promover um efeito de ausência de massa, libertando os espaços de trabalho. Os pés e os apoios verticais estavam recolhidos em relação aos restantes componentes. Os blocos de gavetas estavam suspensos dos tampos por elementos lineares. Os apoios ao solo com secções triangulares, definindo ângulos agudos que acentuavam uma aparente fragilidade e instabilidade. Os tampos e painéis envolventes, revestidos a madeira de pau santo, em madeira teca ou em pele, com os topos finalizados interiormente com uma faixa macia de borracha (Martins,  $2001$ ).

A linha Cortez será alargada ao equipamento de amplos espaços de trabalho devido à versatilidade dos seus componentes, com utilização de diversos tipos de acabamento, madeiras exóticas, aço inoxidável ou chapa pintada e materiais sintéticos. Com a produção desta linha, a Metalúrgica Longra teve como principal fator em conta, a criação de um mobiliário esteticamente harmonioso, confortável e funcional, aliando a robustez à funcionalidade e a beleza à qualidade, que permitisse obter a rentabilidade máxima nas áreas de trabalho Costa, Daciano (s/d), Catálogo da Metalúrgica da Longra, linha Cortez.

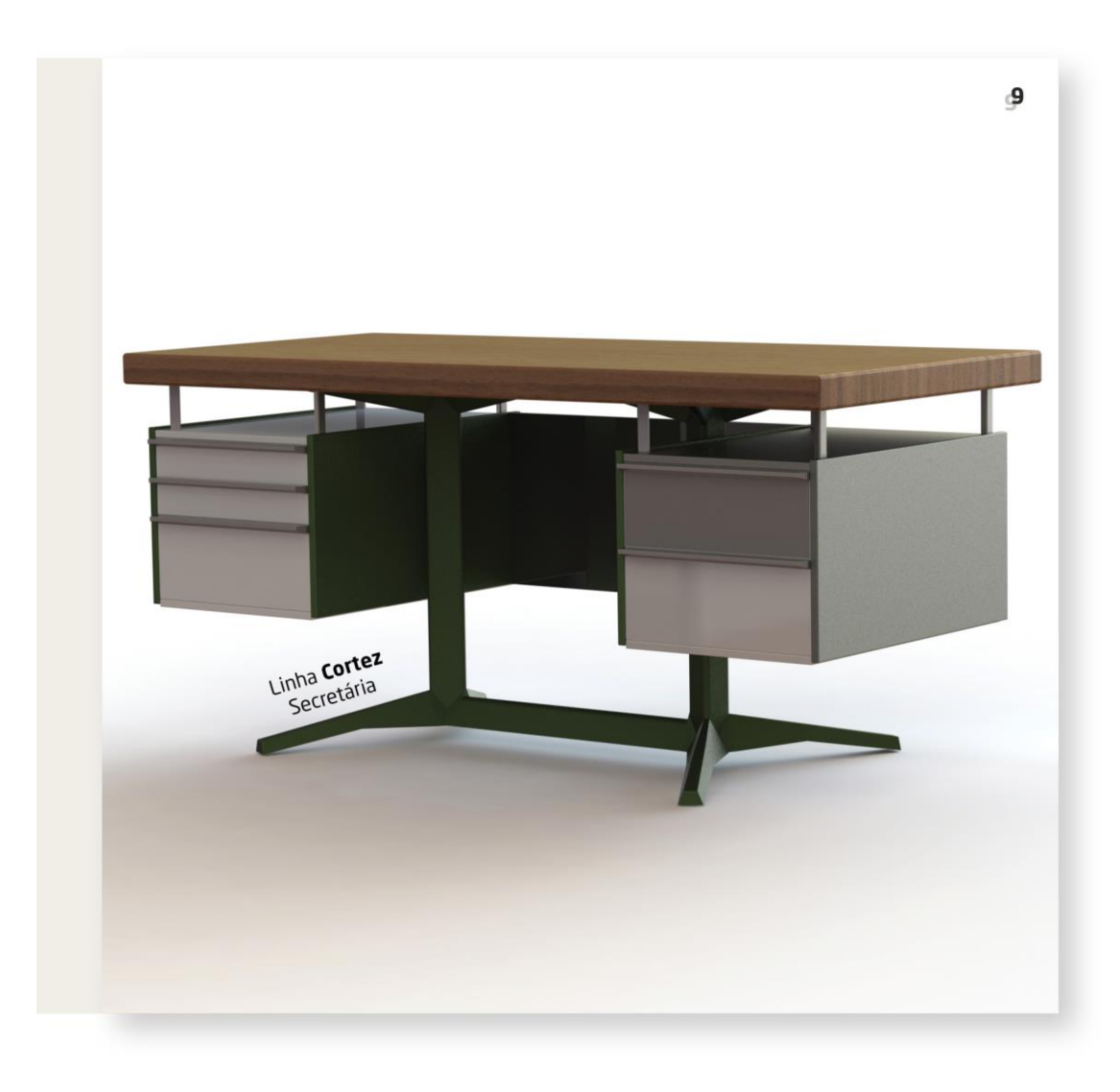

Tipologia Cadeirão

 $10<sub>1</sub>$ 

Modelo LNEC/Pa

Materiais Tubo de aço

Produção Metalúrgica da Longra, Lda. em 1972

Dimenções 60 x 43 x 74 cm

O Laboratório Nacional de Engenharia Civil (LNEC) situa-se na Avenida do Brasil em Lisboa e foi mandado construir pelo Ministério das Obras Públicas. Aqui Daciano da Costa teve a oportunidade de realizar vários projetos em arquitetura de interiores e mobiliário, nomeadamente na sala de congressos, salas de reuniões, vestíbulo principal, biblioteca, cafetaria e sala de exposições.

Assim surge a linha LNEC/Quadratura, igualmente produzida pela Metalúrgica da Longra. Nesta intervenção os tetos assumem um papel predominante e foram concebidos com módulos laminares que se articulam entre si. No caso da biblioteca, o padrão resulta da alternância entre fontes de iluminação artificial e a luz natural proveniente de claraboias. Os equipamentos fixos (balcões) e os elementos da arquitetura (puxadores) são combinados entre si recorrendo a composições laminares de materiais contrastantes. (Martins, 2001)

Nos móveis predominam as estruturas metálicas e lineares.

Nas cadeiras da cafetaria há uma separação clara entre os elementos suportados - superfícies do assento e das costas - e os seus suportes lineares. A estrutura de apoio limita-se a dois elementos simétricos e autónomos, com as linhas verticais das pernas ligando se às horizontais dos braços e às pernas posteriores que se aproximam de modo a suportar as costas (Martins, 2001).

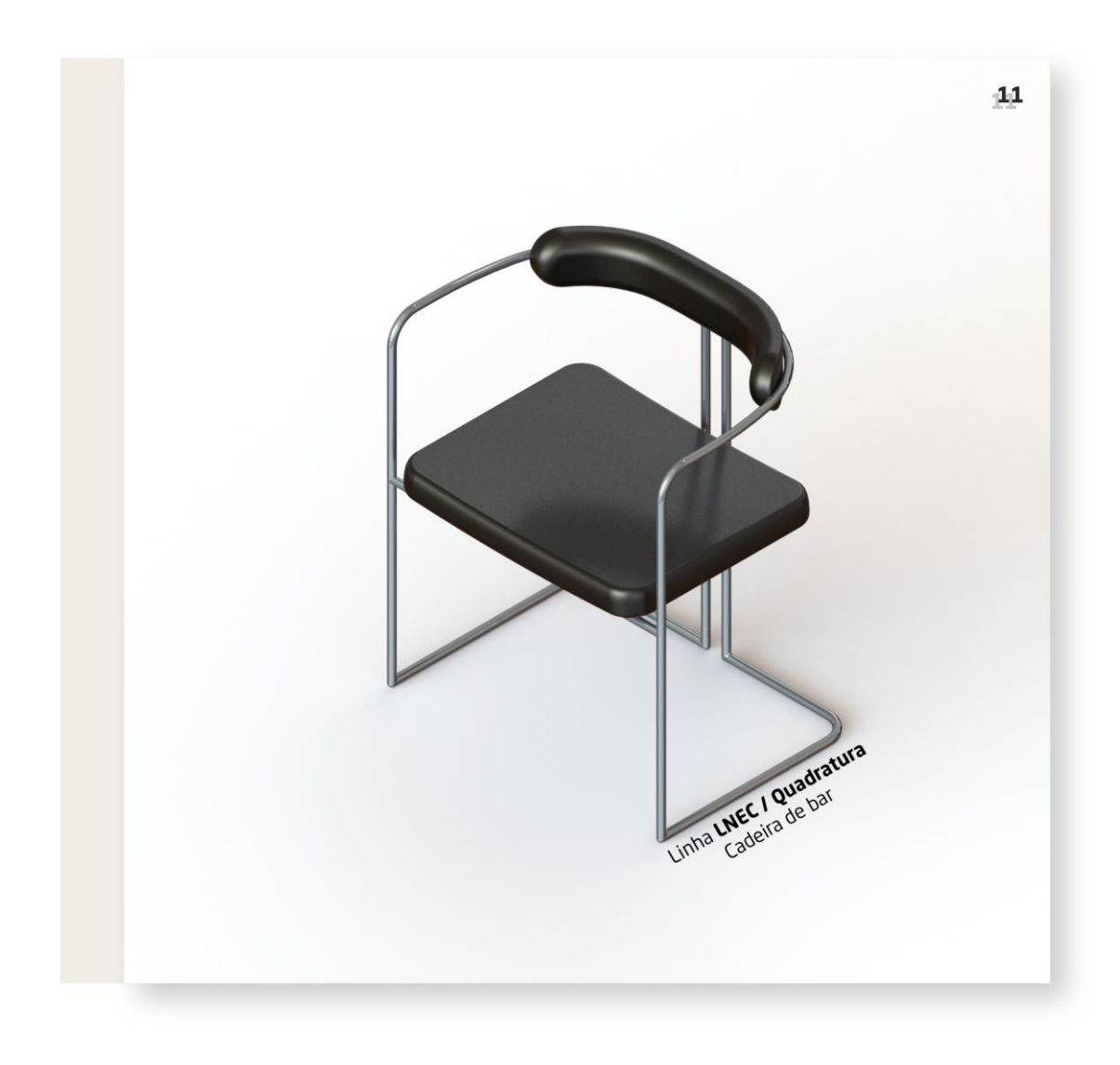

Tipologia Mesa de bar

Modelo LNEC/Ma

Materiais Tubo de aço, madeira

Produção Metalúrgica da Longra, Lda. em 1972

Dimenções 60 x 60 x 50 cm

A mesa da cafetaria desta linha é constituída por tubo de aço e com tampo circular em vidro (Martins, 2001) ou madeira com acabamento de fórmica branca. Os móveis da cafetaria do LNEC são de aparência frágil, onde este conjunto de linhas surge desmaterializado e as superfícies<br>(tampos, assentos, encostos) são reduzidas à sua mínima expressão, perspetivadas como elementos geométricos quase sem espessura. O contraste estabelecido entre as formas perpendiculares dos patins das estruturas e assento e as circulares das costas das cadeiras e dos tampos das nessas, sugerem-nos uma complexidade de formas e uma<br>ambiguidade espacial (Martins, 2001).

 $12<sub>2</sub>$ 

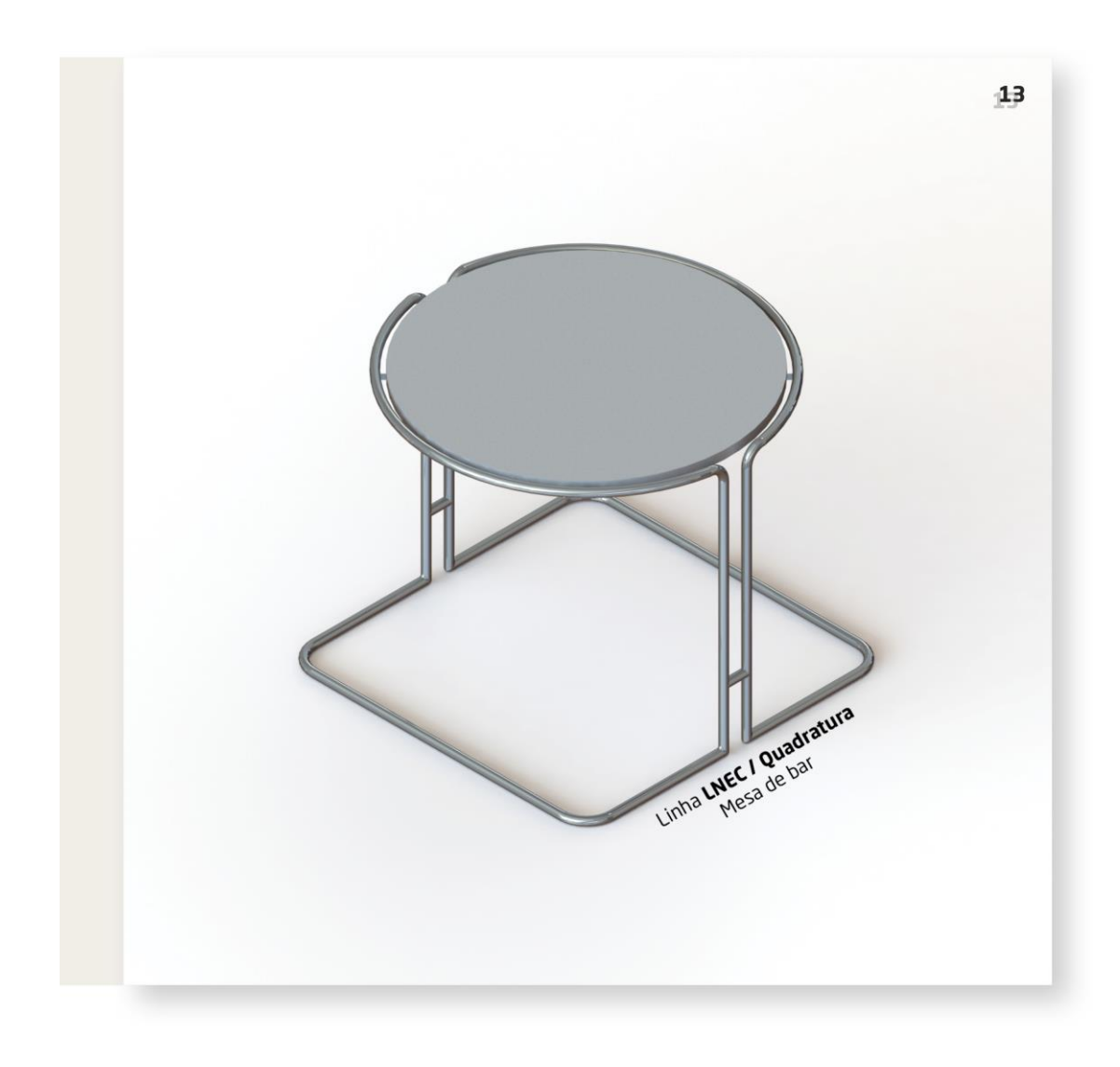

Tipologia cadeira

 $14$ 

Modelo LNEC/CA

Materiais Tubo de aço macio

Produção Metalúrgica da Longra, Lda. em 1972

Dimenções 57 x 53 x 80 cm

Na linha LNEC, as cadeiras da biblioteca e das salas de congressos e reuniões, de patim frontal e assento suspenso - herdeiras diretas dos modelos do início do saspenso - neruenas ancas aos modeios do micio do<br>século - permitem o uso polivalente destes espaços pelo<br>facto de estas não se encontrarem fixadas ao pavimento.<br>Existe ainda um modelo de cadeira desta linha com plaqueta para escrita (Martins, 2001).

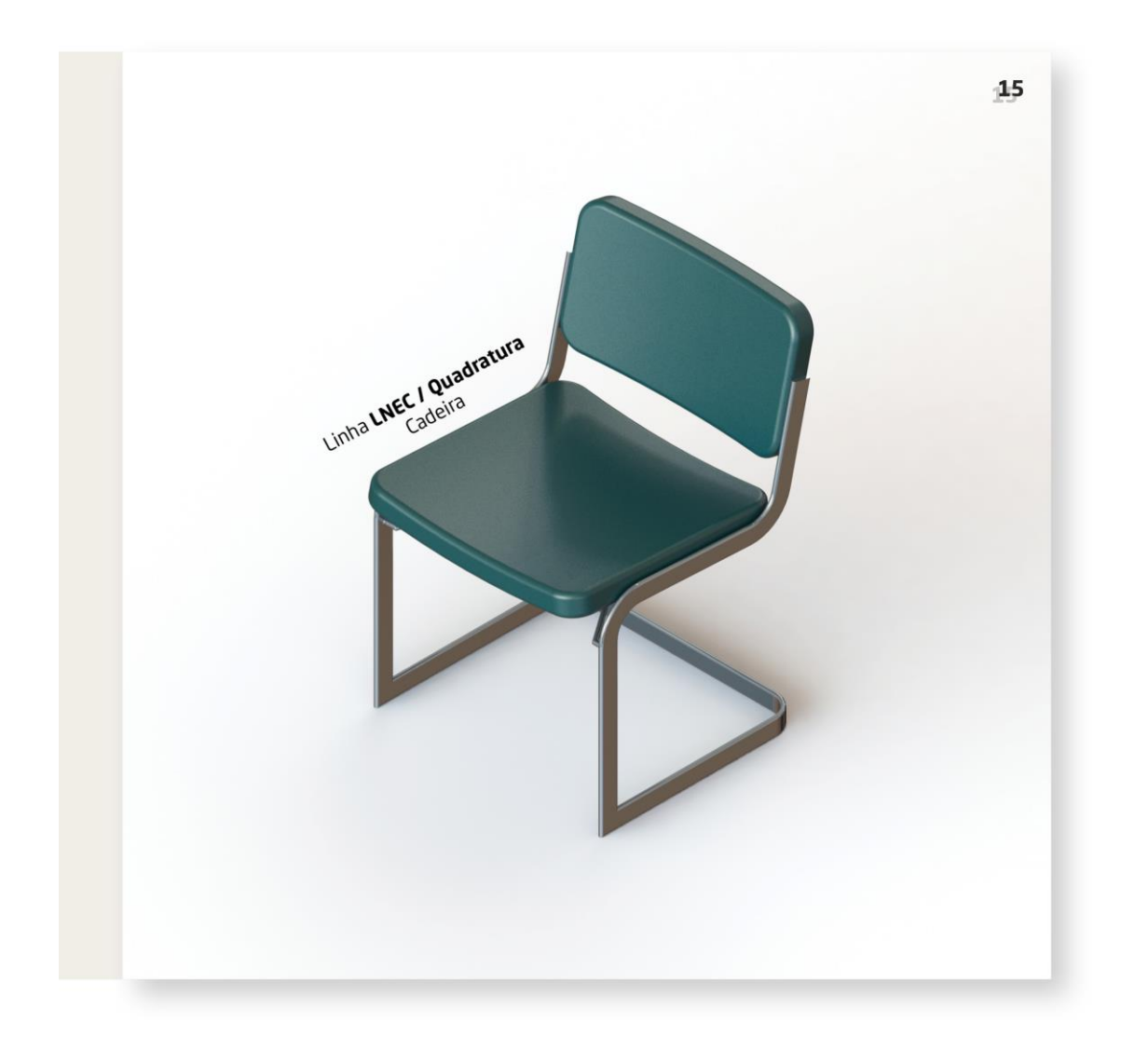

Tipologia cadeira de braços

Modelo LNEC/CB

 $16<sub>1</sub>$ 

Materiais Tubo de aço macio

Produção Metalúrgica da Longra, Lda.<br>em 1972

Dimenções 62 x 57 x 80 cm

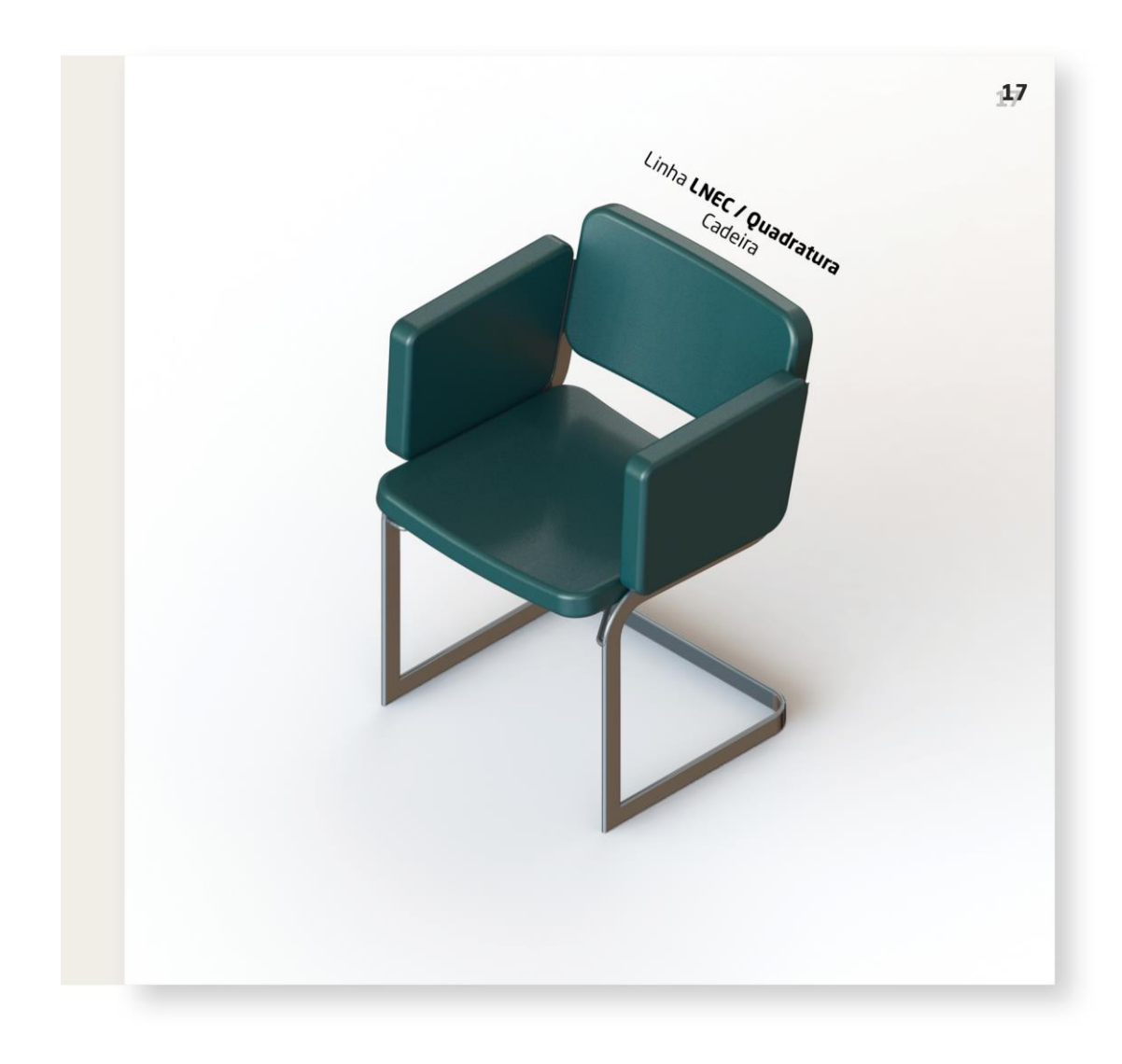

#### **Linha Dfi**

 $18$ 

Tipologia Secretária

Materiais Tubo de aço macio

Produção Metalúrgica da Longra, Lda. em 1972

Dimenções 150 x 75 x 74 cm

A linha Dfi consiste num sistema de mobiliário para escritório e teve como cliente a própria metalúrgica que a produziu (Longra). Desta linha foram produzidas até 1983, 40 500 secretárias, 10 500 mesas de reuniões e 18 700 armários.

O projeto desta linha centrou-se na criação de um sistema capaz de materializar o conceito de posto de trabalho complexo, rodeando o utilizador de um conjunto de tampos adequados a diferentes tarefas e equipamentos. Por outro lado, pretendia-se que esta fosse uma linha com preços acessíveis, destinada a uma larga produção, capaz de dar resposta ao crescimento da procura, decorrente da expansão do comércio de bens em curso no país. Esta linha caracteriza-se pela aplicação de peças tubulares cromadas, que se repetem como apoio ao solo e suporte dos tampos nos pés das secretárias, que viriam a constituir o detalhe formal da série. Tanto a conceção das estruturas, como a dos contentores (formatos de blocos, gavetas, armários e sua combinação), recorre a componentes estandardizados e intermutáveis.

O afastamento existente entre os diversos componentes de cada peça salienta a sua autonomia formal, já evidenciada pela multiplicidade de materiais e acabamentos, e determina o efeito do conjunto. Conferindo-lhe uma qualificação adicional e um acabamento idêntico ao dos computadores, que começavam já a surgir nos espaços de trabalho, optaram pela pintura dos elementos estruturais em cor pérola e com a superfície texturada. A utilização de cores vivas ficavam reservadas aos blocos de gavetas. Os tampos em madeira natural conferiam-lhe uma superfície agradável ao tato (Martins, 2001), em perfeita harmonia com o valor cromático das áreas metálicas, garantindo-lhe assim, robustez e elegância Costa, Daciano (s/d), Catálogo da Metalúrgica da Longra, linha Dfi.

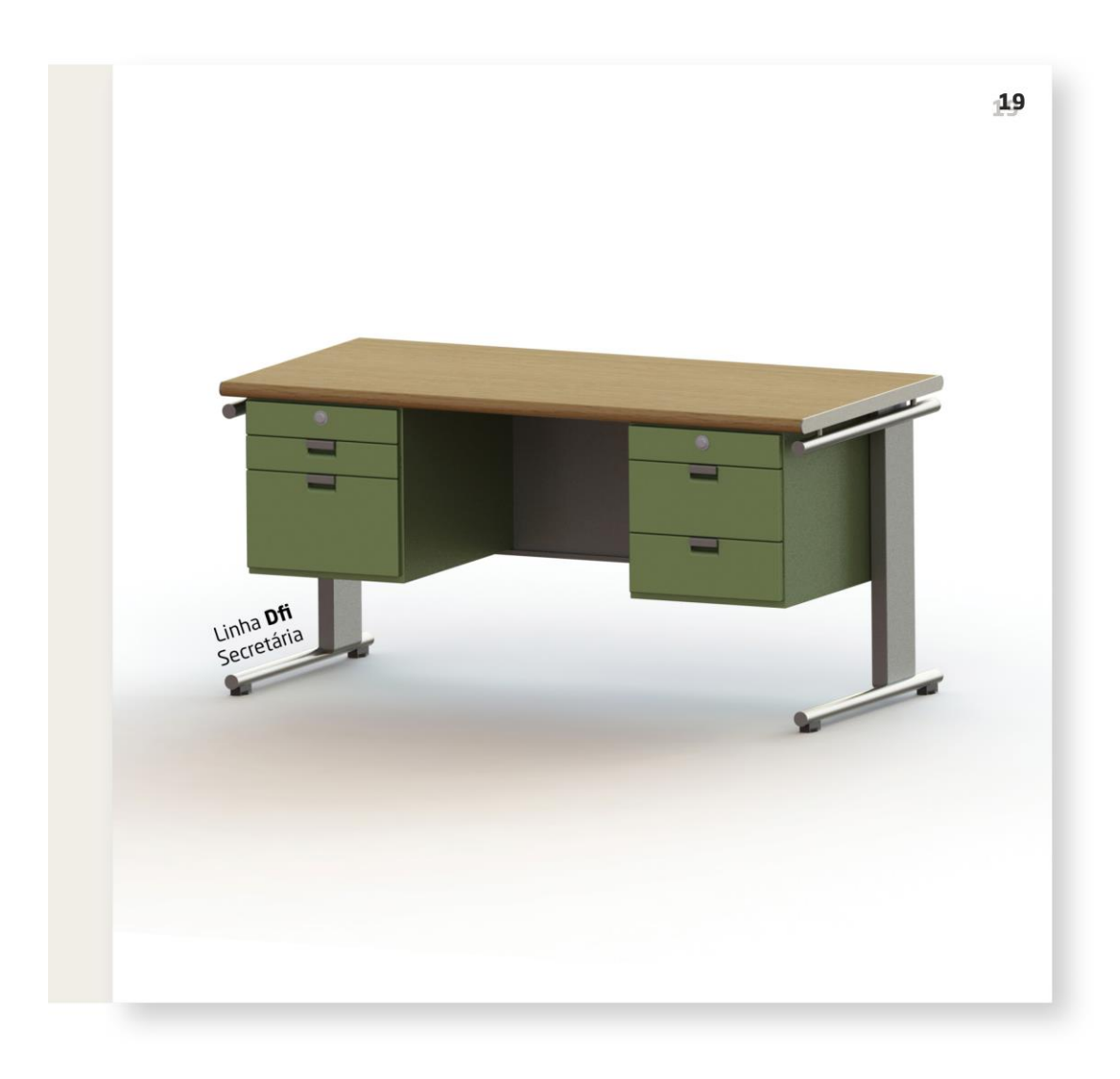

 $20<sub>0</sub>$ 

# Linha Dfi

Tipologia Mesa de telefone

Modelo Ref 3.4.250

Materiais Tubo de aço macio

Produção Metalúrgica da Longra, Lda.<br>em 1972

Dimenções 46 x 37 x 66 cm

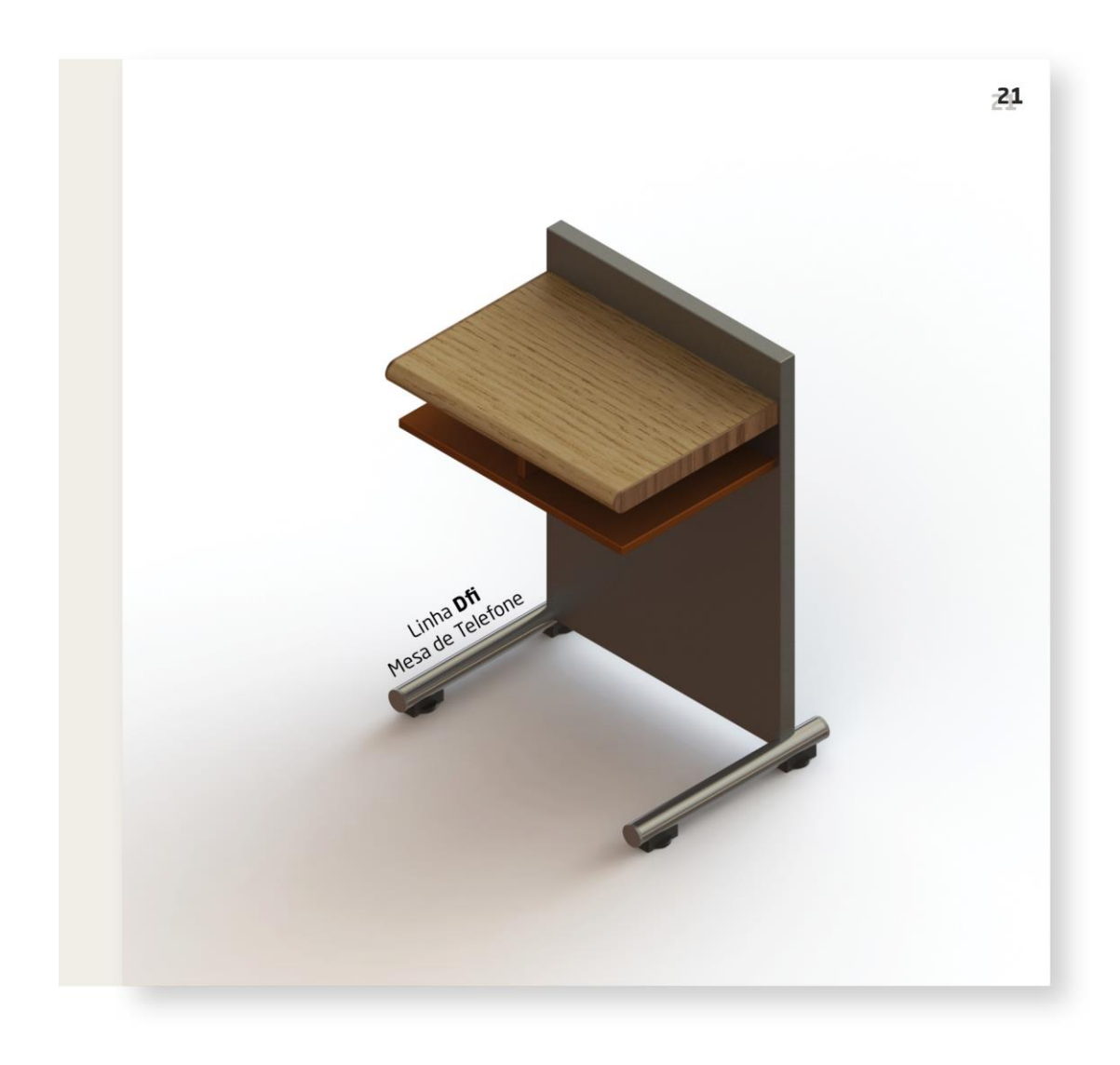

#### Ficha técnica

 $22$ 

Lista de cores utilizadas

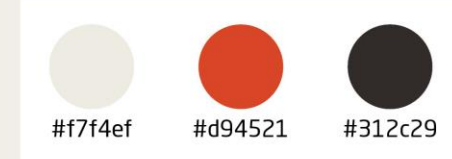

Fontes de letra utilizadas Neo Sans Std Futura Times New Roman

Lugar de impressão Tipografia Sousa

Gramagem do papel 120gr

Mestrado de Design Integrado Rui Ferrão 2019/2020

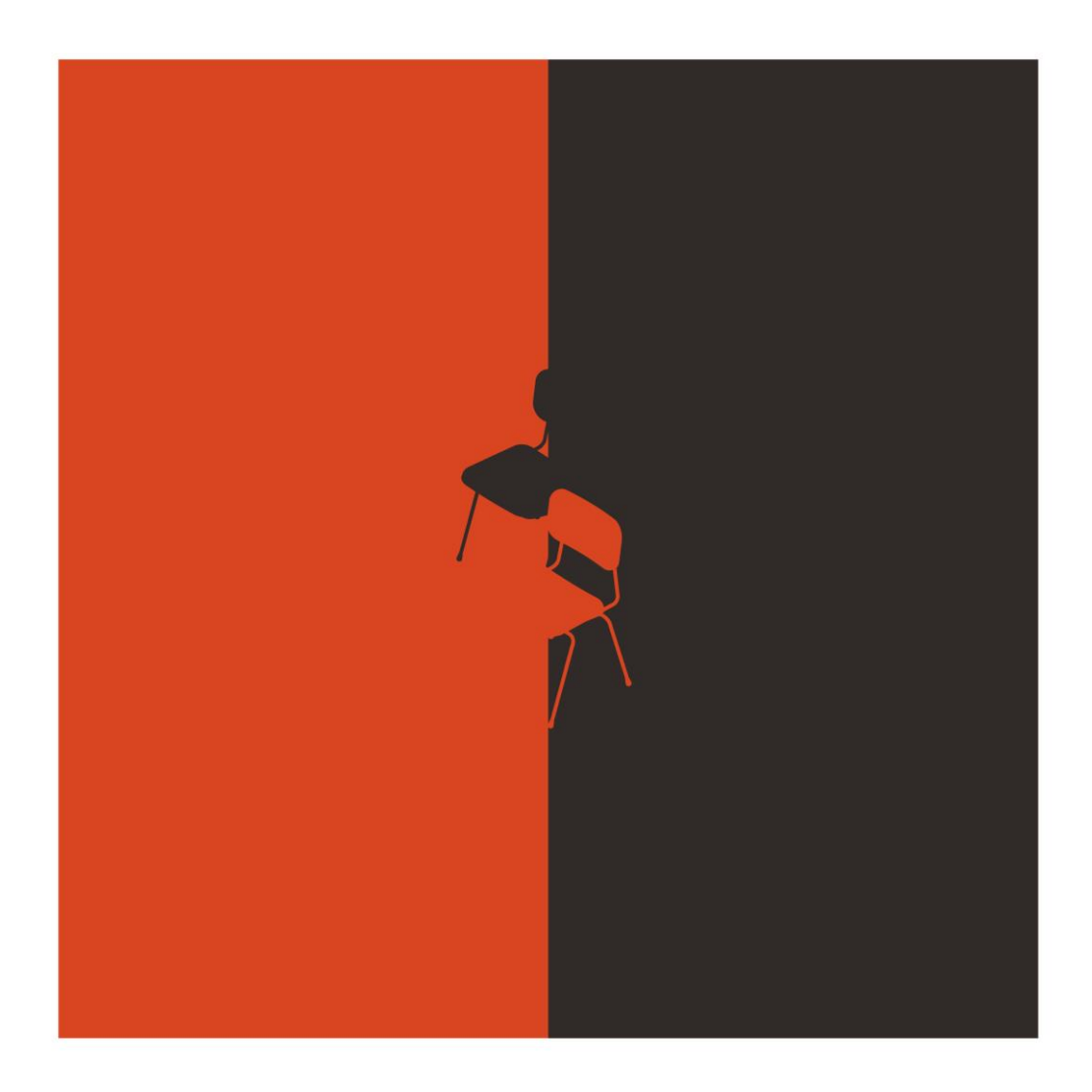

## **9.5. INQUÉRITO**

- 1. Achou as imagens (marcadores) nítidas e bem definidas?
- 2. Achou os modelos 3D nítidos e bem definidos?
- 3. Agradou-lhe a forma como os objetos 3D surgiram?
- 4. Foi fácil para si a utilização desta aplicação?
- 5. Ficou a perceber em que consiste a Realidade Aumentada?
- 6. Gostaria que outras coisas (mobiliário, edifícios) fossem tratadas da mesma forma?
- 7. Gostaria de ver outro tipo de catálogos que usassem a mesma tecnologia? Se sim, refira as áreas.

#### **9.6. RESPOSTAS**

#### **Participante nº1 (F, 28, habilitações académicas: ensino superior)**

- 1. Yes
- 2. Big yes
- 3. Very much so
- 4. pfff yes
- 5. yes
- 6. hell yeah
- 7. yes, the food industry

#### **Participante nº2 (M , 26, ensino superior)**

1. sim

2. menos definidas que os marcadores, um bocado mais plasticina quase

3. e 4. sim o tutorial nao deixa duvidas, apontar e rodar, no caso do meu pai ele estava a tentar obter a imagem 3D e estava a ir muito perto, pode ser um ponto a ver

5. ja sabia o que era

6. sim, acho que se conseguires melhor ainda mais a nitidez ou resoluçao da imagem 3D, tens ai um mercado todo que pode usar isto, poder ver como vai ficar o carro que vais comprar na cor que queres é um exemplo, em vez daquela imagem que eles monstram no pc, entre outra coisas que podias ver sem te teres de deslocar a loja

7. respondi um bocado em cima, poder ver como as coisas se aprensentam por todos os angulos sem ter de ir ver o objecto mesmo parece-me uma muito boa ideia

#### **Participante nº3 (M, 52, ensino superior)**

- 1. sim
- 2. sim
- 3. sim
- 4. acho que sim
- 5. sim
- 6. sim se conseguissem
- 7. tudo e qualquer tipo de vendas podia usar esse tipo de situação

#### **Participante nº4 (M, 30, ensino superior)**

- 1. sim
- 2. sim
- 3. sim
- 4. sim
- 5. sim
- 6. sim
- 7. Sim, roupa, material desportivo, eletrodomésticos

#### **Participante nº5 (M, 60, ensino secundário)**

- 1. sim
- 2. sim
- 3. sim
- 4. sim
- 5. sim
- 6. sim
- 7. Sim, interiores de casas, mobiliário, louça sanitária, plantas.

#### **Participante nº6 (F, 59, ensino superior)**

- 1. sim
- 2. sim
- 3. sim
- 4. sim
- 5. sim
- 6. sim
- 7. Sim, Peças de vestuário, eletrodomésticos, peças de cerâmica.

#### **Participante nº7 (M, 24, ensino superior)**

- 1 Sim,
- 2 sim,
- 3 sim,

4 sim,

5 sim,

6 sim,

7 sim, área automóvel

#### **Participante nº8 (M, 31, ensino secundário)**

- 1. sim
- 2. sim
- 3. sim. torna muito mais interativa a forma como se interage com os objetos
- 4. sim
- 5. sim

6. sim. sem dúvida que se torna uma mais valia pois permite uma melhor percepção do produto final

7. sim. no caso de criação de protótipos, sendo estes de automóveis/motorizadas (entre outros)